# <span id="page-0-1"></span>Todolist for PGFPlots

## 1.13

## Christian Feuersänger

January 6, 2016

## Contents

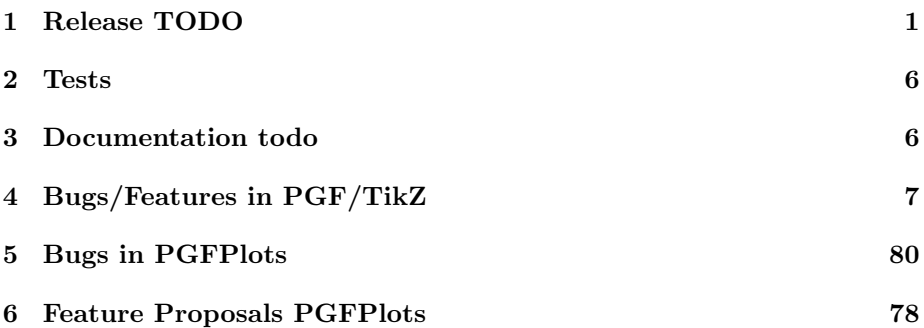

# <span id="page-0-0"></span>1 Release TODO

The following steps have to be done for every release:

- for 1.13:
	- $\checkmark$ Copy the external lib (both coreexternal + tikz lib) to pgfplots (feature with label/ref)
	- $\sim$   $\blacktriangleright$   $\blacktriangleright$
	- $\checkmark$  finish colormap access=direct: docs, styles for colorbar
	- $−$  ✓finish discussion with Stefan Pinnow: colorbar sampled and its usecases

## advertise new possibilities on

http://tex.stackexchange.com/questions/285144/how-to-plot-multiple-2d-filled-graphs-: <http://tex.stackexchange.com/questions/84863/2d-graphs-in-a-3d-plot>

```
http://tex.stackexchange.com/questions/196366/stacked-bar-plot-with-explicit-axis-dom
http://tex.stackexchange.com/questions/207450/fillbetween-from-pgfplots-does-not-work
http://tex.stackexchange.com/questions/227775/pgfplot-image-messed-up-with-newer-texl
http://tex.stackexchange.com/questions/276367/how-to-use-colors-from-a-pgfplots-color
```
http://tex.stackexchange.com/questions/274884/pgfplots-point-meta-colormap-index-as-i <http://tex.stackexchange.com/questions/155194/tufte-like-axis-with-pgfplots> http://tex.stackexchange.com/questions/165766/tufte-style-range-frames-for-three-dime http://tex.stackexchange.com/questions/35863/pgfplots-from-file-search-path-looking-i <http://tex.stackexchange.com/questions/237913/search-path-for-pgfplotstable> <http://tex.stackexchange.com/questions/199563/change-pgfplot-auto-tick-distance> <http://tex.stackexchange.com/questions/95747/pgfplots-reduce-tick-density> http://tex.stackexchange.com/questions/255596/imagesc-in-tikz-with-non-symmetric-matr http://tex.stackexchange.com/questions/124276/matlab2tikz-imagesc-tikz-pgfplots-equiv [http://tex.stackexchange.com/questions/255432/plotting-matrix-](http://tex.stackexchange.com/questions/255432/plotting-matrix-image-data?lq=1)image-data?  $1q=1$ 

[http://tex.stackexchange.com/questions/154051/table-vs-plot-h](http://tex.stackexchange.com/questions/154051/table-vs-plot-how-to-print-table-of-values-with-colors-representing-values?lq=1)ow-to-print-table-of-values  $1q=1$ 

<http://tex.stackexchange.com/questions/183369/tikz-and-pgfplot-problem-with-plotting> all links which state that one needs opacity=0 in order to hide the axis (and verify them):

http://tex.stackexchange.com/questions/126236/draw-grid-in-pgfplots-when-axis-line-no should be possible with color of colormap:

http://tex.stackexchange.com/questions/285483/how-to-match-color-of-user-placed-label

- run tests against pgf CVS
- run tests against latest pgf stable
- finish manual
	- update the description for the compat key to the most recent version
	- $-$  update pgfplots.preamble.tex such that it contains  $-\text{com}$ pat=—newest
	- fix warnings
	- browse through it
- ensure that the "compile" matrix (below this list) is complete for pgf CVS and the latest pgf Stable
- update ChangeLog with "RELEASED VERSION XXX" and update README
- assign git tag for new version
- run scripts/pgfplots/pgfplotsrevisionfile.sh to assign the package versions based on tag

(done automatically when compiling the manual)

- recompile manual (to pick up the correct version)
- run primitive example files
- run context tests (basically compile and browse-through. There are no assertions.)
	- run against pgf CVS
	- run against latest pgf stable
- adjust the release makefile to get correct file names
- assemble TDS.zip and CTAN.zip (using the release makefile)
	- make -f pgfplots/scripts/pgfplots/Makefile.pgfplots\_release\_sourceforge this creates the release files
	- make sure the archives do not contain wrong files.
- upload to CTAN.

```
Submitted to host
dante.ctan.org
Your name and email
    Christian Feuersnger <cfeuersaenger@users.sourceforge.net>
Filename
   pgfplots_1.6.1.ctan.flatdir.zip
Version number
    1.6.1
Location on CTAN
   /graphics/pgf/contrib/pgfplots/
Summary description
   pgfplots - Create normal/logarithmic plots in two and three dimensions for LaTeX.
License type
   gpl
Announcement text
...
Notes to maintainers
    As requested, I created a flat directory structure containing all files (i.e. it
```
- release to sourceforge.
	- Make sure to update the README at top-level.
	- make sure to mark the new TDS as "default download for all platforms"
- upload to sourceforge web space (using the release makefile)
	- make -f pgfplots/scripts/pgfplots/Makefile.pgfplots\_release\_sourceforge uploaddist this copies the manuals
	- change Makefile.pgfplots\_release\_sourceforge back to unstable
	- make -f pgfplots/scripts/pgfplots/Makefile.pgfplots\_release\_sourceforge upload this updates the unstable
	- if necessary, update scp://cfeuersaenger,pgfplots@web.sourceforge.net/htdocs/index.php
- send announcement to pgfplots-features@lists.sourceforge.net

# <span id="page-3-0"></span>2 Tests

last test verifications:

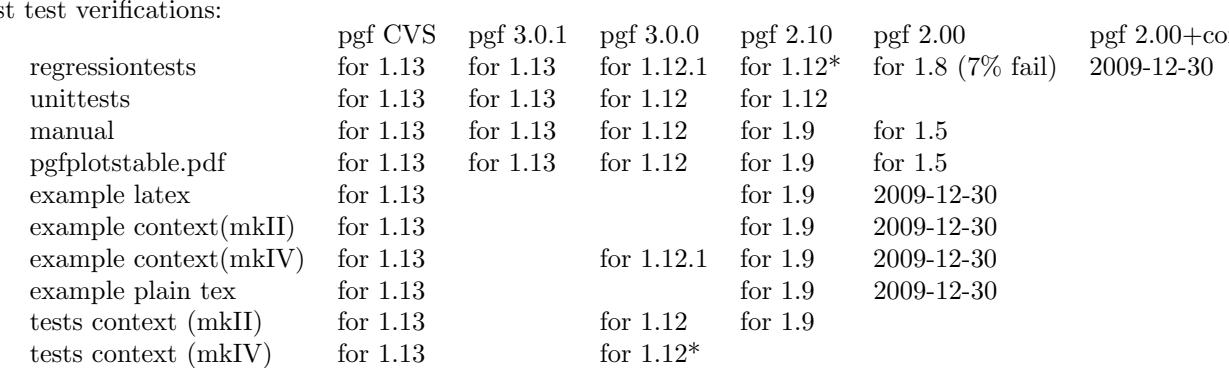

Note that context MK IV needs the pgfplots installed in ~/texmf (doesn't respect environment variables)

context MK IV may need a special environment like . ~/context/tex/setuptex

# <span id="page-3-1"></span>3 Documentation todo

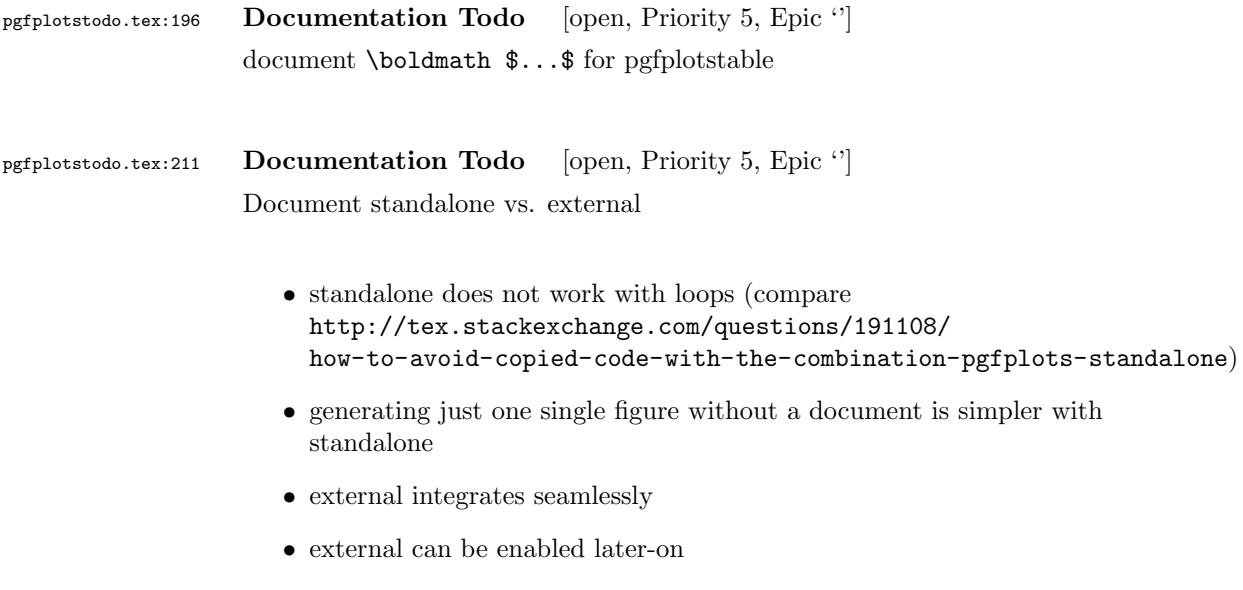

- $\bullet\,$  external supports label+ref
- $\bullet\,$  external supports make out of the box
- external supports bounding box control (trim)
- $\bullet$   $\cdot$   $\cdot$   $\cdot$

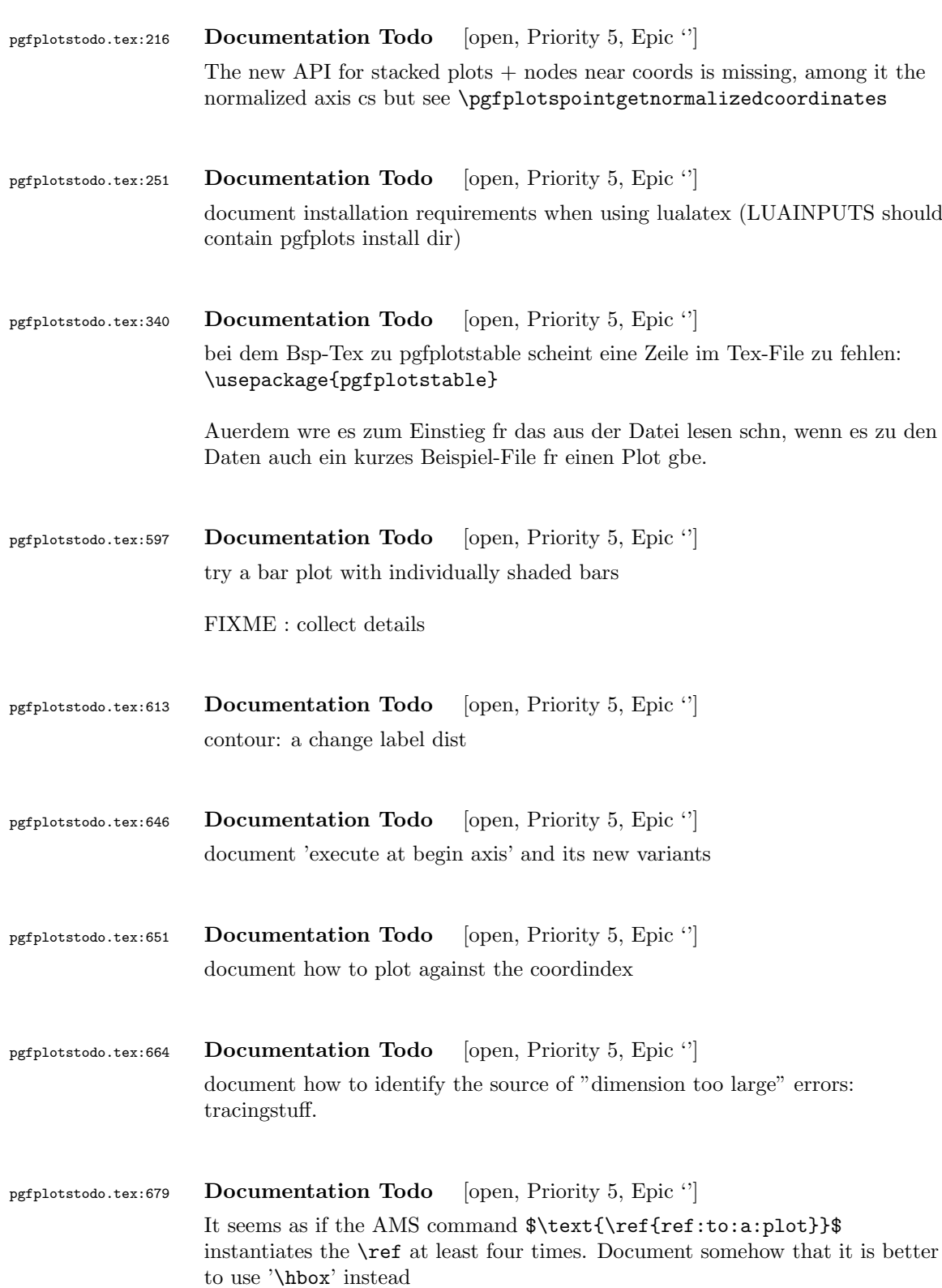

pgfplotstodo.tex:688 Documentation Todo [open, Priority 5, Epic "]

clickable lib: I have the impression that acroread fires warnings only for the manual - not always when the clickable lib is used. Why!?

# <span id="page-5-0"></span>4 Bugs/Features in PGF/TikZ

pgfplotstodo.tex:712 pgfbug [open, Priority 5, Epic "]

topath in plots is broken since PGF 3.0.0: the following should be a single connected line (as it used to be for 2.10):

```
\documentclass{standalone}
\usepackage{tikz}
```
\begin{document}

```
\begin{tikzpicture}
    \draw (-1, -1) -- (0, 0)-- plot [id=x,domain=0.7:1.0] function {x};
\end{tikzpicture}
```
\end{document}

pgfplotstodo.tex:716 pgfbug [open, Priority 5, Epic "] external lib does not properly recompile unresolved references in external files, see [http://texwelt.de/wissen/fragen/7948/](http://texwelt.de/wissen/fragen/7948/markierung-in-pgfplotlegende-fehlerhaft-ubernommen?Seite=1#7973) [markierung-in-pgfplotlegende-fehlerhaft-ubernommen?Seite=1#7973](http://texwelt.de/wissen/fragen/7948/markierung-in-pgfplotlegende-fehlerhaft-ubernommen?Seite=1#7973)

pgfplotstodo.tex:752 pgfbug [open, Priority 5, Epic '] When reading the manual v2.0 I found a typo 5.1 "Styling the nodes". Just after the first block of code, there is a sentence saying "... can achieve them. Once way is to use ..." which should be "One way is to use ..."

pgfplotstodo.tex:756 pgfbug [open, Priority 5, Epic '] Beamer + pgf: the default template introduces a white line on top. Interestingly, it happens only for  $PGF$   $CVS + \text{beamer}$ , but it appears to be dependent on third-party tools as well (see mail conversation with Stefan Tibus)

### pgfplotstodo.tex:778 pgfbug [open, Priority 5, Epic '']

When using externalize function together with a transform canvas, the result is somehow croped. See this example, compare output with deativated and activated externalize.

```
\documentclass{article}
\usepackage{tikz}
\usetikzlibrary{external}
\tikzexternalize % activate!
\begin{document}
\begin{tikzpicture}[transform canvas={scale=0.7}]
\node {root}
child {node {left}}
child {node {right}
child {node {child}}
child {node {child}}
};
\end{tikzpicture}
A simple image is \tikz \fill (1,0) circle(5pt);.
\end{document}
```
pgfplotstodo.tex:835 pgfbug [open, Priority 5, Epic ''] pgf users Vol 50 issue 6:

#### Hi,

Thanks for TikZ. I'm trying to use the externalization library with the class file gOMS2e.cls, which is provided for the journal Optimization Methods and Software. The class file and related files/documentation can be found here: http://www.tandf.co.uk/journals/authors/gomslatex.zip

My problem is that the externalized figures are shifted up and to the left significantly, cutting them off. This problem does not occur when not using externalization. This seems to be related to the problem discussed here: http://sourceforge.net/tracker/index.php?func=detail&aid=3037831&group\_id=142562&atid=752792 and may also be related to this one: http://sourceforge.net/mailarchive/forum.php?thread\_name=4C0F342B.5040008%40ins.uni-bonn.d

```
In the other cases, the solution was to use \tikzifexternalizing for
whatever conflicts with the externalization, but it seems that I can't
do this when my class file is the offending bit. Is this true? I
would really like to be able to use the correct \documentclass to
generate the figures so that the size/fonts/etc. are consistent
```
throughout the resulting document.

```
A minimal test example is included at the end of this message. It
appears that the image is shifted ~1.25cm to the left and ~0.8cm up.
The problem goes away when using \documentclass{article}.
I'm using the CVS version of pgf, and I get the same result when I
produce postscript figures by using latex and setting
 \tikzset{external/system call={
   latex \tikzexternalcheckshellescape -halt-on-error
-interaction=batchmode -jobname "\image" "\texsource";
   dvips -o "\image".ps "\image".dvi}}
%----------------------------------------------------------------------------------
\documentclass[printer]{gOMS2e}
\usepackage{tikz}
\usetikzlibrary{external}
\tikzexternalize
\begin{document}
\begin{center}
  \begin{tikzpicture}
    \draw[step=.5cm] (-3,-3) grid (3,3);
    \draw[blue,line width=2mm] (-0.5,-3) -- (-0.5,1.2) -- (3,1.2);
  \end{tikzpicture}
\end{center}
\end{document}
%----------------------------------------------------------------------------------
```
Any help would be appreciated; I'm afraid it's over my head at this point. Thanks!

pgfplotstodo.tex:874 pgfbug [open, Priority 5, Epic '] some incompatibility \documentclass{article} \usepackage{german} \usepackage[utf8]{inputenc} % erlaubt direkte Nutzung von Umlauten \usepackage{pgfplots} % fuer plots \usepackage{pgfplotstable} % fuer numeriktabellen \usepackage{array,colortbl,booktabs} \usetikzlibrary{external} \tikzexternalize[force remake] % DOESN'T WORK. Needs to disable externailization \usepackage{vmargin} \setpapersize{A4}

```
\setmarginsrb{2.5cm}{1cm}{2cm}{2cm}{8mm}{15mm}{5mm}{15mm}
                  \begin{document}
                  \begin{tikzpicture}
                  %\tracingmacros=2 \tracingcommands=2
                  \begin{axis}
                  \addplot {x};
                  \end{axis}
                  \end{tikzpicture}
                  \end{document}
pgfplotstodo.tex:895 pgfbug [open, Priority 5, Epic '']
                  external bug:
                  \documentclass[
                      pagesize=auto, % 1
                          ]{scrbook}
                  \usepackage{tikz}
                      \usetikzlibrary{external}
                          \tikzexternalize
                  \begin{document}
                          \KOMAoption{twoside}{semi} % 2
                              test
                      \tikz \draw (0,0) circle (3pt);
                  \end{document}
pgfplotstodo.tex:902 pgfbug [open, Priority 5, Epic "]
                  consider a matrix style which applies only to the outer matrix node style (see
                  feature request
                  https://sourceforge.net/tracker/?func=detail&atid=1060657&aid=3019259&group_id=224188
                  )
pgfplotstodo.tex:906 pgfbug [open, Priority 5, Epic "]
                  make assignments to \pgf@x and \pgf@y always \global
pgfplotstodo.tex:910 pgfbug [open, Priority 5, Epic '']
                  implement \pgfmathfloattocount
```
<span id="page-9-0"></span>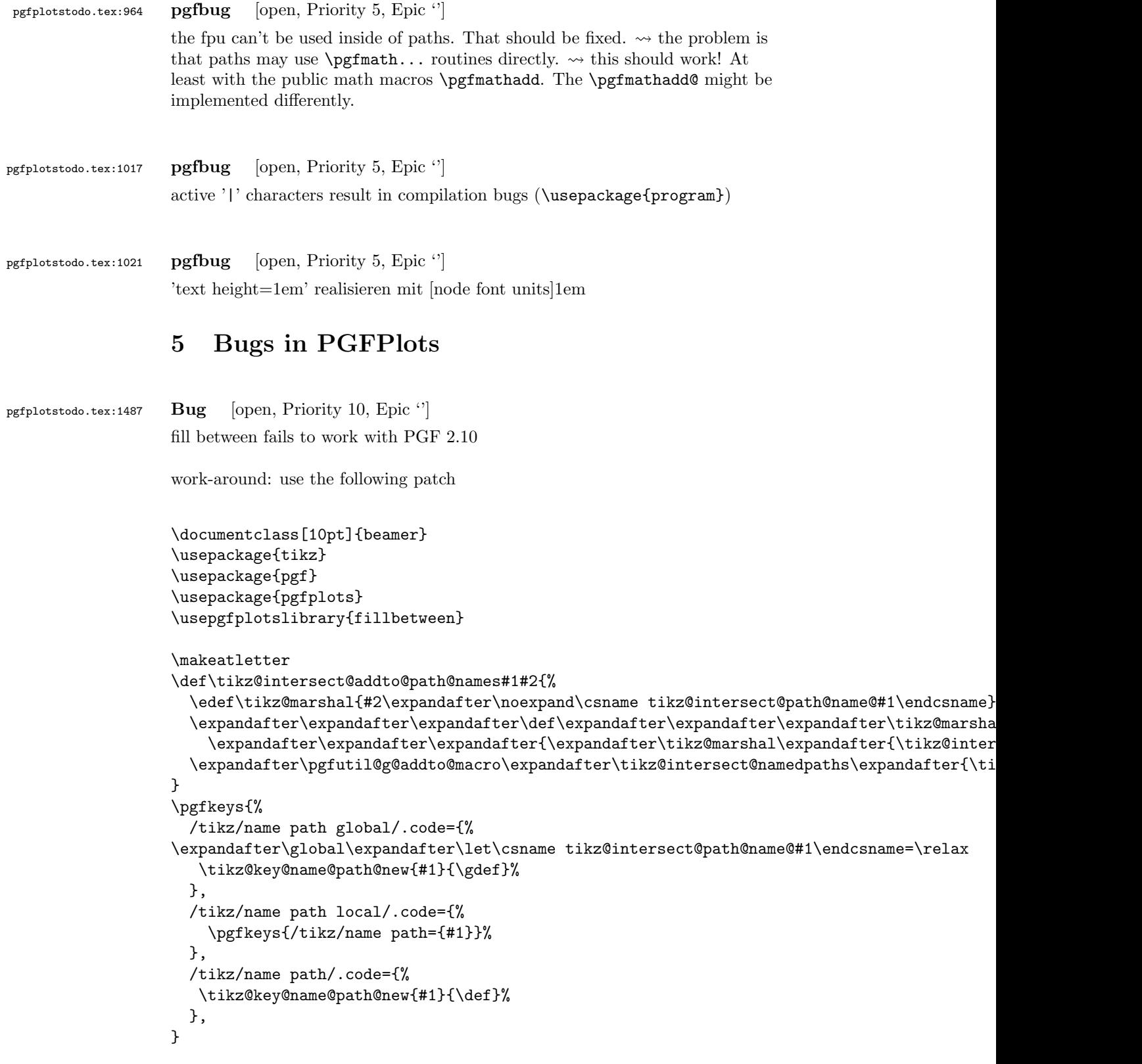

```
\makeatother
                   \begin{document}
                   \begin{frame}
                   \begin{tikzpicture}
                   \begin{axis}[%
                   axis x line*=bottom,
                   ymin=0,
                   ymax=1,
                   ]
                   \addplot[name path=h, domain=-0.01:1, blue, line width=2pt] {5.5*x^4 - 8.4*x^3 + 3.2*x^2 + 0.5*}\path[name path=axis] (axis cs:0,0) -- (axis cs:1,0);
                   \only<2->{
                   \addplot [fill=green, fill opacity=0.2]
                       fill between[of=h and axis, soft clip={domain=0.0:0.4}];
                   }
                   \end{axis}
                   \end{tikzpicture}
                   \end{frame}
                   \end{document}
pgfplotstodo.tex:1052 Bug [open, Priority 5, Epic "]
                   syntax highlighting issue:
                   \begin{quote}
                     |edge node=node [every edge quotes,|\meta{options}|]{|\meta{text}|}|
                   \end{quote}
                   results in
                   edge node=node [every edge quotes] options ]{ text }
pgfplotstodo.tex:1077 Bug [open, Priority 5, Epic \lq]
                   tikz bug: using -- cycle exchanges start/end positions of nodes
                   [see bugtracker/minimal_0.pdf]
                   \documentclass{standalone}
                   \usepackage{tikz}
```

```
\begin{document}
                     \begin{tikzpicture}
                            \tilde{\text{fill}}fill opacity=0.75,
                            draw=orange!80!black,thick,
                            fill=orange,
                            \mathbf{I}(0,1) -- (1,2) -- (2,1)|- (0,0) -- cycle
                                  node [coordinate,at start,pin=above right:at start] {}
                                  node [coordinate,at end,pin=above left:at end] {}
                            ;
                     \end{tikzpicture}
                     \end{document}
pgfplotstodo.tex:1108 Bug [open, Priority 5, Epic \lvert \cdot \rvert]
                     values of visualization depends on are always expanded
                     \documentclass{standalone}
                     \usepackage{pgfplots}
                          \pgfplotsset{compat=newest}
                     \begin{document}
                     \begin{tikzpicture}
                     %\tracingmacros=2 \tracingcommands=2
                     \begin{axis}
                     \addplot [
                         nodes near coords=\Label,
                         visualization depends on={
                              value \thisrow{label} \as \Label % <-- infinite loop
                         },
                    ]
                     table
                     {
                    x y label
                     0 0 \textsf{d}
                     1 1 X
                     };
                     \end{axis}
                     \end{tikzpicture}
                     \end{document}
```
pgfplotstodo.tex:1122 Bug [open, Priority 5, Epic "] fillbetween: numerical problems

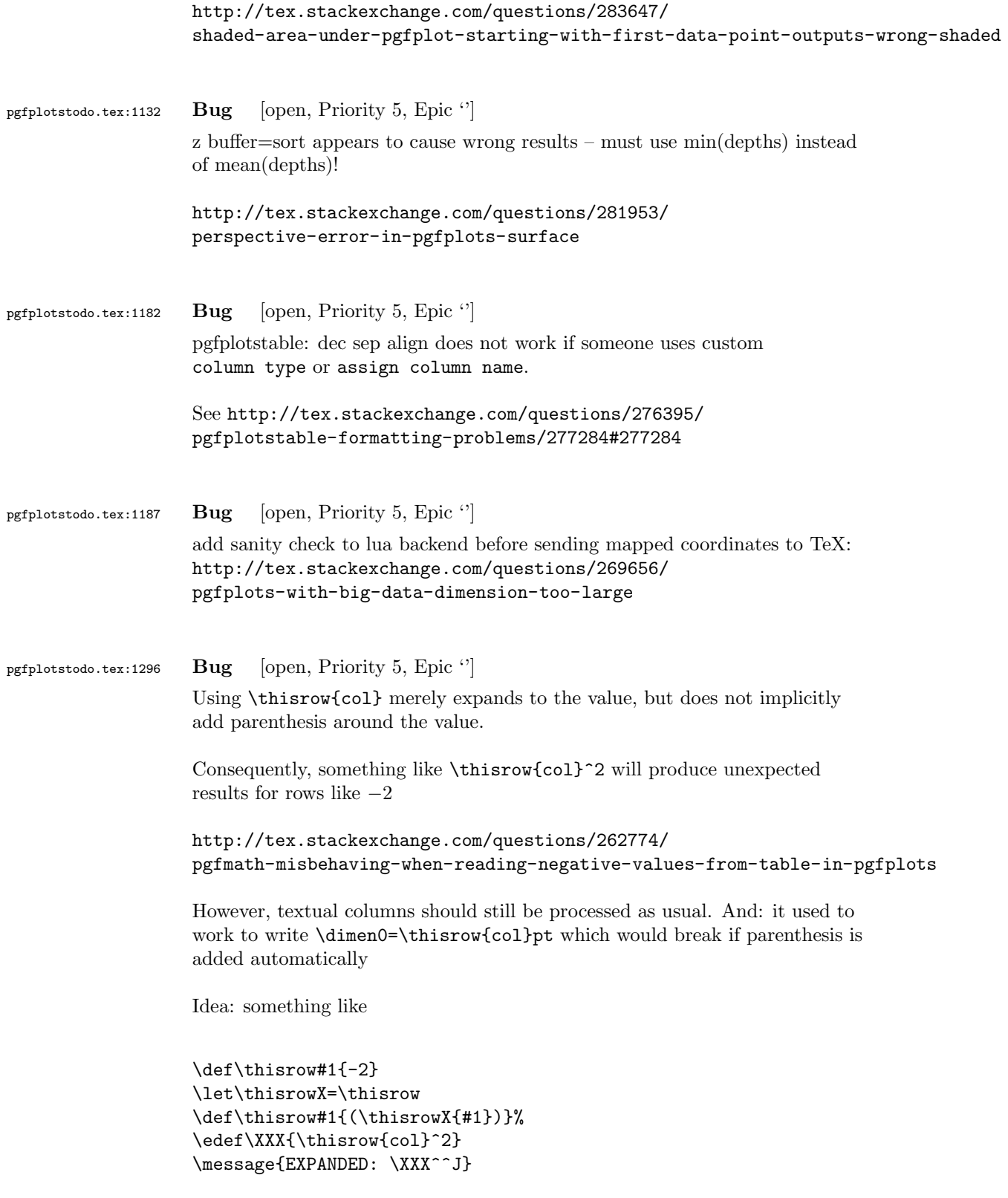

before evaluating table expressions?

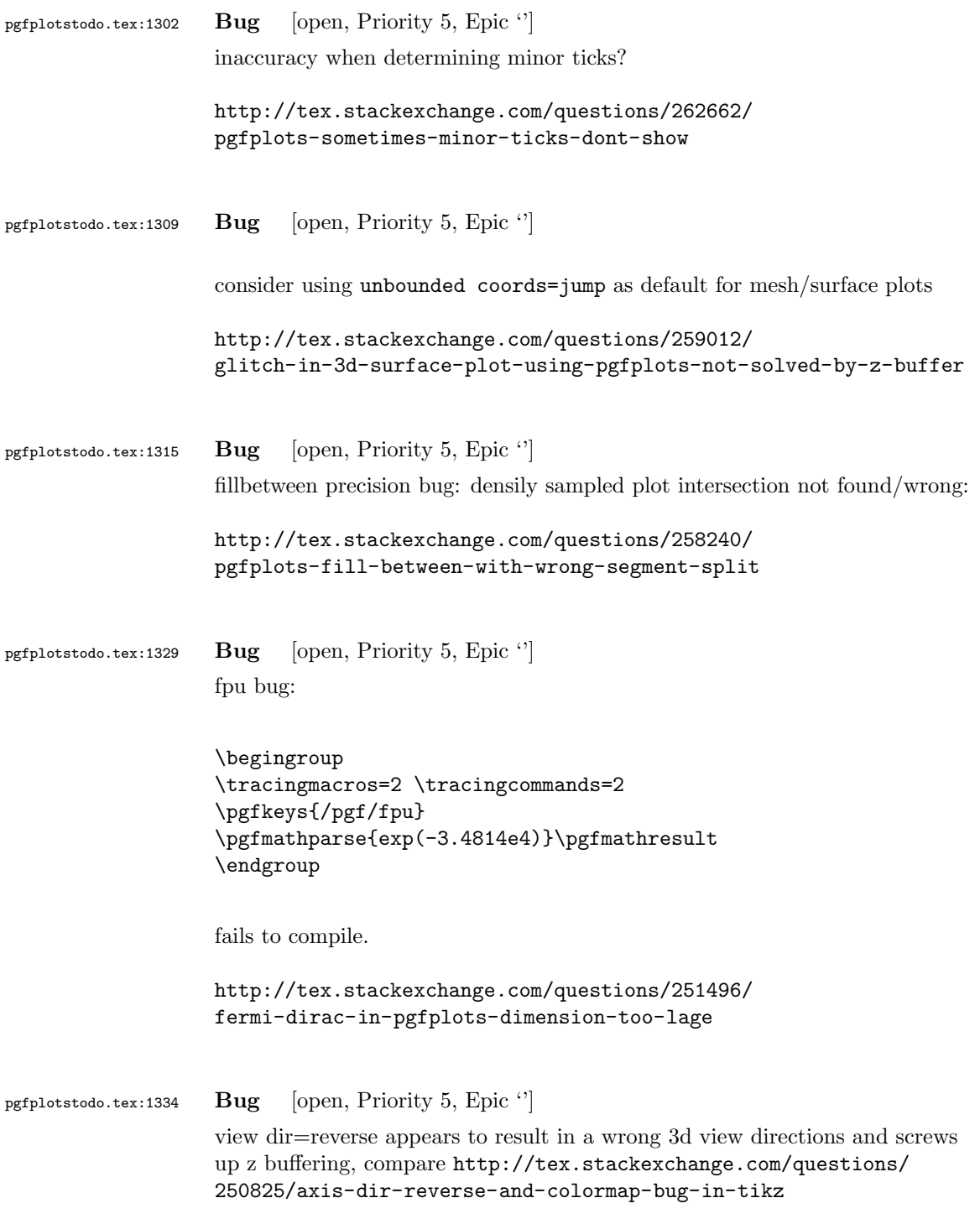

pgfplotstodo.tex:1377 Bug [open, Priority 5, Epic ''] smithchart admittance graph has wrong sign This Mail is in German, since your name suggests, that you speak German. If that is not the case, please let me know, and I will write send you this mail again in English. Sehr geehrter Herr Feuersnger, ich schreibe momentan meine Bachelor-Arbeit und muss dafr Antennen vermessen und die Messergebnisse graphisch darstellen. Ich habe mit Begeisterung festgestellt, dass ich mit PGFPlot recht direkt s1p- und s2p-Dateien plotten kann. Vielen Dank dafr! Allerdings gibt es ein paar Darstellungsprobleme: -> Bei Admitanzgraphen, also smithchart mirrored=true werden die Koordinaten auf dem unteren Halbkreis mit negativen Vorzeichen dargestellt (dies ist auch in dem Beispiel im Manual so) Jedoch sind bei jedem Admitanz-Smith-Graph die Vorzeichen umgekehrt (da der Admitanz-Graph per Definition 1/Z\_L=1/(a+b\*i)=a/(a^2+b^2)-ib/(a^2+b^2) Gibt es eine Option das einzurichten? y dir=reverse bewirkt nichts. pgfplotstodo.tex:1403 Bug [open, Priority 5, Epic ''] smitcharts: -¿ Ab einer Gre von 14cm funktionieren yticklabel around circle, few smithchart ticks etc nicht mehr. Das lsst sich manuell hinbekommen: \begin{smithchart}[ title=\text{titel}, smithchart mirrored=true, xticklabel shift=-19pt, grid style={blue}, ticklabel style={blue}, width=15.2cm, xtick={0.2,0.5,1,2,5}, ytick={0,0.2,0.5,1,2,5,-0.2,-0.5,-1,-2,-5}, xgrid each nth passes y={2}, ygrid each nth passes x={2},%ytick align=center,

ytick align=center, yticklabel style={

```
rotate=180,
},
]
```
pgfplotstodo.tex:1551 Bug [open, Priority 5, Epic 'substitute axis cs'] substitute axis cs fails with smitcharts:

```
\documentclass{standalone}
```

```
\usepackage{pgfplots}
\usepgfplotslibrary{smithchart}
```

```
\pgfplotsset{compat=newest}
```

```
\begin{document}
  \begin{tikzpicture}
    \begin{smithchart}
% \pgfplotsset{is smithchart cs}
% \begin{scope}[/pgfplots/is smithchart cs]
      \draw [black!40,dashed] (0,0) arc (0:360:.5);
% \end{scope}
     \end{smithchart}
   \end{tikzpicture}
\end{document}
```

```
pgfplotstodo.tex:1583 Bug [open, Priority 5, Epic 'substitute axis cs']
                     substitute axis cs fails to work with ++ (0,1cm) (probably for ++ everytime)
                     workaround: use ++ (0cm,1cm) or compat=1.10.
```

```
\documentclass{article}
\usepackage{pgfplots}
\begin{document}
\pgfplotsset{compat=1.9}
\begin{tikzpicture}
\begin{axis}[
xmin=-1,xmax=1,
ymin=-1,ymax=1
]
\draw (axis cs:0,0) -- ++(0,1cm);
\end{axis}
\end{tikzpicture}
```

```
\pgfplotsset{compat=1.12}
                   \begin{tikzpicture}
                  \begin{axis}[
                  xmin=-1,xmax=1,
                  ymin=-1,ymax=1
                  ]
                  \draw (axis cs:0,0) -- ++(0,1cm);
                  \end{axis}
                  \end{tikzpicture}
                  \end{document}
pgfplotstodo.tex:1656 Bug [open, Priority 5, Epic ']
                  error bars + fill between do not work together (per email of Jerzy Wrobel Jan
                  28, 2015):
                  \documentclass[12pt,border=8pt]{standalone}
                  \usepackage[utf8]{inputenc}
                   \usepackage{mathtools}
                   \usepackage{pgfplots}
                   \usepackage[T1]{fontenc}
                   \usepackage{fouriernc}
                  \pgfplotsset
                  {
                  compat=newest,
                  every axis/.append style={line width=0.03cm,axis line style={line width=0.02cm}},
                  every tick/.append style={line width=0.02cm,color=black},
                  every axis label/.append style={font=\small},
                  tick label style={font=\small},
                  legend style={font=\small,draw=none},
                  title style={font=\small},
                  axis on top=false,
                  table/col sep=comma
                  }
                  \tikzset
                  {
                  every pin/.style={font=\small},
                  }
                  \pgfkeys{/pgf/number format/set thousands separator = }
                  \usepgfplotslibrary{fillbetween}
                  \usetikzlibrary{patterns}
                  \begin{document}
                  \begin{tikzpicture}
                  \begin{axis}
                   \Gammawidth=70mm,
                  height=70mm,
                  axis x line=box,
```

```
axis y line=box,
                   scale only axis,
                   enlarge x limits=true,
                   enlarge y limits=true,
                   grid=none,
                   xlabel=wave length (microns),
                   ylabel=Experiment1916 (a.u.),
                   extra y ticks={0},
                   extra y tick labels={},
                   extra y tick style={grid=major,major grid style={line width=0.02cm,color=black,densely das
                   ]
                   \addplot+
                   \Gammaname path=1,
                   line join=round,
                   every mark/.append style={solid,fill opacity=1.0},
                   mark repeat=1,
                   mark phase=1,
                   error bars/.cd,
                   y dir=both,
                   y fixed=10,
                   ]
                   table
                   \lceilskip first n=4,
                   x index=0,
                   y index=1,
                   \overline{1}{Coblentz1919.csv}
                   ;
                   \path[name path=B] (0.4,0) -- (0.75,0);
                   \addplot[pattern=north west lines,forget plot] fill between[of=1 and B];
                   \end{axis}
                   \end{tikzpicture}
                   \end{document}
pgfplotstodo.tex:1662 Bug [open, Priority 5, Epic ']
                   bugs:#74 Wrong value from the \pgfplotsunit[xyz]length macro
                   https://sourceforge.net/p/pgfplots/bugs/74/
pgfplotstodo.tex:1668 Bug [open, Priority 5, Epic '']
                   bugs:#75 \pgfplotstablesort doesn't sort correctly if there's a NaN in the
                   column
                   https://sourceforge.net/p/pgfplots/bugs/75/
```
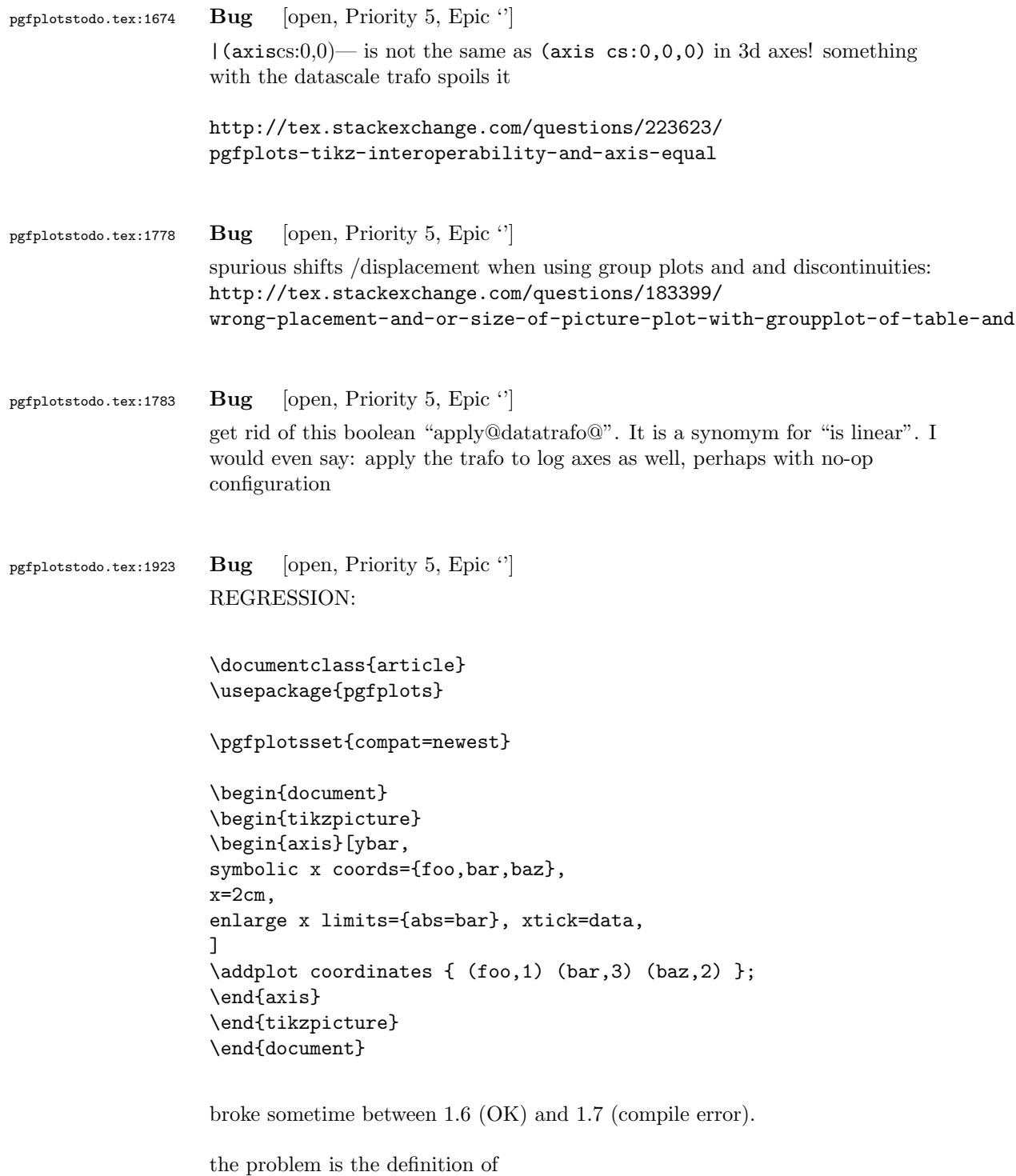

\pgfkeysdef{/pgfplots/@enlargelimits/abs value} which attempts to decide if the argument contains a unit. If so, it skips the standard coordinate mapper. In this case, 'abs=bar' has no unit, but the math parser bails out because the argument is no math expression at all... how can I fix that!?

## pgfplotstodo.tex:2001 Bug [open, Priority 5, Epic "]

combination of dateplot and x tick label as interval does not work well together:

- one can only format one of the dates
- $\bullet$  the description applies to the *right* end rather than the left end

## [see [bugtracker/minimal\\_1.pdf](#page-0-1)]

[comment453086\\_195697](http://tex.stackexchange.com/questions/195678/pgfplots-using-the-fillbetween-library/195697?noredirect=1#comment453086_195697)

```
\documentclass{standalone}
                      \usepackage{pgfplots}
                      \pgfplotsset{compat=newest}
                      \usepgfplotslibrary{dateplot}
                      \begin{document}
                      \begin{tikzpicture}
                      \begin{axis}[
                      const plot, % unrelated but makes more sense of the plot
                      date coordinates in=x,
                      xtick=data,
                      xticklabel style={rotate=90,anchor=near xticklabel},
                      x tick label as interval,
                      xticklabel=\tick -- \nexttick,
                      ]
                      \addplot coordinates {
                      (2009-01-01, 050)
                      (2009-02-01, 100)
                      (2009-03-01, 100)
                      (2009-04-01, 100)
                      (2009-05-01, 040)
                      (2009-06-01, 020)
                      (2009-07-01, 000)
                      (2009-08-01, 035)
                      \ddot{\ }:
                      \end{axis}
                      \end{tikzpicture}
                      \end{document}
pgfplotstodo.tex:2005 Bug [open, Priority 5, Epic '']
                      xtick key still relies on PGF's basic level foreach – and the numbers inside of it
                      are not parsed as it seems.
pgfplotstodo.tex:2132 Bug [open, Priority 5, Epic '']
                      fillbetween + softclip: soft clip should return the input path if the input path
                      is contained in the soft clip region
                      see http://tex.stackexchange.com/questions/195678/
                      pgfplots-using-the-fillbetween-library/195697?noredirect=1#
```

```
pgfplotstodo.tex:2187 Bug [open, Priority 5, Epic ']
                  extra ticks produce unwanted shifts of labels
                  I'm using pgfplots 1.10 and observe the following problem. The x label
                  shifts down a bit if I introduce extra x ticks, even if their labels are
                  empty. The following example produces the observed behavior:
                  \documentclass{standalone}
                   \usepackage{pgfplots}
                   \pgfplotsset{compat=newest}
                  \begin{document}
                   \begin{tikzpicture}
                  \begin{axis}[
                    width=4cm,
                    xlabel=Test,
                    axis x line=bottom,
                    axis y line=left,
                  ]
                  \addplot [black] {x^2};
                   \end{axis}
                  \end{tikzpicture}
                   \begin{tikzpicture}
                  \begin{axis}[
                    width=4cm,
                    xlabel=Test,
                    axis x line=bottom,
                    axis y line=left,
                    extra x ticks={0},
                    extra x tick labels={},
                  ]
                  \addplot [black] {x^2};
                  \end{axis}
                  \end{tikzpicture}
                  \end{document}
```
It does not happen with the old, static, label placement (e. g. if I remove the compat setting). I was not able to test with 1.11, but there's nothing related mentioned in the release notes, if I did not overlook it. Any ideas what I'm missing or if it is a bug and how to work around it? I need two adjacent graphs in subfloats but only one of them has extra ticks, so the spacing should be equal to look reasonable. Adding an extra tick on the other plot helps, but the spacing looks better without, so that's not an option. And switching back to the old behavior means manually tweaking the distance, what makes no sense to me either.

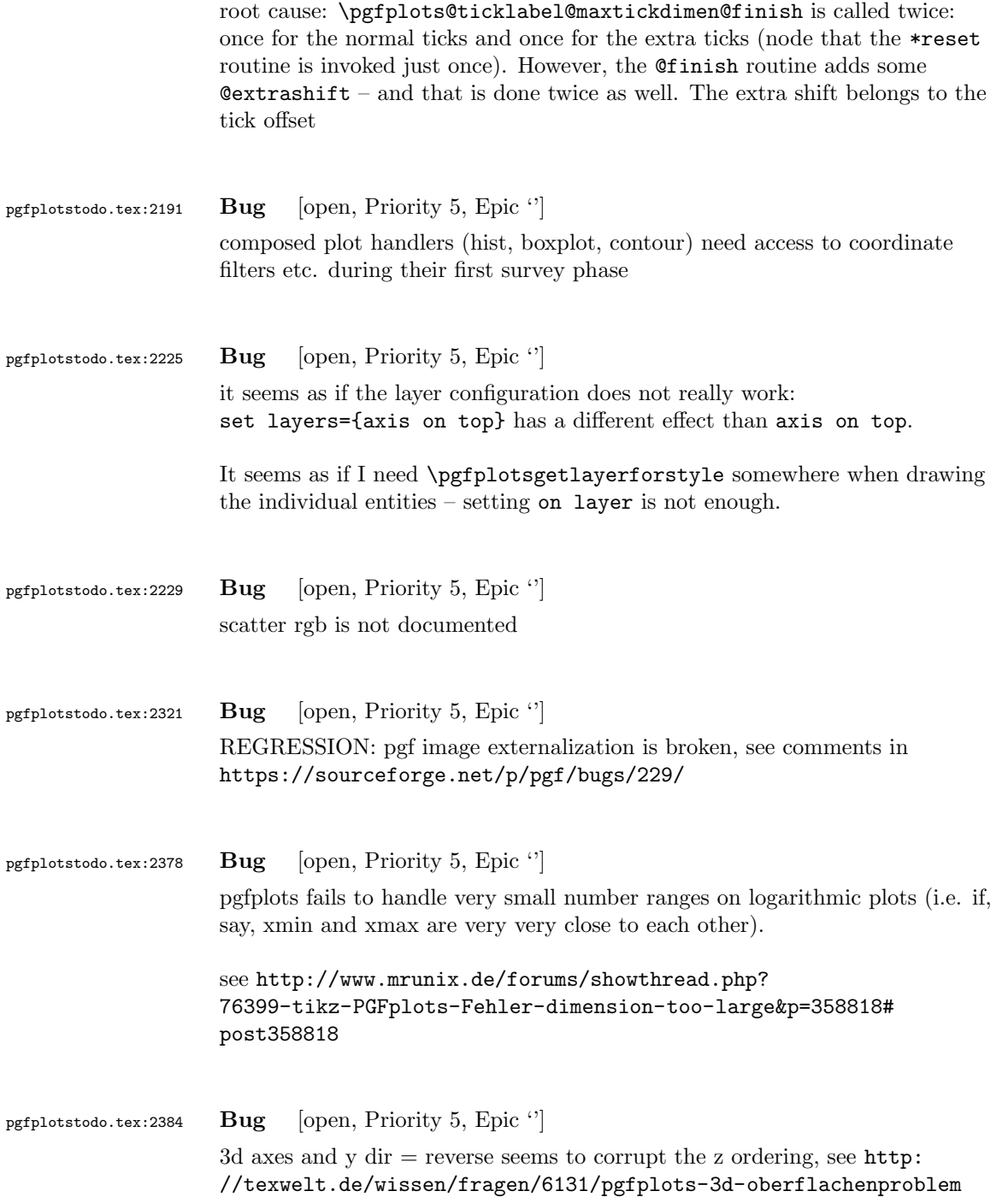

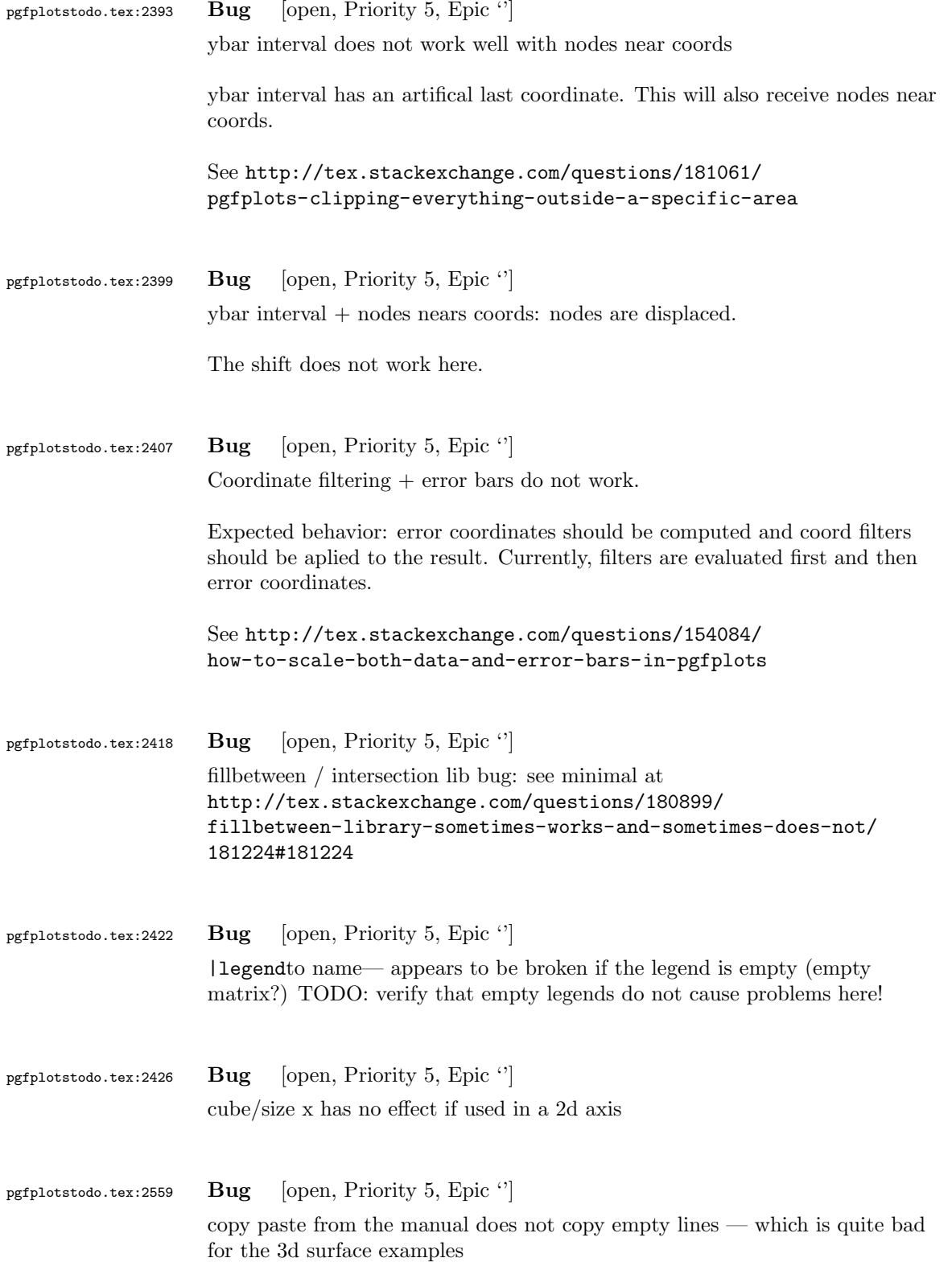

This appears to be a known issue for pdf, with few available work-arounds. The listings package suffers from it as well (at least regarding trailing spaces/tabs); there are a couple of related questions at tex.sx

A way might be to use \usepackage{accsupp} with something like

```
\documentclass{article}
\usepackage{accsupp}
\begin{document}
\long\def\XXX{A
\hat{ } \hat{ }\sim<sup>1</sup>
B<sup>2</sup>\BeginAccSupp{method=escape,ActualText=\XXX}
First line
second line
\EndAccSupp{}
```
\end{document}

Expected result: copy-pasting that segment should yield A (newline) B. But it does not work with newlines as it seems

One entry on tex.sx mentioned that Microsoft products can insert empty lines in copy-paste output (suggested solutions there was to generate such a pdf and include it as graphics unless I am mistaken)

I managed to get this up and running so far – but the result is unusable! both acrobat and xpdf get utterly confused unless one hits exactly on some invisible lines [see [bugtracker/minimal\\_2.pdf](#page-0-1)]

```
\pdfcompresslevel=0
\documentclass{article}
\usepackage{pgfplots}
\usepackage{accsupp}
\pgfplotsset{compat=1.7}
```
\begin{document}

```
Test before
```

```
\begingroup
\catcode'\ =12\relax%
\catcode'\^^M=13\relax%
\def^^M{^^J}%
\def\begin{\string\begin}%
\def\end{\string\end}%
\def\addplot{\string\addplot}%
\xdef\copypastable{%
\begin{tikzpicture}
```

```
\begin{axis}
       \addplot3[surf] coordinates {
           (0,0,0) (1,0,0) (2,0,0) (3,0,0)(0,1,0) (1,1,0.6) (2,1,0.7) (3,1,0.5)
           (0,2,0) (1,2,0.7) (2,2,0.8) (3,2,0.5)
       };
   \end{axis}
\end{tikzpicture}%
}\endgroup
\BeginAccSupp{%
              method=escape,%
              ActualText={\copypastable}}
\begin{verbatim}
\begin{tikzpicture}
   \begin{axis}
       \addplot3[surf] coordinates {
           (0,0,0) (1,0,0) (2,0,0) (3,0,0)(0,1,0) (1,1,0.6) (2,1,0.7) (3,1,0.5)
           (0,2,0) (1,2,0.7) (2,2,0.8) (3,2,0.5)
       };
   \end{axis}
\end{tikzpicture}
\end{verbatim}
\EndAccSupp{}%
Text middle
\begingroup
\catcode'\ =12\relax%
\catcode'\^^M=13\relax%
\def^^M{^^J}%
\def\begin{\string\begin}%
\def\end{\string\end}%
\def\addplot{\string\addplot}%
\xdef\copypastable{%
\begin{tikzpicture}
   \begin{axis}[small,view={0}{90}]
   \addplot3[surf,shader=interp,patch type=bilinear,
       mesh/color input=explicit]
   coordinates {
       (0,0,0) [color=blue] (1,0,0) [color=green]
       (0,1,0) [color=yellow] (1,1,1) [color=red]
   };
   \end{axis}
\end{tikzpicture}
}\endgroup
\BeginAccSupp{%
              method=escape,%
              ActualText={\copypastable}}
\begin{verbatim}
\begin{tikzpicture}
   \begin{axis}[small,view={0}{90}]
   \addplot3[surf,shader=interp,patch type=bilinear,
       mesh/color input=explicit]
   coordinates {
```

```
(0,0,0) [color=blue] (1,0,0) [color=green]
                           (0,1,0) [color=yellow] (1,1,1) [color=red]
                        };
                        \end{axis}
                     \end{tikzpicture}
                     \end{verbatim}
                     \EndAccSupp{}%
                    Text after
                     \end{document}
                    Problems here:
                        • one has to mark the right segments, and these can only be found by trial
                          and error
                        • hitting the wrong one will copy nothing or only parts
                        • in the manual, I often had the wrong content in my clipboard (some
                          older state of the clipboard, no idea where that came from)
pgfplotstodo.tex:2563 Bug [open, Priority 5, Epic '']
                    tikz intersections: the "store in macro" methods do not use global macros.
                    Should they!?
pgfplotstodo.tex:2570 Bug [open, Priority 5, Epic '']
                    fill between:
                    addplot [draw=green!80,fill=green!20] fill between [of=lower and axis, soxft clip={(inters
                    produces no "unknown key soxft clip" error
pgfplotstodo.tex:2608 Bug [open, Priority 5, Epic "]
                    fill between / intersections lib bug: spurious intersections
                    http://tex.stackexchange.com/questions/180127/
                    stacking-plots-in-animation-using-fill-between-library-with-dynamic-calculation/
                     180299#180299
                    analysis in ~/tmp/bug_intersectionlibs.tex: problem seems to be the
                    duplicate detection
                    problem: almost parallel lines:
                     \begin{tikzpicture}
                     \makeatletter
                      \def\A{%
```

```
\pgfsyssoftpath@movetotoken{15.60165pt}{0.60783pt}%
                   \pgfsyssoftpath@linetotoken{0pt}{0pt}%
                   }%
                    \def\B{%
                     \pgfsyssoftpath@movetotoken{15.60165pt}{0.81604pt}%
                   \pgfsyssoftpath@linetotoken{0.0pt}{0.33199pt}%
                   }%
                   \draw[blue] \pgfextra{\pgfsetpathandBB\A};
                   \draw[red] \pgfextra{\pgfsetpathandBB\B};
                        \pgfintersectionofpaths%
                            {%
                              \pgfsetpath\A
                            \gamma%
                            {%
                              \pgfsetpath\B
                            }%
                   \pgfmathloop%
                   \ifnum\pgfmathcounter>\pgfintersectionsolutions\relax%
                   \else%
                   \draw[red] \pgfextra{\pgftransformshift{\pgfpointintersectionsolution{\pgfmathcounter}\mes
                   node[anchor=center] {\pgfmathcounter/\pgfintersectionsolutions};
                   \repeatpgfmathloop%
                    \end{tikzpicture}
pgfplotstodo.tex:2612 Bug [open, Priority 5, Epic \lvert<sup>'</sup>]
                   pgfplotstable appears to have problems with # in col names, compare
                   http://tex.stackexchange.com/questions/175395/
                   how-can-csv-files-be-put-into-latex-without-having-to-adjust-much
pgfplotstodo.tex:2939 Bug [open, Priority 5, Epic ']
                   http://tex.stackexchange.com/questions/104010/
                   why-does-loading-pgfplots-after-tikz-break-the-default-layers-in-a-tikzpicture
                   is still active .
                   Solution: backgrounds lib must be loaded after pgfplots. Apparently, the
                   backwards layer stuff overwrites hooks of the backgrounds lib
pgfplotstodo.tex:2972 Bug [open, Priority 5, Epic '']
                   default tick labels are placed outside of displayed area if
                   unit vector ratio*=1 1 is in effect
                   \documentclass{article}
```

```
\usepackage{pgfplots}
                    \usetikzlibrary{decorations.markings}
                    \pgfplotsset{compat=1.8}
                    \begin{document}
                    \begin{tikzpicture}
                    \begin{axis}[axis lines = middle,smooth,xlabel = $x$, ylabel =$y$, minor tick num =1, grid
                    \addplot[smooth, thick, -stealth,variable=\t, domain=0:2, ]
                    ({t^2}, {t^2}, {t^2});
                    \addplot[thick, red,-stealth,samples=8,variable=\t, domain=0:2,quiver={
                    u=2*t, v=4*t^3, scale arrows=0.05,
                    }]
                    ({t^2}, {t^2}, {t^2});
                    \end{axis}
                    \end{tikzpicture}
                    \end{document}
pgfplotstodo.tex:2985 Bug [open, Priority 5, Epic '']
                    |ytick=data|does not work together with stacked plots because, by design, it
                    merely considers coordinates of the first plot. That's nonsense for stacked
                    plots.
pgfplotstodo.tex:3009 Bug [open, Priority 5, Epic '']
                    Tick labels suffer from inexact arithmetics in Tikz foreach:
                    KAPUTT:
                      \foreach \x in \{1,1.1,\ldots,2\} \{\x\parrow\}OK:
                      \foreach \x in \{1,1.1,\ldots,2.001\} {\x\par}
pgfplotstodo.tex:3013 Bug [open, Priority 5, Epic '']
                    ytick=data combined with minor y tick num does not work as expected: minor
```
tick lines will be skipped below the lowest limit.

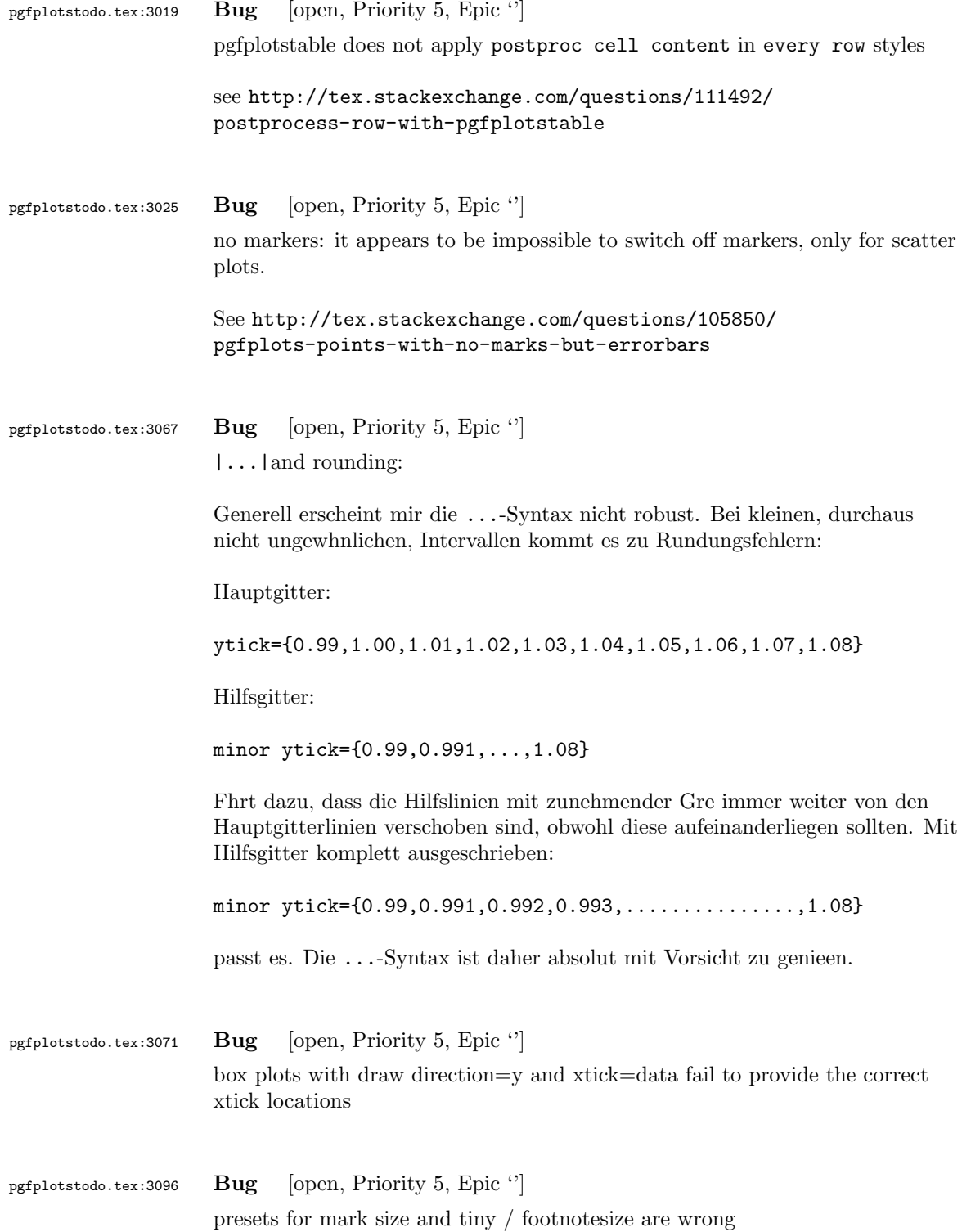

```
pgfplotstodo.tex:3114 Bug [open, Priority 5, Epic '']
                    clipping of tick lines does not respect the line width of the axis lines.
                    http://tex.stackexchange.com/questions/91517/
                    how-to-make-the-tick-thickness-as-the-axis-line/91645#91645
pgfplotstodo.tex:3138 Bug [open, Priority 5, Epic '']
                    Inf geht nicht im math parser:
                    \documentclass[a4paper]{article}
                    \usepackage{pgfplots}
                    \begin{document}
                    \pgfmathfloatparsenumber{Inf}
                    \pgfmathresult
                    {
                    \pgfkeys{/pgf/fpu}
                    \pgfmathparse{Inf}
                    \pgfmathresult
                    }
                    \end{document}
pgfplotstodo.tex:3157 Bug [open, Priority 5, Epic "]
                    |disablelogfilter,ymax=1e-6, ymode=log— fails. Apparently, the
                    coordinate is not parsed at all.
pgfplotstodo.tex:3169 Bug [open, Priority 5, Epic "]
                    |\closedcycle|does not work together with jumps / interrupted plots
pgfplotstodo.tex:3193 Bug [open, Priority 5, Epic '']
                    auto tick label assignment can sometimes produce strange results:
                    [see bugtracker/minimal_3.pdf]
                    \documentclass{article}
                    \usepackage{pgfplots}
                    \pgfplotsset{compat=1.6.1}
```
\begin{document}

```
\begin{tikzpicture}
\begin{axis}[%
scale only axis,
xmin=0, xmax=0.02,
ymin=-1, ymax=1]
\end{axis}
\end{tikzpicture}%
\end{document}
```
See also the examples for boxplots in the manual

pgfplotstodo.tex:3235 Bug [open, Priority 5, Epic '']

the3d clip path is sometimes bad: perhaps it should be the bounding box instead!?

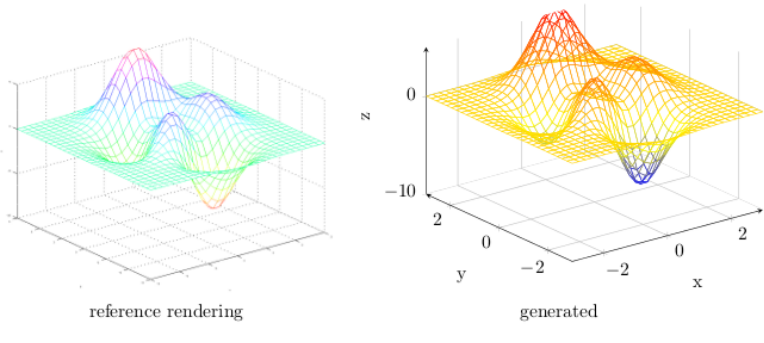

Figure 44: Mesh plot. meshPlot

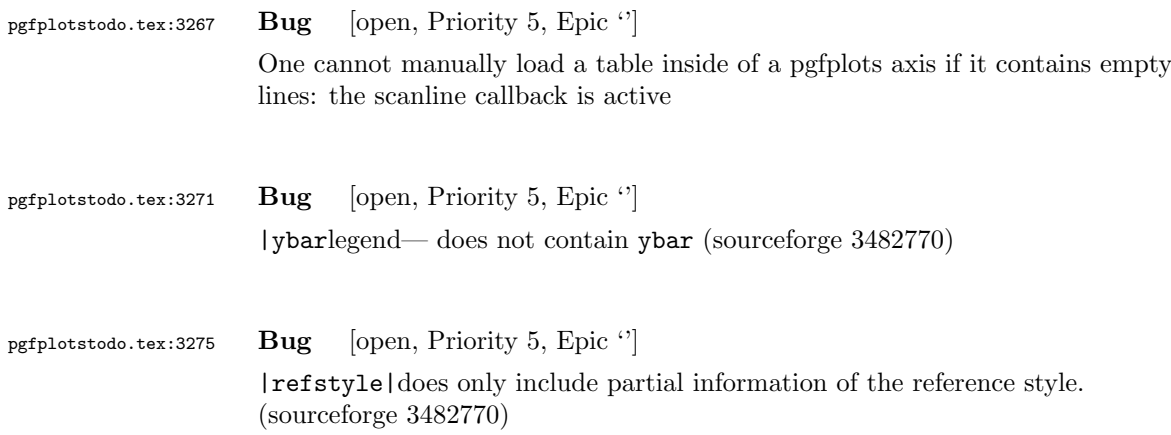

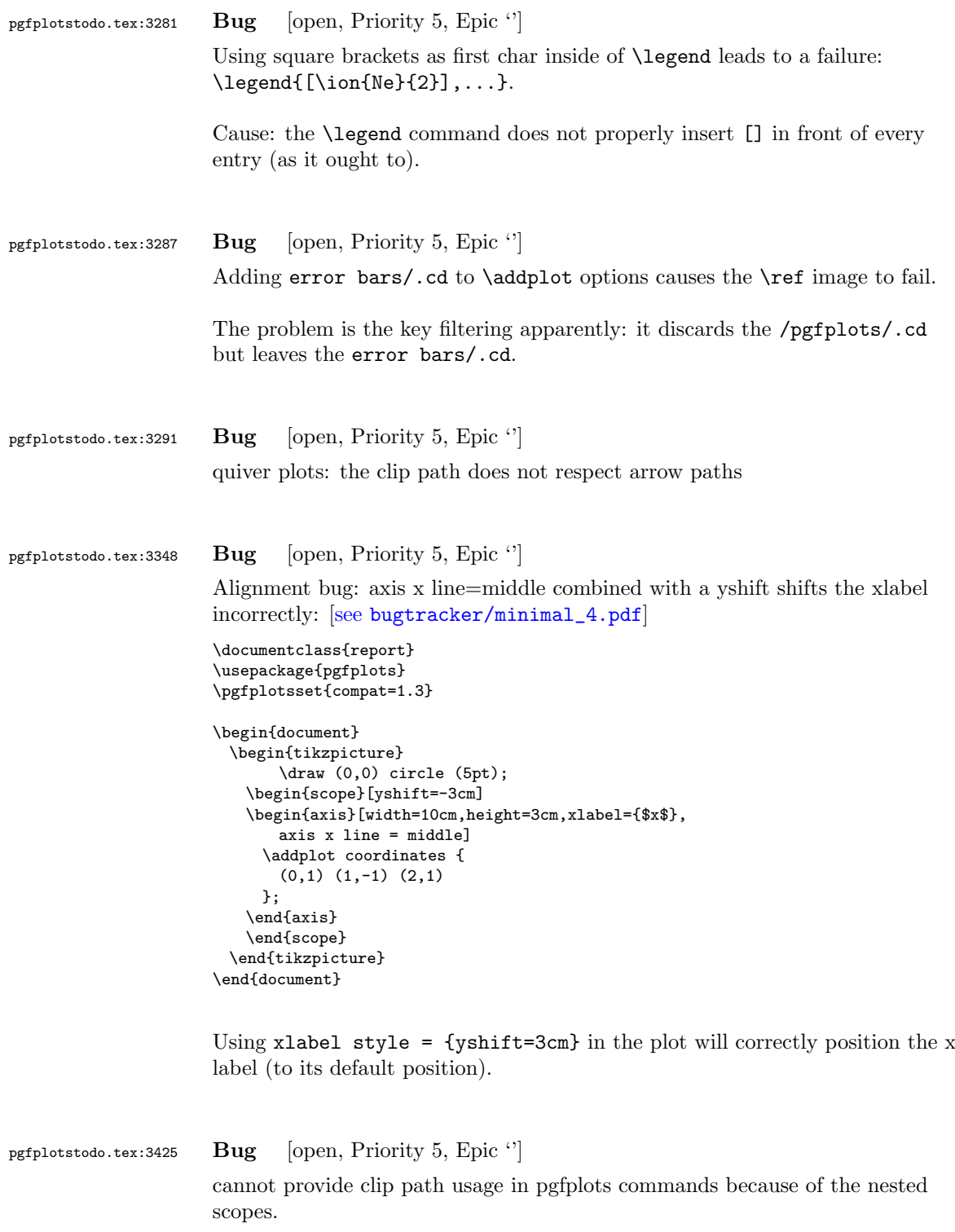

to reproduce, try to give \addplot+[/tikz/clip] to some plot.

```
pgfplotstodo.tex:3433 Bug [open, Priority 5, Epic '']
          |\pgfplotsforeachungrouped|cannot be combined with three or more
          arguments like \foreach
pgfplotstodo.tex:3532 Bug [open, Priority 5, Epic '']
          the below example of a latex file gives the following error upon the 2nd run of
          latex. The first run works fine. This happens both when running dvilualatex
          and just latex, both from TexLive 2011.
          The error:
          ...
          (/usr/local/texlive/2011/texmf-dist/tex/generic/tex4ht/color.4ht)
          (/usr/local/texlive/2011/texmf-dist/tex/generic/tex4ht/html4.4ht)
          (/usr/local/texlive/2011/texmf-dist/tex/generic/tex4ht/html4-math.4ht))
          (./epub.aux)
          ! Missing \endcsname inserted.
          <to be read again>
                     \protect
          l.30 \ref{govconsumptionlegend}
          ?
          \makeatletter
          \def\HCode{\futurelet\HCode\HChar}\def\HChar{\ifx"\HCode\def\HCode"##1"{\Link##1}\expandaf
          \makeatother
          \HCode "xhtml,png,charset=utf-8".a.b.c.
          \documentclass[11pt,a4paper]{book}
          \def\pgfsysdriver{pgfsys-tex4ht.def}
          \usepackage{pgfplots}
          \pgfplotsset{width=\textwidth,compat=1.3,every axis/.append style={font=\footnotesize},cyc
          \begin{document}
          \begin{tikzpicture}
          \begin{axis}[ylabel=\%,x tick label style={ /pgf/number format/1000 sep=},ymin=0,xmin=1950
          \addplot[smooth,solid] coordinates {
          (1950, 12.98732304) (1951, 11.18937899) (1952, 10.63447043) (1953, 11.25741618) (1954, 11.35201)};
```

```
\addlegendentry{Country 1}
          \addplot[smooth,dotted] coordinates {
          (1950, 8.90574995) (1951, 9.181850378) (1952, 9.4040808) (1953, 9.790597533) (1954, 9.766571438)};
          \addlegendentry{Country 2}
          \end{axis}\end{tikzpicture}
          \ref{govconsumptionlegend}
          \end{document}
pgfplotstodo.tex:3781 Bug [open, Priority 5, Epic '']
         http://groups.google.at/group/comp.text.tex/msg/adcb1d071c2cba40
          If I use a yshift in a scope to draw two graphs superimposed, the x label in the
          second plot (the one in the yshift scope) is not positioned correctly. I need to
          manually add another yshift, with the same value in the opposite direction, to
          get the label at the correct place. This happens if the axis x line = middle
          option is used. Without that option, the x label is positioned correctly.
          bugtracker/minimal_5.pdf]
          \documentclass{article}
          \usepackage{pgfplots}
          \pgfplotsset{compat=1.3}
          \begin{document}
          \begin{tikzpicture}
           \begin{axis}[width=10cm,height=3cm,xlabel={$x$}]
            \addplot coordinates {
             (0,1) (1,-1) (2,1)};
           \end{axis}
           \begin{scope}[yshift=-3cm]
           \begin{axis}[width=10cm,height=3cm,xlabel={$x$},
             axis x line = middle]
            \addplot coordinates {
```

```
(0,1) (1,-1) (2,1)
     };
   \end{axis}
   \end{scope}
 \end{tikzpicture}
\end{document}
```
Using xlabel style = {yshift=3cm} in the second plot will correctly position the x label (to its default position).

Gab

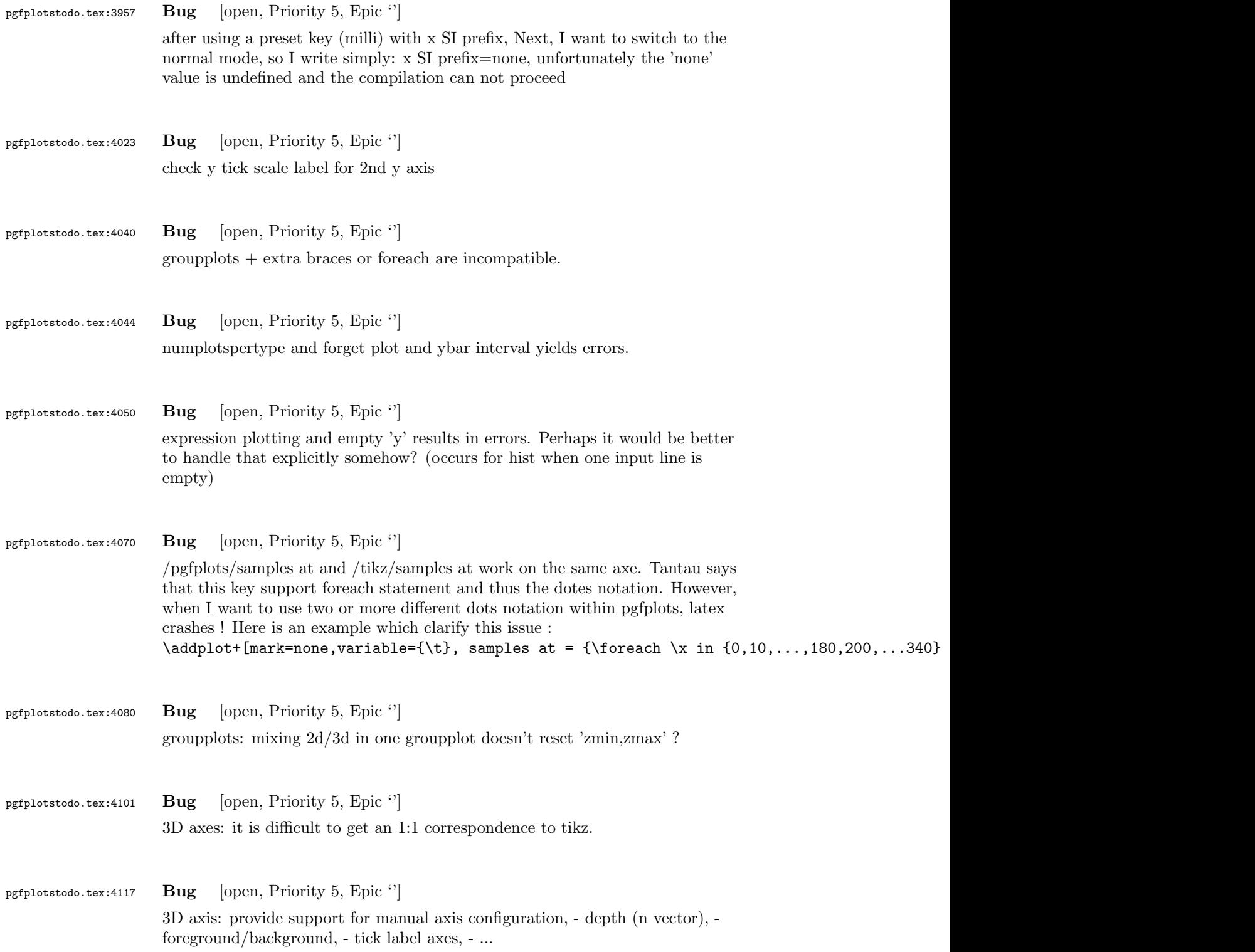

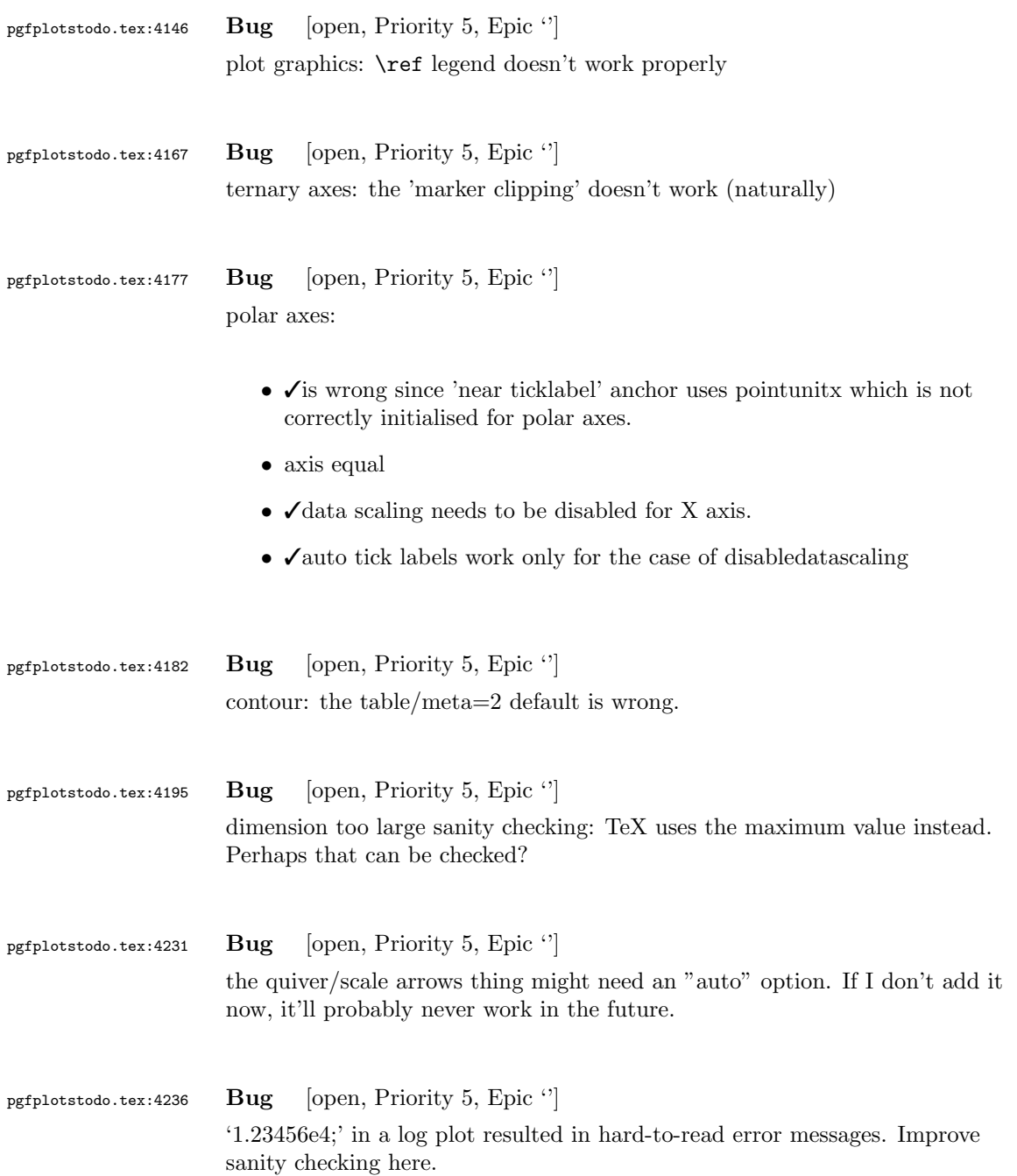
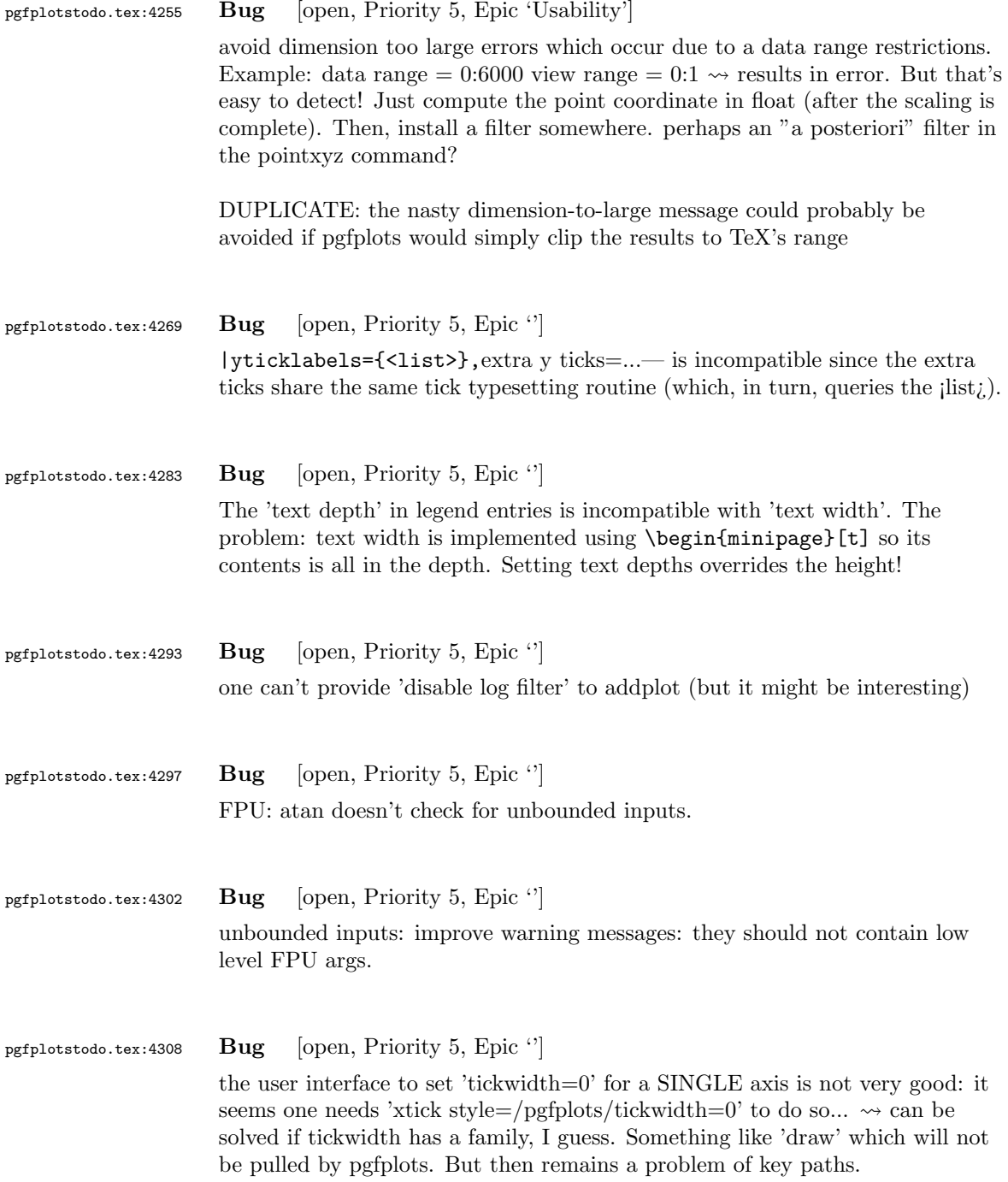

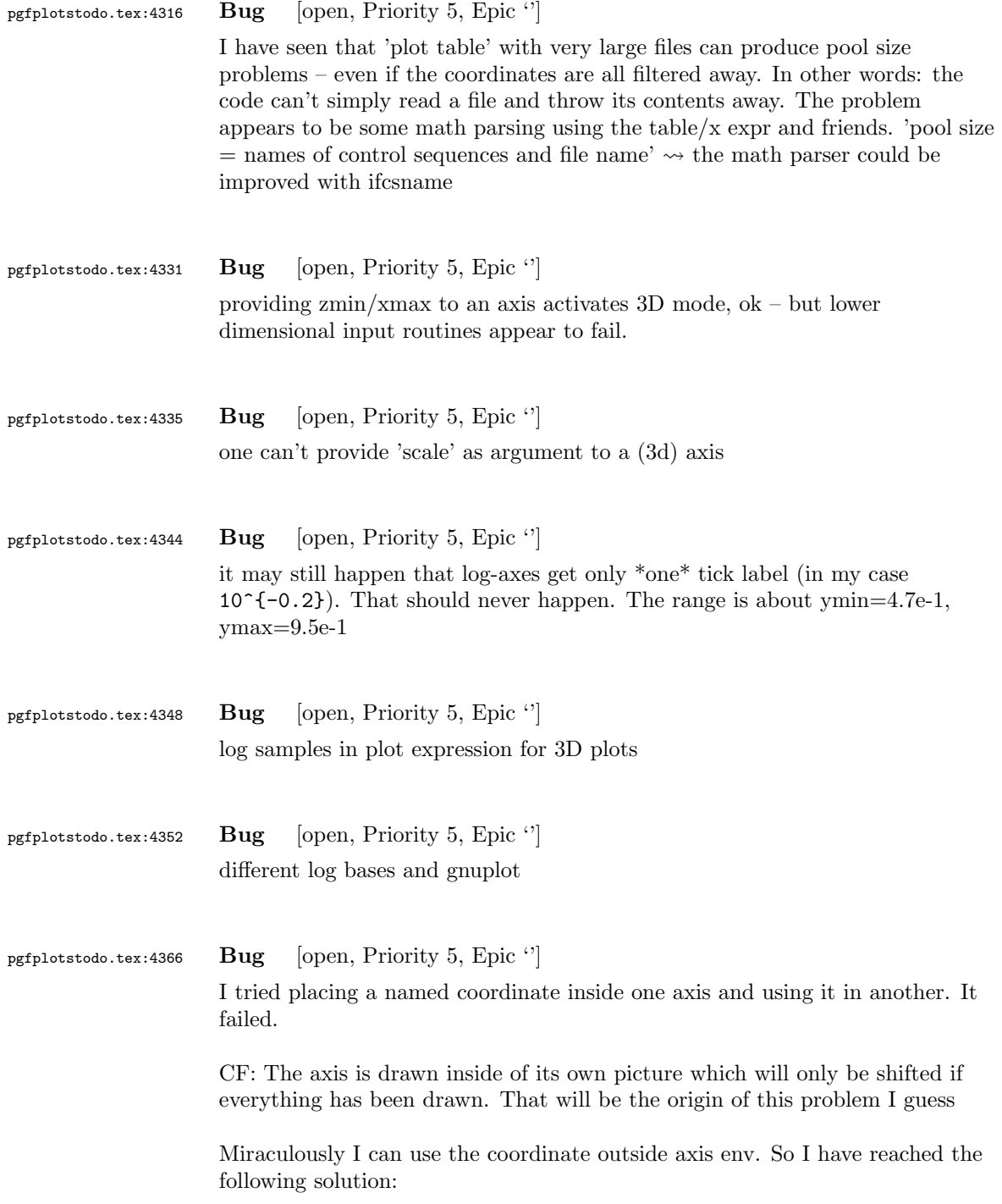

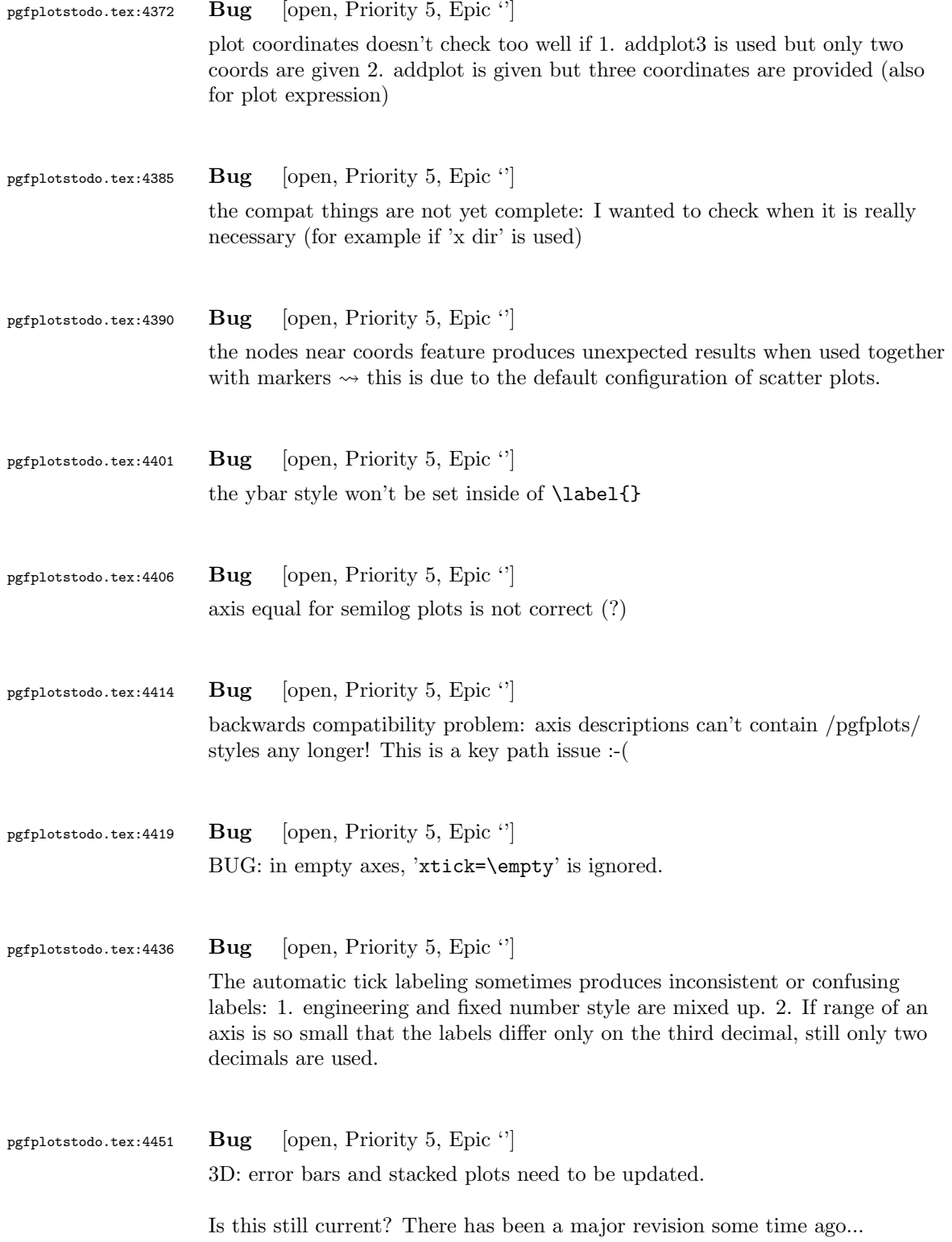

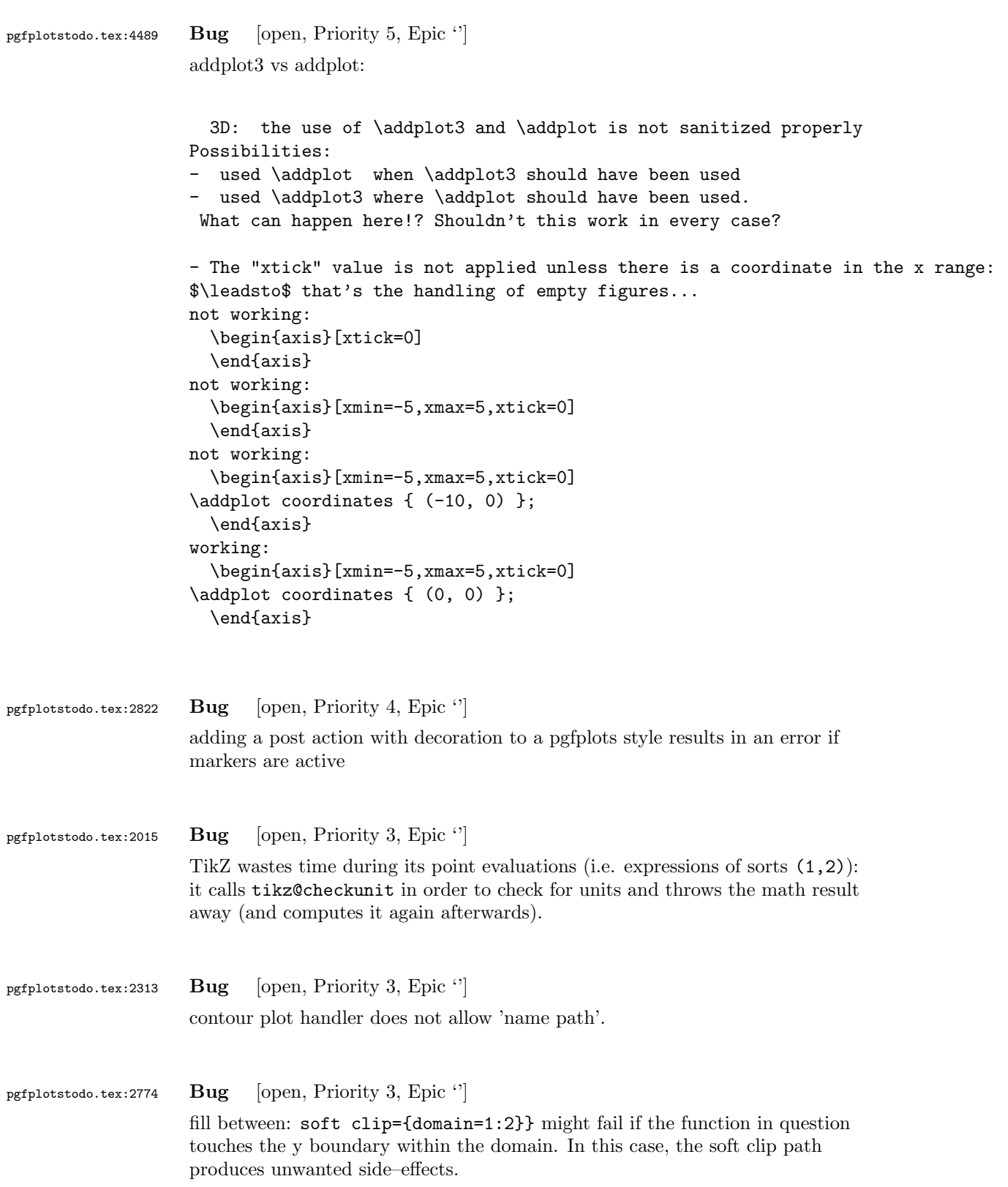

Cure: enlarge the soft clip path generated by domain. It should be bigger than the function in question (with respect to  $y$ )

(I have a not-quite-minimal example in my tmp folder)

pgfplotstodo.tex:2883 Bug [open, Priority 3, Epic '']

Usability issues around histograms: [http://tex.stackexchange.com/](http://tex.stackexchange.com/questions/151411/histogram-frequention-polygon/151551#151551) [questions/151411/histogram-frequention-polygon/151551#151551](http://tex.stackexchange.com/questions/151411/histogram-frequention-polygon/151551#151551)

[see [bugtracker/minimal\\_6.pdf](#page-0-0)]

```
\documentclass{standalone}
\usepackage{tikz}
\usetikzlibrary{calc,intersections,through,backgrounds,snakes}
\usepackage{pgfplots}
\pgfplotsset{compat=1.8}
\usepgfplotslibrary{statistics}
\begin{document}
\begin{tikzpicture}
\begin{axis}[
width=1*\textwidth,
height=8cm,
ymin=0,
ymax=7,
title=Histogram lichaamslengte,
ybar interval,
xticklabel={[\pgfmathprintnumber\tick--\pgfmathprintnumber\nexttick [}],
\addplot+[hist={bins=4, data max=12,data min=0}]
table[row sep=\\,y index=0] {
data\\
1\\ 2\\ 1\\ 5\\ 4\\ 10\\ 4\\ 5\\ 7\\ 10\\ 9\\ 8\\ 9\\ 9\\ 11\\
};
\addplot[
       %
       % there seems to be a bug in pgfplots which would shift the two
        % 'hist' plots as if both were bar plots.
        % This is one possible work-around:
       forget plot,
       %
       mark=*,
       hist={bins=4, data max=12,data min=0,
               % this here should *not* become an ybar interval:
               handler/.style={sharp plot},intervals=false,
       },
       \frac{9}{4}% .. but since the other plot is shown with intervals, we should
       % shift this here accordingly:
       shift={(axis direction cs:1.5,0)},
]
table[row sep=\setminus, y index=0] {
data\\
1\\ 2\\ 1\\ 5\\ 4\\ 10\\ 4\\ 5\\ 7\\ 10\\ 9\\ 8\\ 9\\ 9\\ 11\\
\ddot{\ }:
\end{axis}
\end{tikzpicture}
\end{document}
```
# Problems:

- point meta uses the wrong values (try out nodes near coords)
- $\bullet\,$  ybar interval is active for the second plot
- $\bullet\,$  interval=false should be deduced automagically

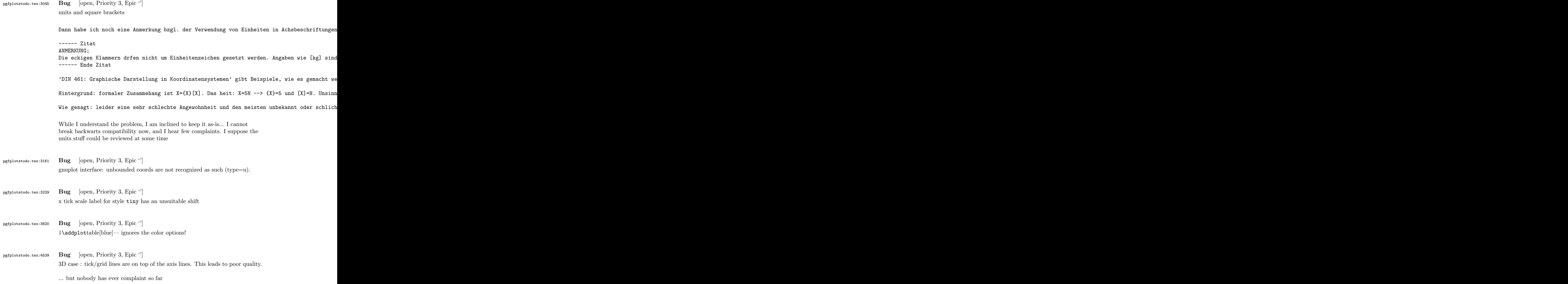

pgfplotstodo.tex:1521 Bug [open, Priority 2, Epic "]

The following fails to compile with lualatex (due to the double quotes apparently). It works in pdflatex

Low prio because the point meta is not actually used – and if it is used correctly, it works in both lualatex and pdflatex

```
\documentclass{standalone}
\usepackage{pgfplots}
\pgfplotsset{%
    compat=newest,
}
\begin{document}
\begin{tikzpicture}
\begin{axis}[
    %point meta=explicit symbolic,
%nodes near coords=\pgfplotspointmeta,
]
\addplot table[x index={1}, y expr=\coordindex, header=false, meta index={0}] {
"i" 62.099
"i" 62.046
"i" 56.304
"i" -44.258
"2" -28.826
"i" 18.740
"i" -14.653
"i" 14.402
"i" -12.907
"i" 12.295
};
\end{axis}
\end{tikzpicture}
\end{document}
```
pgfplotstodo.tex:1773 Bug [open, Priority 2, Epic  $\lvert \cdot \rvert$ ]

It seems that quiver combined with every arrow and -{Latex[width=2pt]} produces some unwanted side effect:

it produces entirely different output than without the arrow spec

```
\documentclass{standalone}
\usepackage{pgfplots}
\pgfplotsset{compat=1.11}
\usetikzlibrary{arrows.meta}
\begin{document}
\begin{tikzpicture}
```

```
\begin{axis}[domain=-3:3, view={0}{90}]
                  \addplot3[blue,
                  point meta=x,
                  quiver={
                  u=-x,
                  v = \{-y\},\,scale arrows=0.085,
                  every arrow/.append style={%
                  -{Latex[width=2pt]},
                  %arrows={-{Latex[width=2pt,length=3pt]}},
                  },
                  },
                  samples=21,
                  ]
                  {0};
                  \end{axis}
                  \end{tikzpicture}
                  \end{document}
pgfplotstodo.tex:2705 Bug [open, Priority 2, Epic '']
                  context + color mix produces spurious shiftsI'm using pgfplots to create some bar charts with error bars in ConTeXt,
                  and I want to use custom colours for them. This works, but if I mix a
                  custom colour with another colour, it results in a gap between the
                  error bar line and the error bar mark. If two custom colours are
                  mixed, the gap seems to be doubled. Mixing with predefined colours
                  works normally. MWE:
                  \usemodule[tikz]
                  \usemodule[pgfplots]
                  \definecolor [Blue] [h=3465a4]
                  \definecolor [White] [h=ffffff]
                  \pgfplotsset{compat=newest}
                  \starttext
                  \starttikzpicture
                  \startaxis[ybar, error bars/y dir=both, error bars/y explicit]
                  \addplot+[blue!50!white] coordinates {(1,5) +-(0,3)};\addplot+[Blue] coordinates { (1,5) +-(0,3) };\addplot+[Blue!50!white] coordinates { (1,5) +-(0,3) };\addplot+[Blue!50!White] coordinates {(1,5) +-(0,3)};\stopaxis
```
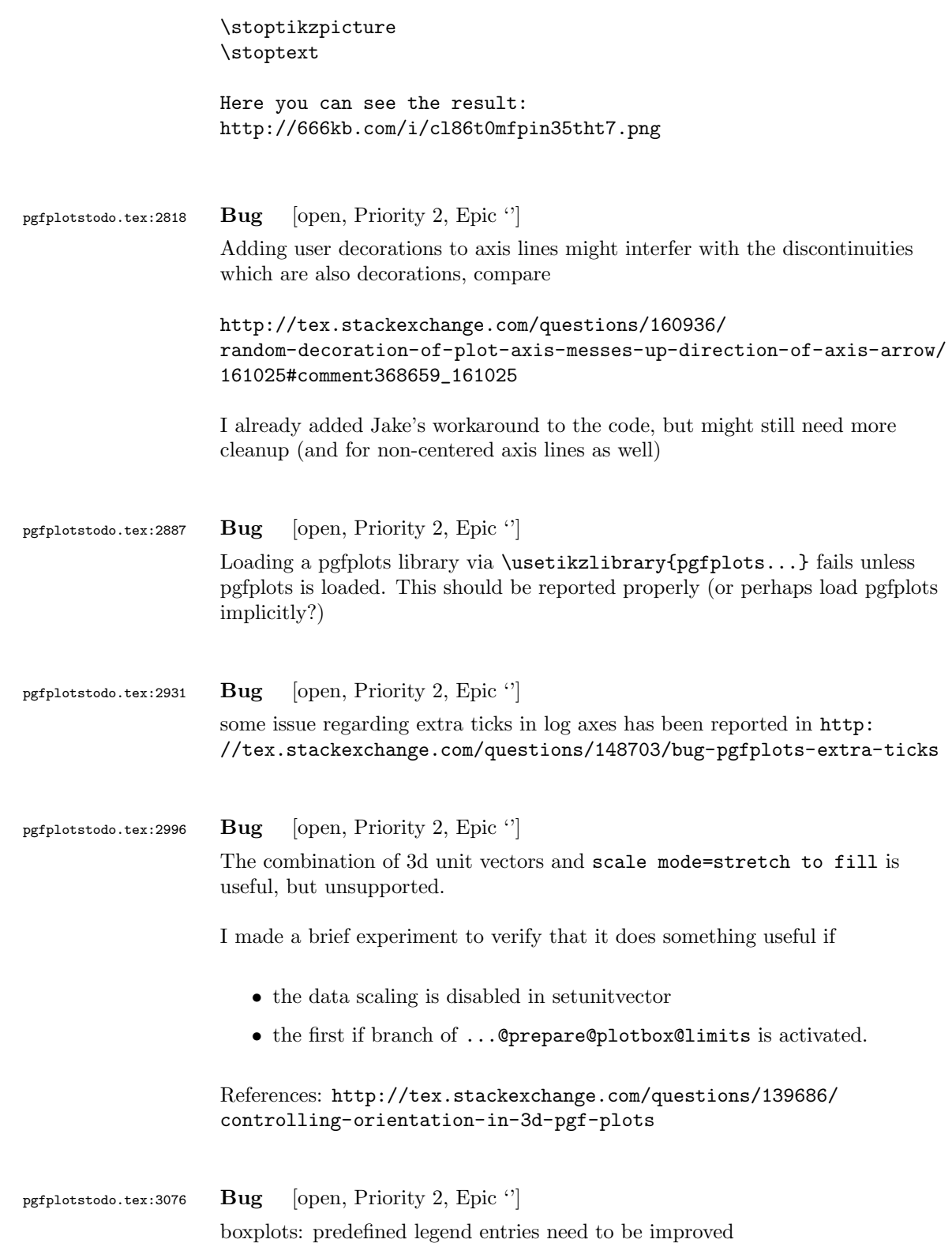

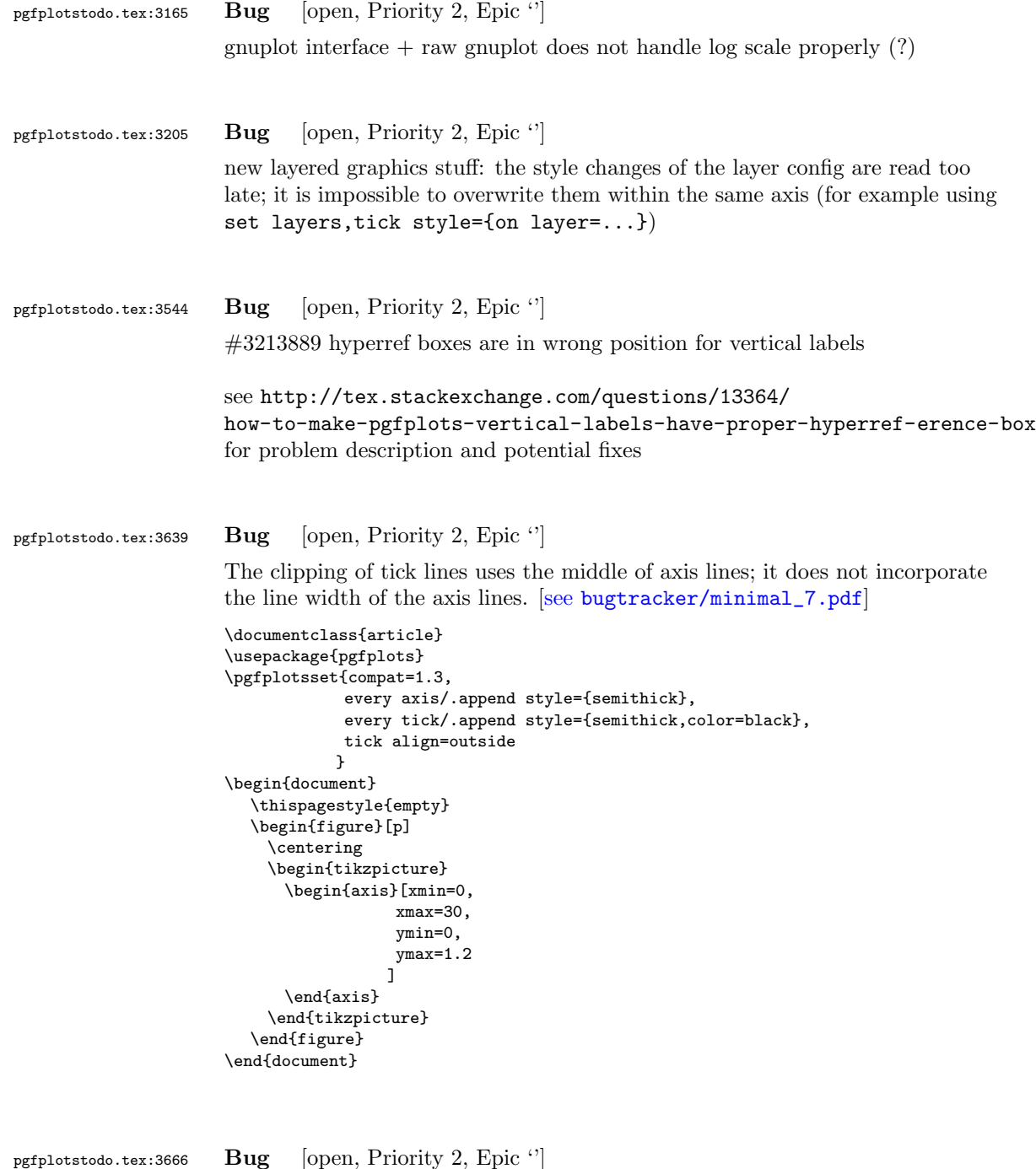

can someone confirm the following behavior. The y label of a plot gets truncated in some circumstances if the external library is used. This happens for me if no title is specified for a plot. Consider the following example:

[see [bugtracker/minimal\\_8.pdf](#page-0-0)]

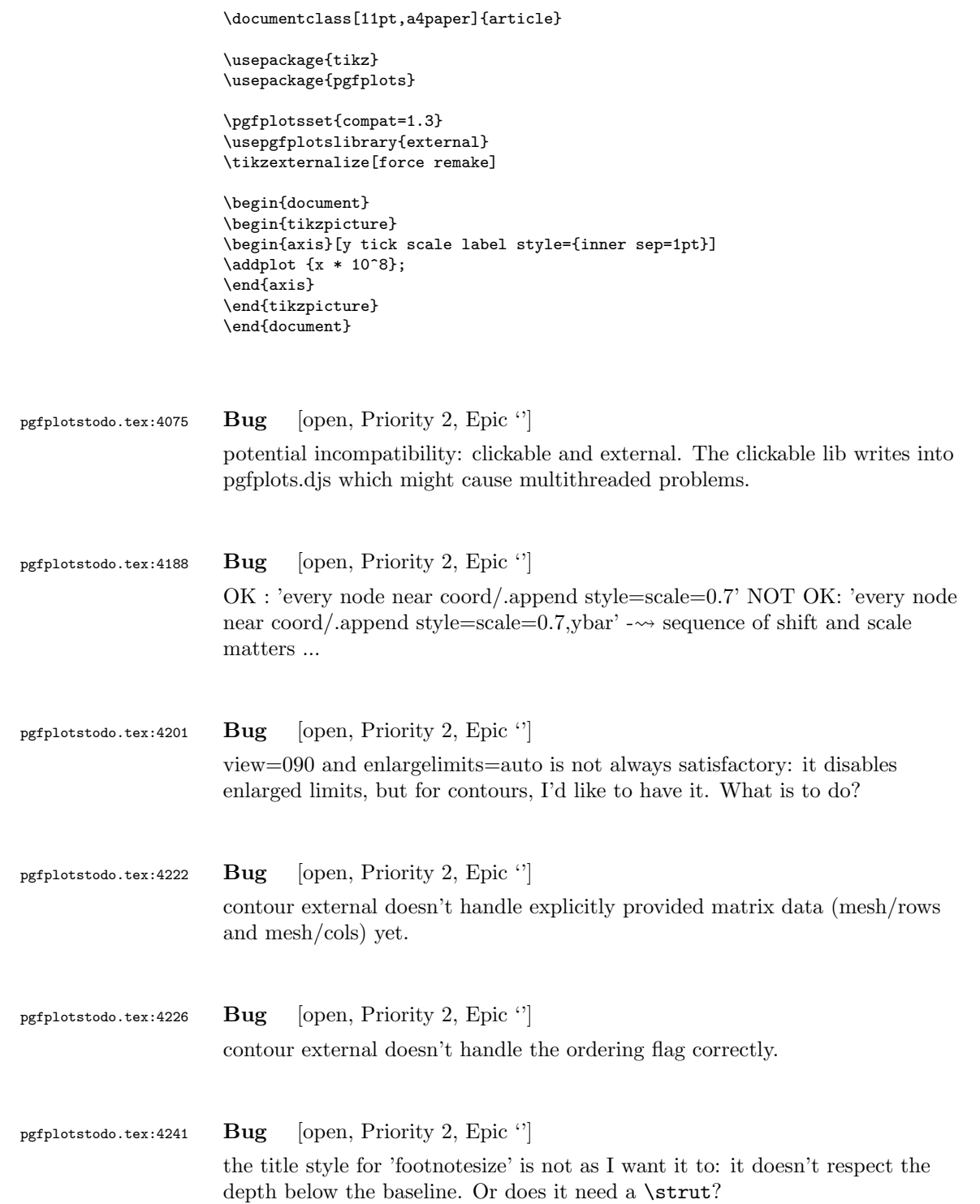

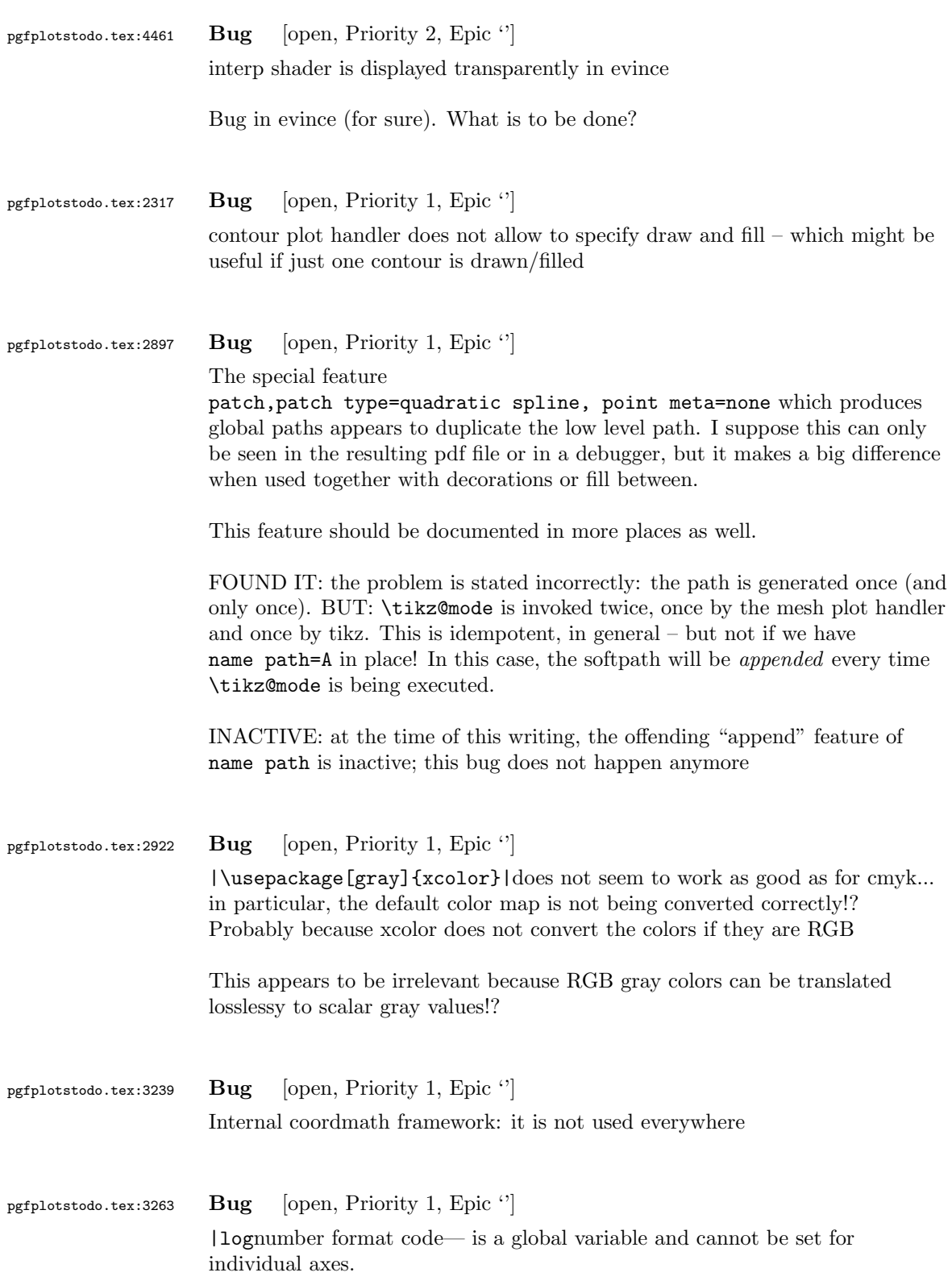

This applies to log ticks with fixed point as well.

```
pgfplotstodo.tex:3565 Bug [open, Priority 1, Epic '']
                      CRASH: [see bugtracker/minimal_9.pdf]
                      \begin{tikzpicture}
                              \begin{axis}[
                                     scale mode=scale uniformly,
                                     x={(1pt,0pt)},
                                     y={(-0.5pt,0.5pt)},
                                     z={(0pt,1pt)},
                              \mathbf{I}% addplot3 works (with 3d coords):
                              \addplot coordinates {
                                     (0,0) (1,0) (0,1)
                              };
                              \end{axis}
                      \end{tikzpicture}
pgfplotstodo.tex:3610 Bug [open, Priority 1, Epic \lvert \cdot \rvert]
                      Using 0 in pgfplots coordinate systems does not necessarily mean "no offset".
                      This is misleading. Bug sourceforge #3168030: [see
                      bugtracker/minimal_10.pdf]
                      \documentclass[a4paper]{article}
                      \usepackage{german}
                      \usepackage[utf8]{inputenc}
                      \usepackage{pgfplots}
                      \usepackage{pgfplotstable}
                      \usepackage{booktabs}
                      \usepackage{array}
                      \usepackage{colortbl}
                      \begin{document}
                      \begin{tikzpicture}
                              \begin{axis}[enlarge x limits=false, extra description/.code={\draw[very thick] (axis cs:2.5,0) -- ++(re
                                     \addplot coordinates{
                                                                          (0,1)
                                                                          (1, 2)(2,3)
                                                                          (3,4)
                                                                          (4,5);
                              \end{axis}
                      \end{tikzpicture}
                      \begin{tikzpicture}
                              \begin{axis}[enlarge x limits=true, extra description/.code={\draw[very thick] (axis cs:2.5,0) -- ++(rel
                                     \addplot coordinates{
                                                                          (0,1)(1,2)(2,3)
                                                                          (3,4)
```
\end{axis} \end{tikzpicture} \end{document}

\end{document}

pgfplotstodo.tex:3738 Bug [open, Priority 1, Epic '']

The legend has the text depth=0.15em initial configuration, which is extremely bad for legend entries with huge depth (large fractionals or formulas?)

pgfplotstodo.tex:3858 Bug [open, Priority 1, Epic ''] The mark list produces a lot of

> \XC@edef #1#2->\begingroup \ifnum \catcode '\!=13 \edef !{\string !}\fi \ifnum \catcode '\ [........]  ${\tilde{\xi}}$ \@@tmp ->.!80!black {true} {the character !} Missing character: There is no ! in font nullfont! {the character 8} Missing character: There is no 8 in font nullfont! {the character 0} Missing character: There is no 0 in font nullfont! {the character !} Missing character: There is no ! in font nullfont! {the character b} Missing character: There is no b in font nullfont! {the character l} Missing character: There is no l in font nullfont! {the character a} Missing character: There is no a in font nullfont! {the character c} Missing character: There is no c in font nullfont! {the character k} Missing character: There is no k in font nullfont!  ${\delta}$ {\else}

(4,5)};

bugs. Probably fixed with more recent version of xcolor?

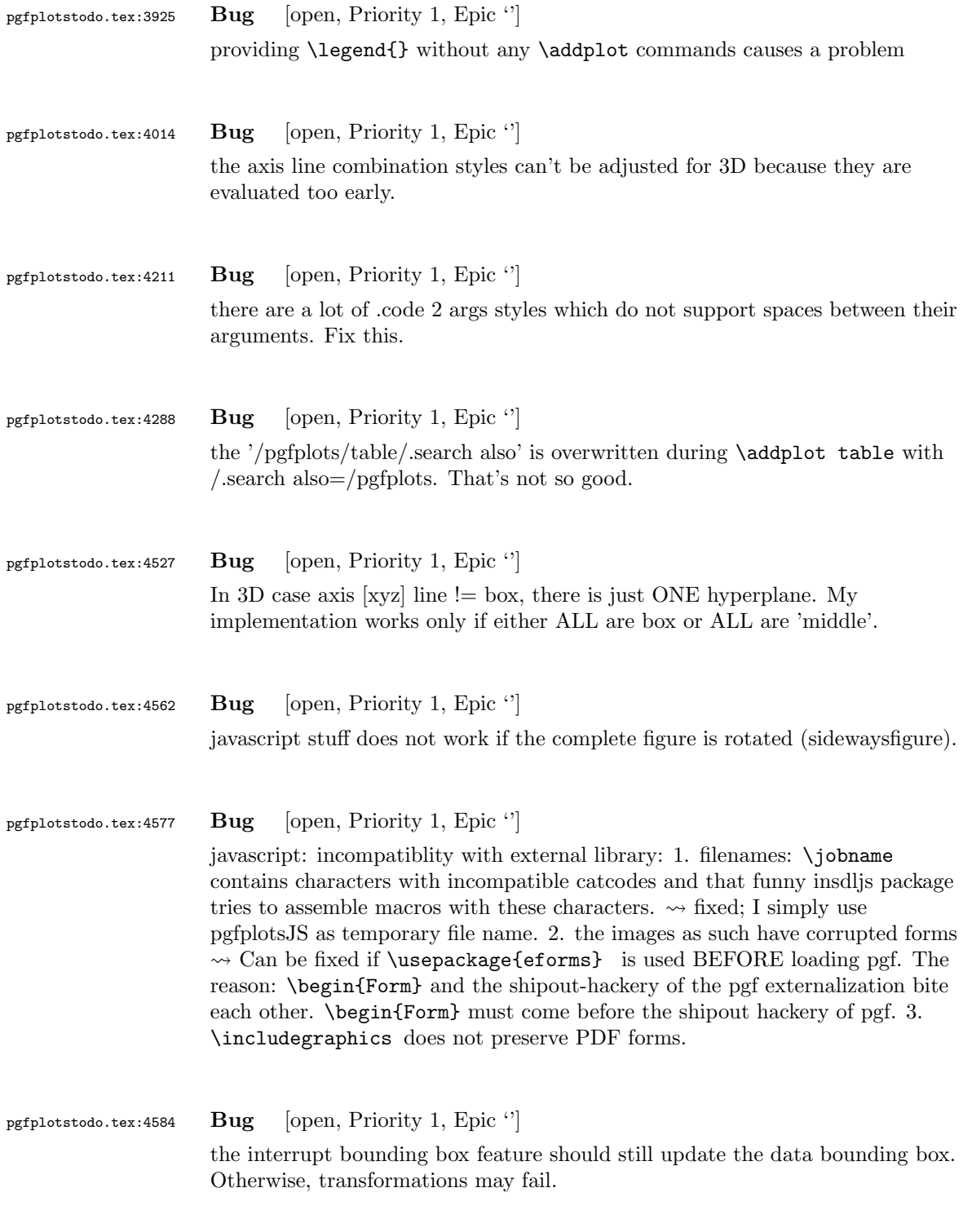

# 6 Feature Proposals PGFPlots

```
pgfplotstodo.tex:5122 Bug [open, Priority 5, Epic '']
                   Unbounded point meta data should be filtered out.
                   http://tex.stackexchange.com/questions/164250/
                   pgfplots-surf-plot-dont-draw-nan?lq=1
                   However, it seems as if this "filter out" should not be done as for coordinates
                    (which would filter out all adjacent patch segments). It should merely filter
                   out the current one.
pgfplotstodo.tex:7055 Feature Proposal [open, Priority 6, Epic ']
                   It is certainly possible to write some sort of CELL-BASED 'mesh/surf' shader
                   - a combination of 'flat corner' and cell based rectangles:
                   ... perhaps combined with a matrix-like input file as in
                   http://tex.stackexchange.com/questions/123719/
                   drawing-a-large-binary-matrix-as-colored-grid-in-tikz
                   imagesc
                   http://tex.stackexchange.com/questions/255596/
                    imagesc-in-tikz-with-non-symmetric-matrices-and-squared-axis
                   http://tex.stackexchange.com/questions/124276/
                   matlab2tikz-imagesc-tikz-pgfplots-equivalent
                   http://tex.stackexchange.com/questions/255432/
                   plotting-matrix-image-data?lq=1
                   http://tex.stackexchange.com/questions/154051/
                   table-vs-plot-how-to-print-table-of-values-with-colors-representing-values?
                   1q=1• every coordinate denotes a CELL instead of a corner,
                      • the "shader" maps the cdata into the colormap to determine the cell
                         color
```
- details?
	- to get well-defined cells, I have to enforce either a non-parametric lattice grid or do a LOT of additional operations (?).
	- alternative: define  $N^*M$  cells by  $N+1$  \*  $M+1$  points.
	- perhaps a combination of both?  $\rightsquigarrow$  that's more or less the same as 'flat mean' up to the further row/column pair
- it would be generally useful to have an "interval" or "cell" mode: the idea is that every input coordinate defines an interval (1d) or a cell (2d).

To define the last cell, one needs to add one "mesh width" somehow. I just don't know where:

- the artificial cell should be processed with the normal streams including limit updates, stacking etc.
- the artificial cell needs to know when the end-of-stream occurs. For 1d plots, that may be possible. For 2D plots, this information requires a valid 'cols' key.
- I suppose it would be best to patch @stream@coord.. at least for the 'cell' mode.
- Idea:
	- ∗ the \pgfplots@coord@stream@coord implementation realizes the cell-mode: after every 'cols' coordinate, a further one is replicated. This needs the "last mesh width". Furthermore, it needs to accumulate a row vector, the "last row". This last row is need during stream@end to replicate the further row:
	- ∗ the \pgfplots@coord@stream@end implementation has to realize the last step of cell mode: the replication of a further row. It also has to realize the implementation of 'interval' mode (replication of last coordinate). My idea is to simply use an applist for this row accumulation. The format should be compatible with

\pgfplots@coord@stream@foreach@NORMALIZED. That doesn't produce problems, even when the end command is invoked within a foreach@NORMALIZED loop - because the loop has already ended.

pgfplotstodo.tex:4618 Feature Proposal [open, Priority 5, Epic ''] implement colormap access=piecewise constant according to suggestions of Stefan Pinnow

- point meta is mapped using piecewise constant interpolation
- in order to allow resampling of colormaps: add something like colormap={new}{samples of colormap={colormap name=<name>, samples=10}}. Useful options are
	- samples
	- samples at
	- colormap name
	- colormap
	- colormap access (?)

or better:

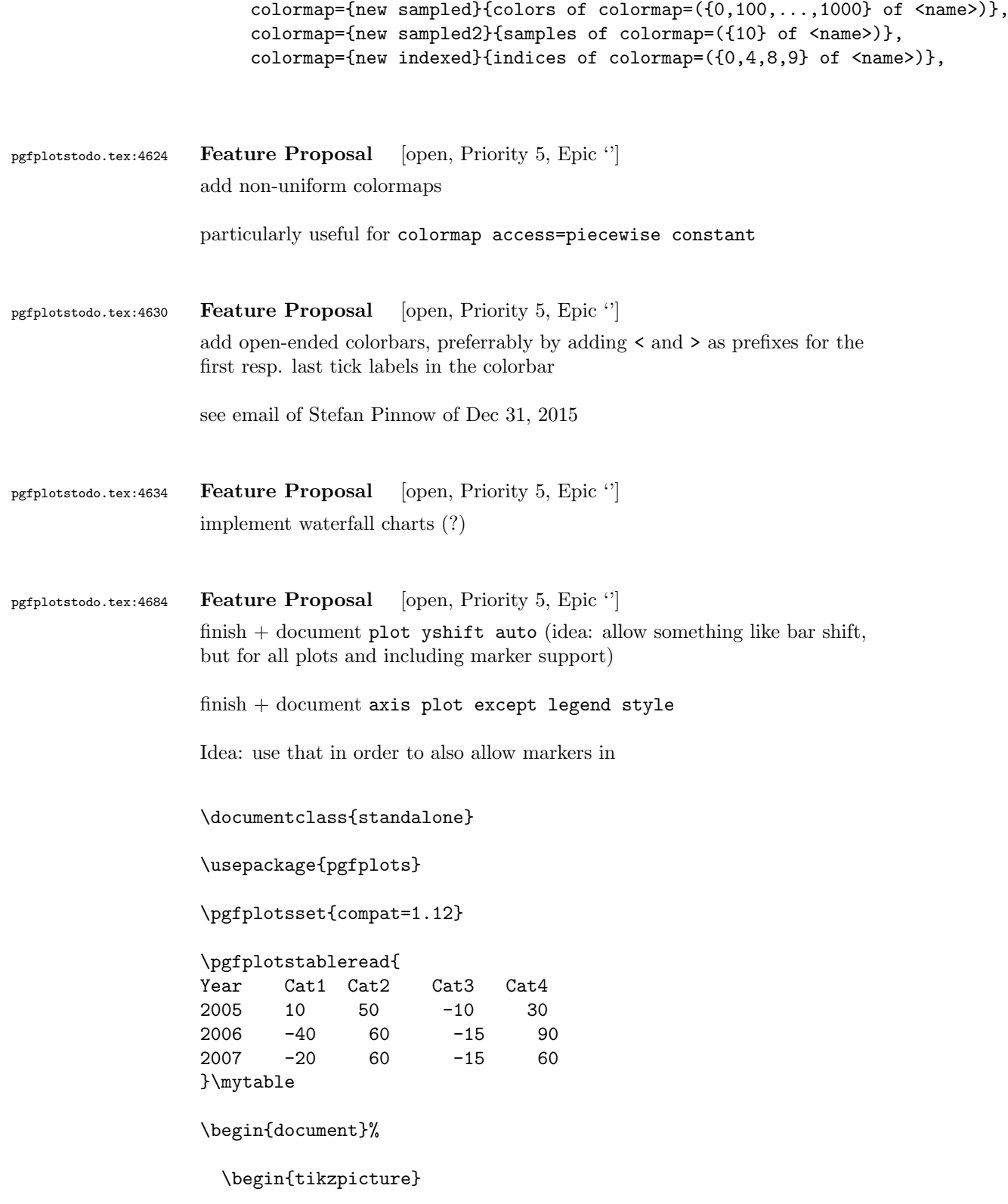

```
%\tracingmacros=2 \tracingcommands=2
                       \begin{axis}[
                         xbar stacked,
                    % area legend,
                     xmajorgrids,
                     legend pos=outer north east,
                     bar width=10pt,
                     bar shift auto,
                     nodes near coords,
                     nodes near coords style={font=\tiny},
                     enlarge y limits=0.3,
                     extra x ticks={0},
                     extra x tick style={grid style={black},xticklabel=\empty},
                         ]
                         \addplot+[mark=*] table [x index=1,y=Year] {\mytable};
                         \addplot+[mark=otimes] table [x index=2,y=Year] {\mytable};
                         \addplot+[mark=square*] table [x index=3,y=Year] {\mytable};
                         \addplot table [x index=4,y=Year] {\mytable};
                         \legend{Cat1,Cat2,Cat3,Cat4}
                       \end{axis}
                     \end{tikzpicture}
                   \end{document}
pgfplotstodo.tex:4688 Feature Proposal [open, Priority 5, Epic '']
                   stacked plot with support for negative values http://tex.stackexchange.
                   com/questions/196366/stacked-bar-plot-with-explicit-axis-domain
pgfplotstodo.tex:4697 Feature Proposal [open, Priority 5, Epic '']
                   polar axes and axis x line shift (i.e. shift the circles).
                   Ideas:
                   modify the #1 argument of
                   \pgfplots@drawgridlines@onorientedsurf@fromto@polar. Furthermore,
                   try to inject a "b axis shift" into the associated tick labels ...
pgfplotstodo.tex:4730 Feature Proposal [open, Priority 5, Epic '']
                   >
                   >> Zu cycle multi list*: verstehe ich es recht, dass Du sowas wie folgt
                   >> meinst:
                   >>
```

```
>> cycle multi list*={
>> red,blue\nextlist
>> solid,{dotted,mark options={solid}}\nextlist
>> mark=*,mark=x
>> },
>>
>> sodass man damit zwei plots machen kann, der erste mit
>> red,solid,mark=*
>> und der zweite mit
>> blue,dotted,mark options={solid},mark=x
>> ? D.h. dass der i.te Zugriff aus jeder Liste das element i nimmt?
>> Das waere ja recht einfach, denke ich.
>
> Genau das meine ich, wenn das auch mit zuvor generierten Listen
> funktioniert. Also zum Beispiel
> cycle multi list*={
> color list\nextlist
> line list\nextlist
> mark list
> },
> (Weil ich baue ja gerade _nur_ an der ersten Liste ...)
> Wenn dann auch noch das "Using Sub-Lists, also zum Beispiel
> [2 of]color list
> funktioniert wre das groartig.
```
pgfplotstodo.tex:4741 Feature Proposal [open, Priority 5, Epic "]

add expressions 'row' and 'col' which expand to the current row/col index of an input matrix.

Implementation is ready on branch rowcolgetters, with the following todo list left:

- 1. LUA backned
- 2. doku
- 3. empty line=jump is broken!

# pgfplotstodo.tex:4745 Feature Proposal [open, Priority 5, Epic ''] fillbetween: add support to style the "positive" and "negative" region, respectively.

pgfplotstodo.tex:4785 Feature Proposal [open, Priority 5, Epic "] [http://tex.stackexchange.com/questions/247973/](http://tex.stackexchange.com/questions/247973/customize-length-of-y-major-grids-in-pgfplots) [customize-length-of-y-major-grids-in-pgfplots](http://tex.stackexchange.com/questions/247973/customize-length-of-y-major-grids-in-pgfplots) tufte range frames and easier adoptions of grid lines [http://tex.stackexchange.com/questions/165766/](http://tex.stackexchange.com/questions/165766/tufte-style-range-frames-for-three-dimensional-plots/165889#165889) [tufte-style-range-frames-for-three-dimensional-plots/165889#](http://tex.stackexchange.com/questions/165766/tufte-style-range-frames-for-three-dimensional-plots/165889#165889) [165889](http://tex.stackexchange.com/questions/165766/tufte-style-range-frames-for-three-dimensional-plots/165889#165889) [http://tex.stackexchange.com/questions/125444/](http://tex.stackexchange.com/questions/125444/draw-reduced-graph-with-pgfplot) [draw-reduced-graph-with-pgfplot](http://tex.stackexchange.com/questions/125444/draw-reduced-graph-with-pgfplot) see experimental git branch range\_frames and the mail of Juernjakob Dugge related: [http://tex.stackexchange.com/questions/264222/](http://tex.stackexchange.com/questions/264222/is-there-a-way-to-automatically-force-xticks-on-first-and-last-data-point-in-pgf) [is-there-a-way-to-automatically-force-xticks-on-first-and-last-data-point-in-pgf](http://tex.stackexchange.com/questions/264222/is-there-a-way-to-automatically-force-xticks-on-first-and-last-data-point-in-pgf) pgfplotstodo.tex:4800 Feature Proposal [open, Priority 5, Epic ''] implement special math formulas for cube roots [http://tex.stackexchange.com/questions/69411/](http://tex.stackexchange.com/questions/69411/pgfplots-cant-plot-some-usual-mathematical-functions) [pgfplots-cant-plot-some-usual-mathematical-functions](http://tex.stackexchange.com/questions/69411/pgfplots-cant-plot-some-usual-mathematical-functions). More generally: solve  $y(x) = x^{1/n}$ 

for odd  $n$  and negative  $x$ : in this case, it holds that

$$
y(x) = -|x|^{1/n}
$$

also implement feature requests to PGF with gamma function etc

[http://tex.stackexchange.com/questions/281865/](http://tex.stackexchange.com/questions/281865/part-of-function-domain-omitted-using-pgfplots) [part-of-function-domain-omitted-using-pgfplots](http://tex.stackexchange.com/questions/281865/part-of-function-domain-omitted-using-pgfplots)

pgfplotstodo.tex:4804 Feature Proposal [open, Priority 5, Epic ']

allow a simple way to connect coordinates of different axes, i.e. something like  $(axis1 cs:1,1) -- (axis 2 cs:3,4) (Tim Essen, per Mail Apr. 28, 2015)$ 

```
pgfplotstodo.tex:4808 Feature Proposal [open, Priority 5, Epic "]
                   add enlarge limits=to next tick label, see http://tex.
                   stackexchange.com/questions/229551/enlarge-limits-to-nearest-tick
pgfplotstodo.tex:4841 Feature Proposal [open, Priority 5, Epic ']
                   allow # inside of inline tables: the following does not work in any pgfplots
                   version:
                   \documentclass{standalone}
                   \usepackage{pgfplots}
                   \pgfplotsset{%
                       compat=newest,
                   }
                   \begin{document}
                   \begin{tikzpicture}
                   \begin{axis}[
                       % point meta=explicit symbolic,
                   ]
                   \addplot table[x index={1}, y expr=\coordindex, header=false, meta index={0}] {
                   #Re 750 K
                   "i" 62.099
                   "i" 62.046
                   "i" 56.304
                   "i" -44.258
                   "2" -28.826
                   "i" 18.740
                   "i" -14.653
                   "i" 14.402
                   "i" -12.907
                   "i" 12.295
                   };
                   \end{axis}
                   \end{tikzpicture}
                   \end{document}
pgfplotstodo.tex:4851 Feature Proposal [open, Priority 5, Epic ']
```
write a script which applies the entire "release todo" over night:

- clone into tmp repo, compile manual from scratch with latest PGF
- clone into different tmp repo, compile tests against latest PGF
- same for all supported PGF versions
- improve reporting somehow (log files and summaries somewhere)

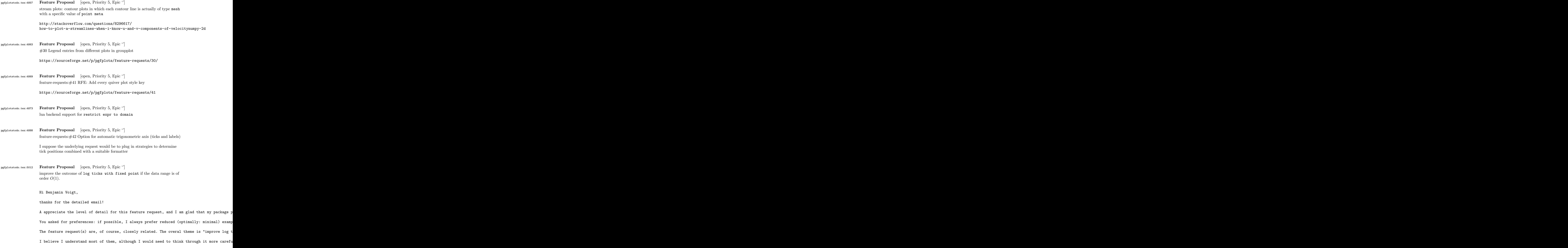

First, let me make some small comments.

1. I believe the requirement list for an algorithm which chooses tick positions + labels i

- generate tick labels automatically

- make it clear that they are in log format

- ensure that there are enough tick labels to fill the axis

- the algorithm has to work reasonably on \_every\_ possible order of magnitude

- ensure that the tick labels have some commonly recognized form

You see that I made rather abstract formulations. The current implementation in pgfplots w 10^{-3},10^{-2},10^{-1},10^0 10^{-3},10^0,10^3,10^6  $10^{-}$ {-1.3},10^{-1},10^{-0.7},10^{-0.3},10^0 addresses these issues using the standard exponential notation.

Why do I say that? Well, improving the quality of log ticks with fixed point for 0(1) numb

2. This is really just a side note: you may want to take a look at the existing key "log i There is also some tick fine tuning in section "4.15.4 Tick Fine-Tuning" (the number may  $\nu$ 

3. The current tick placement algorithm has no predefined lists of real numbers. It operat

My current priorities in the development of pgfplots are as follows: Release 1.11 is the current public stable.

Release 1.12 will have the theme "scalability and performance". It will come with a new ba Release 1.13 (or whatever it will be called) will probably become a feature release to add I typically take six months per release; and 1.12 is planned for end of this year. That me The effort as such is probably quite low; it's just that I have to make a strong focus to In other words: if you are willing to invest time on this special project, I would be will Entry points would be http://tex.stackexchange.com/questions/12668/where-do-i-start-latex-I will copy this email to my todo list (I assume your suggestions and thought in this mail What do you think?

Kind regards

# Christian

### PS

Your name sounds like german origins - or some other european country. Do you come from he

Am 26.10.2014 04:08, schrieb richardvoigt@gmail.com: > > Hi Dr. Feuersnger, > > To being with, thanks \*very\* much for all the hard work you've done on pgfplots already, > > This is related to the Tex. SE post "pgfplot log axis more than one tick label per decade > http://tex.stackexchange.com/questions/208891/pgfplot-log-axis-more-than-one-tick-label-> > Great idea moving to email, among other advantages I can share unredacted pieces of my t > > My suggestion is that the following sets of labels be made available: > > 10^{-3},10^{-2},10^{-1},10^0 current default >  $10^{-}{-}3$ ,10^0,10^3,10^6 current default, when range is huge > > 0.001, 0.01, 0.1, 1 currently gotten from "log ticks with fixed point" > 0.1,1,10,100,1000 currently gotten from "log ticks with fix > 0.1, 0.2, 0.5, 1, 2, 5 given in my Tex.SE answer > 0.001,0.002,0.005,0.01,0.02 given in Tex.SE answer > 50,100,200,500,1000,2000 given in Tex.SE answer > 0.001,0.003,0.01,0.03,0.1,0.3,1 can use technique from Tex.SE answer > 10,30,100,300,1000,3000 can use technique from Tex.SE answer >  $> 10^{-}{-1.3}, 10^{-}{-1}, 10^{-}{-0.7}, 10^{-}{-0.3}, 10^{-0}$  use technique from Tex.SE answer, removing "l >  $> 1\$ mu,2\mu,5\mu,10\mu,20\mu,50\mu,100\mu this would be nice, for values where "log > 100k, 200k, 500k, 1M, 2M, 5M, 10M same > 1m, 1, 1k, 1M same, when range is huge > > 1 \cdot 10^{-6}, 2 \cdot 10^{-6}, 5 \cdot 10^{-6}, 1 \cdot 10^{-5}, 2 \cdot 10^{-5} > maybe call this "log ticks with integer exponent"  $> 1 \cdot 10^{-(-6)}, 3 \cdot 10^{-(-6)}, 1 \cdot 10^{-(-5)}, 3 \cdot 10^{-(-5)}, 1 \cdot 10^{-(-4)}, 3 \cdot 10^{-1}$ > same idea, wider range > > Since the magnitude of my data is reasonably close to 1, I prefer the second group, and > > I just don't like fractional exponents. In my mind, log plots are for presenting data w > > I also don't have to let my data get far away from zero, because I can label my axis as > > But I realize that other people may see their data differently, or work with different d > > As you commented, there really are two discrete things here: tick placement, and label f > > I propose something like "log rational ticks" to switch to whichever of 1-10,1-3-10,1-2-> > And then formats of default (mantissa = 1 always, exponent varies), "log ticks with fixe > > It seems like pgfplots has a lot of customization points with a path of tag/.code I don

> > Again, thanks for the awesome work that is pgfplots 1.9. When I say that "I doubt anyon > > R Benjamin Voigt >

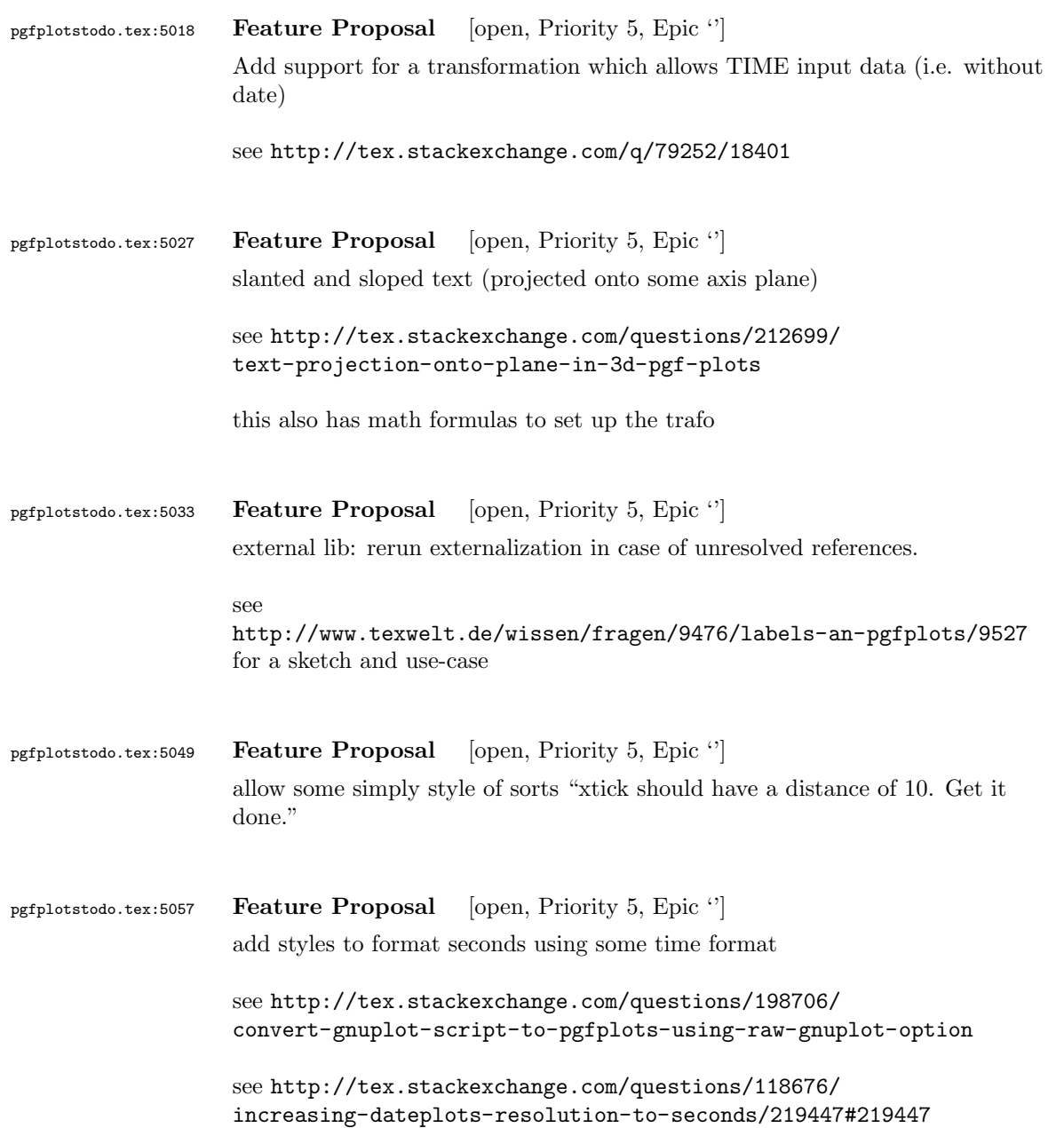

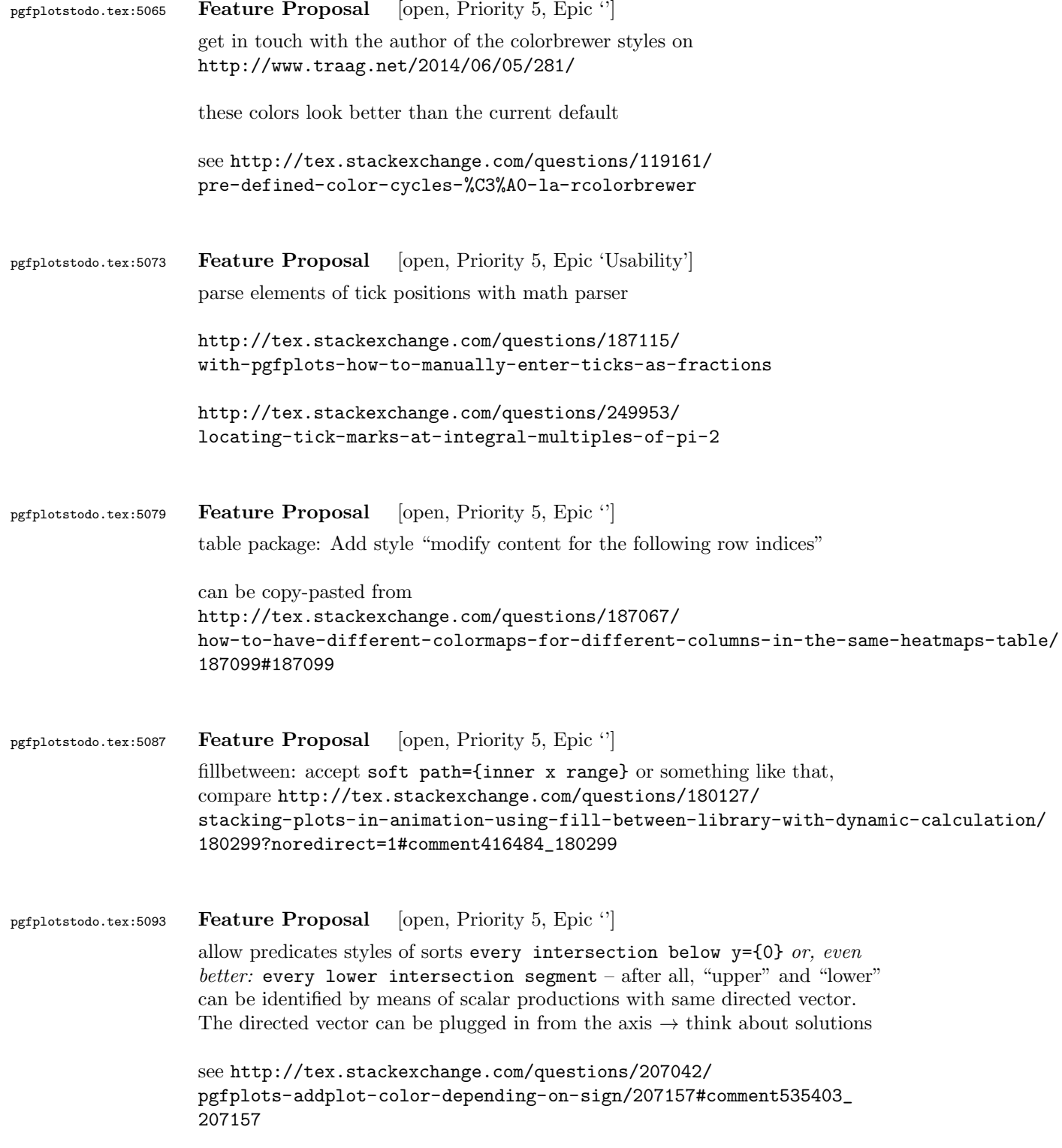

# pgfplotstodo.tex:5109 Feature Proposal [open, Priority 5, Epic "]

ich bin es nochmal. Ich habe nochmal eine Anmerkung zu den decorations. Ich bin gerade dabei, meine Plots mit Pfeilen zu versehen wie ich es in dem Bild zuvor bereits getan habe. Leider kann ich fr die decorations nur folgende Angabe machen:

mark = at position 0.15 with {\arrow [scale=1]{stealth}},

Jedoch kommt es bei Kurven hufiger vor, dass ich nicht gut abschtzen kann, ob es sich dabei um Position 0.1 oder 0.15 oder dergleichen handelt. Ich habe es so verstanden, dass der Compiler die Strecke der Kurve vermisst und bei bspw.

mark = at position 0.5 with  ${\arrow}$  [scale=1]{stealth}},

eine Dekoration bei der Hlfte der Kurve macht. Doch wo ist die Hlfte der Kurve, wenn diese gekrmmt und gewunden ist? Nun ist es umstndlich immer diese Dekorationen anzupassen und ich wrde lieber eine x oder y Koordinate verwenden und sagen knnen:

mark = at x position 40 with  ${\arrow}$  [scale=1]{stealth}},

So kann ich mir sicher sein, dass der Pfeil dann der x-Koordinate 40 zugeordnet wird und auf der Kurve landet.

pgfplotstodo.tex:5113 Feature Proposal [open, Priority 5, Epic ''] Implement something like pos={x=40}

pgfplotstodo.tex:5129 Feature Proposal [open, Priority 5, Epic '']

addplot graphics: support "scale to natural dimensions" of the input graphics

there is a half-ready solution in [http://tex.stackexchange.com/questions/175618/](http://tex.stackexchange.com/questions/175618/addplot-graphics-maintaining-images-aspect-ratio-despite-different-scaling-of/175726#175726) [addplot-graphics-maintaining-images-aspect-ratio-despite-different](http://tex.stackexchange.com/questions/175618/addplot-graphics-maintaining-images-aspect-ratio-despite-different-scaling-of/175726#175726)-scaling-of/ [175726#175726](http://tex.stackexchange.com/questions/175618/addplot-graphics-maintaining-images-aspect-ratio-despite-different-scaling-of/175726#175726)

pgfplotstodo.tex:5202 Feature Proposal [open, Priority 5, Epic 'Usability'] The distinction into survey phase and visualization phase is technically reasonable, but causes confusion. Is there a way to simplify loop operations during the survey phase as in [http://tex.stackexchange.com/questions/172917/](http://tex.stackexchange.com/questions/172917/pgfplots-and-using-axis-cs-to-add-points) [pgfplots-and-using-axis-cs-to-add-points](http://tex.stackexchange.com/questions/172917/pgfplots-and-using-axis-cs-to-add-points) ?

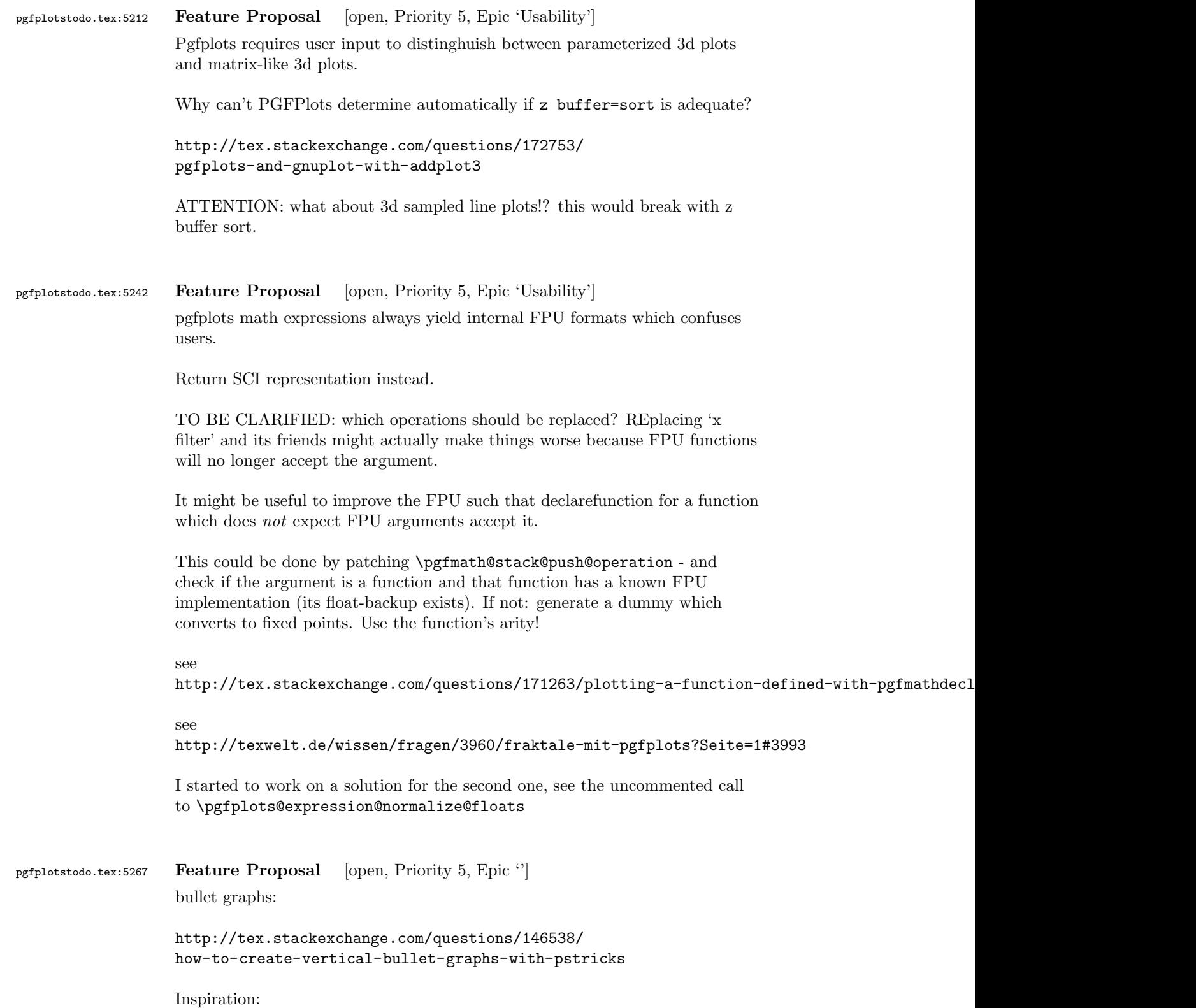

# <http://img35.imageshack.us/img35/1061/snap2134.png>

I started a prototype. To do items:

- make sure that color schemes can be exchanged in a simple way
- prepare the package for up to 3 discriminative markers
- regarding data files: TO CLARIFY

branch 'bulletplots'

```
perhaps this would be a good contribution together with
                   http://tex.stackexchange.com/questions/29293/
                   is-there-a-package-that-provides-graphing-in-the-style-of-ed-tufte/
                   29311#29311
pgfplotstodo.tex:5273 Feature Proposal [open, Priority 5, Epic ']
                   Given some PGF point, allow to access the high-level coordinates.
                   see http://tex.stackexchange.com/questions/174404/
                   converting-unit-to-coordinate-works-for-x-coordinate-but-not-for-y-coordnate/
                    174443#174443 for a use-case and note that there is a work-around which
                    works for 'pin' in the pgfplots manual - and that is awkward.
pgfplotstodo.tex:5279 Feature Proposal [open, Priority 5, Epic '']
                   add "stackable tick labels" (tick labels with vertical shifts if they are too close).
                   compare http://tex.stackexchange.com/questions/164673/
                   positioning-even-or-odd-x-axis-tick-labels-in-pgfplots
pgfplotstodo.tex:5314 Feature Proposal [open, Priority 5, Epic '']
                   suppress tick-line cross in 3d for view directions in which the cross degenerates
                   to a very thick line
                   compare
                    \documentclass[tikz,12pt]{standalone}
                    \usepackage{tikz,pgfplots,pgfplotstable}
                    \pgfplotsset{compat=1.10}
                    \pgfplotsset{every axis/.append style={tick style={line width=0.7pt}}}
```
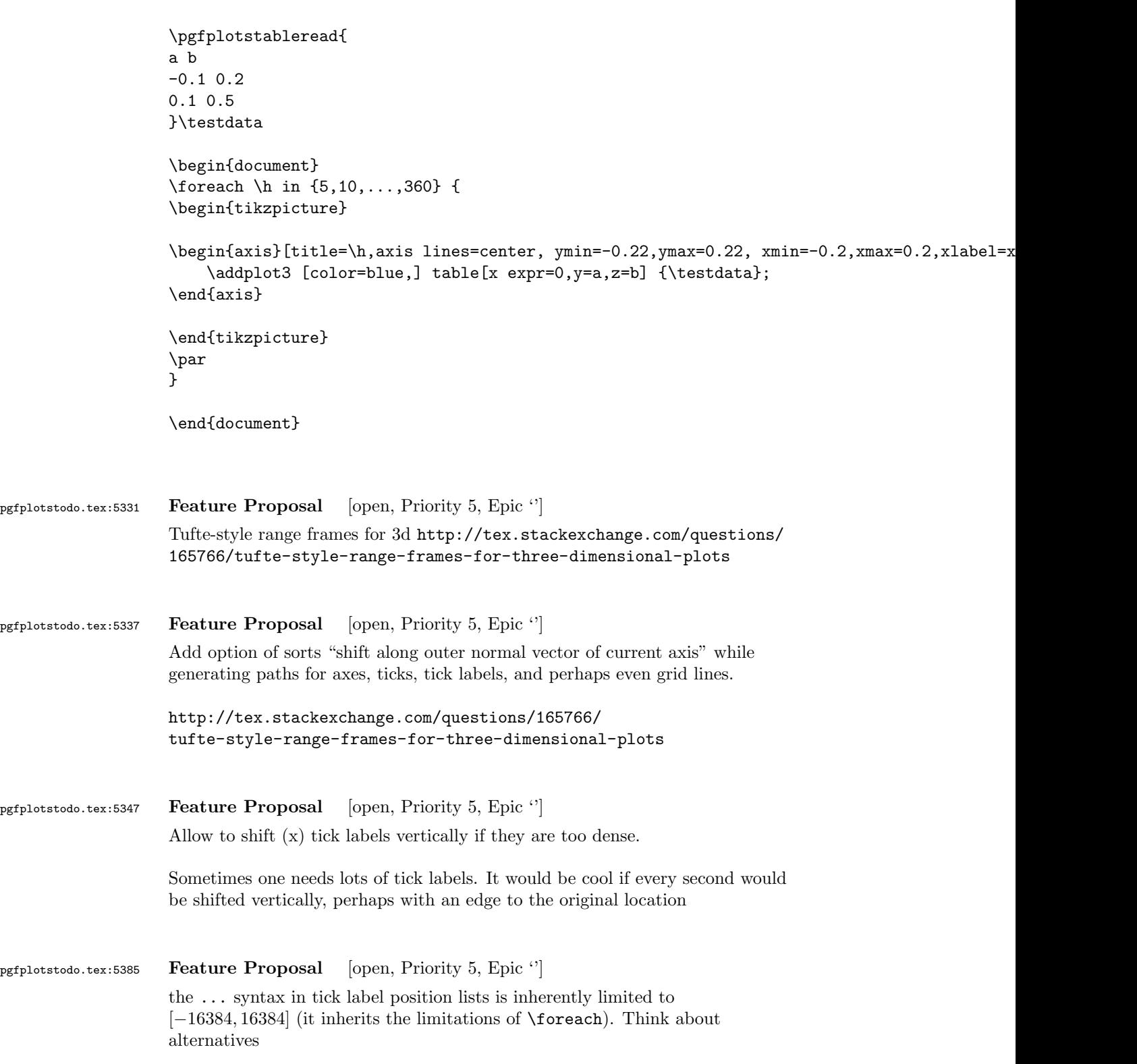

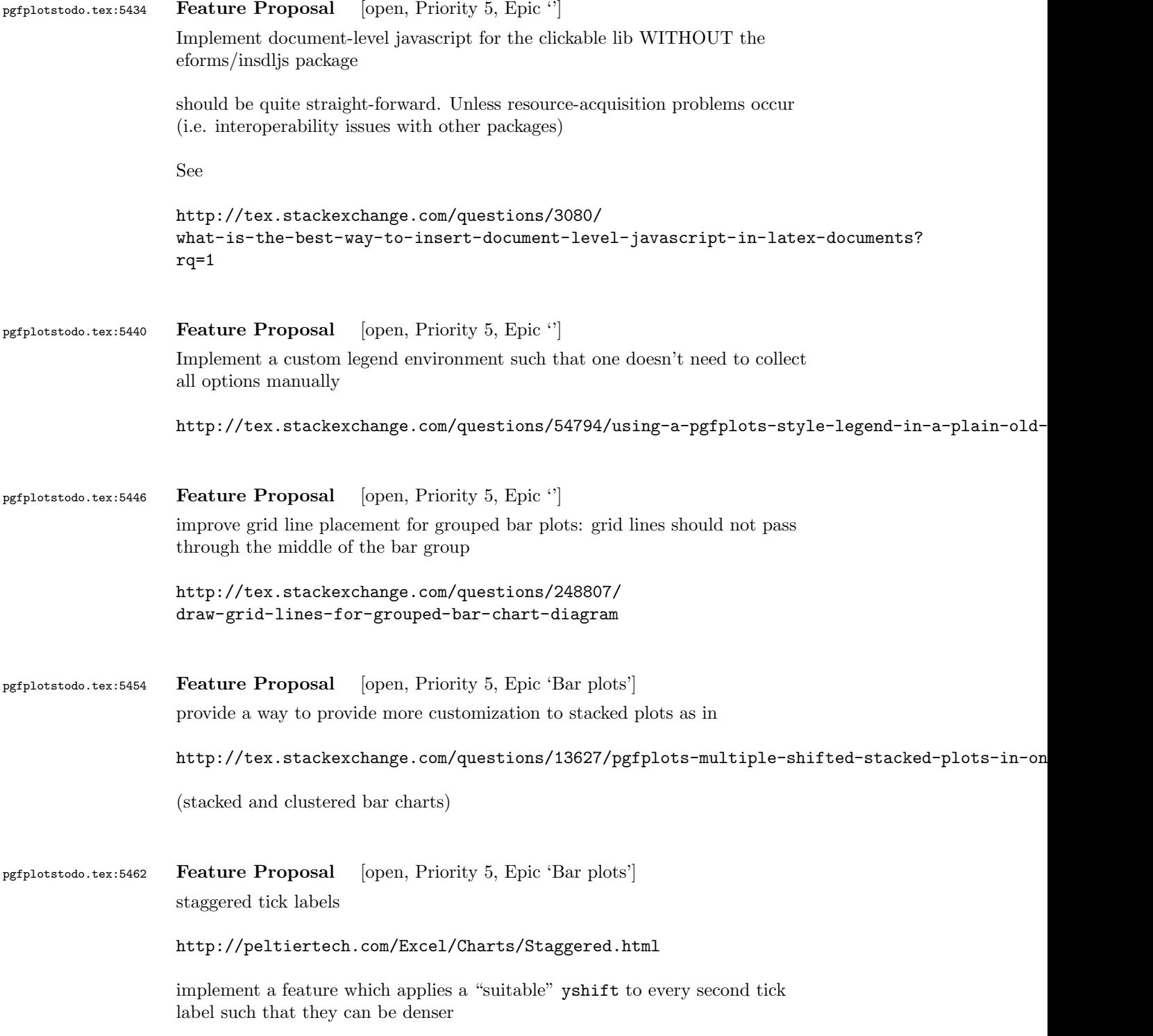

<span id="page-68-0"></span>![](_page_68_Picture_135.jpeg)

```
related: suppress bar shift if one group element is missing http://tex.
stackexchange.com/questions/71350/two-level-labels-in-bar-plot
related: Nested groups: http://tex.stackexchange.com/questions/
198943/unclutter-a-bar-plot-with-pgfplot
Hi Joshua,
as already mentioned, your old mails from January have slipped my discipline... I am sorry
You asked for a simpler way to
a) position groups of bars without having to compute 'bar shift' manually
b) a simpler way to get "significance stars".
First, grouped bar charts are an open feature request in pgfplots, and your input will eve
The first request is actually possible, assuming that you always provide them in the seque
The default is
    /pgfplots/ybar/.style={
        /pgf/bar shift={%
                % total width = n*w + (n-1)*skip% -> subtract half for centering
                -0.5*(\numplotsofactualtype*\pgfplotbarwidth + (\numplotsofactualtype-1)*#1) +
                % the '0.5*w' is for centering
                 (.5+\plotnumofactualtype)*\pgfplotbarwidth + \plotnumofactualtype*#1},%
    }
and my modification substitutes every index and 'n' by half of it:
\pgfplotsset{
    % #1 = separation between bars
    bar shift for half number plots/.style={%
        /pgf/bar shift={%
            % total width = n*w + (n-1)*skip% -> subtract half for centering
                -0.5*(\numplotsofactualtype/2*\pgfplotbarwidth + (\numplotsofactualtype/2-1)*#1) +
                % the '0.5*w' is for centering
                 (.5+div(\phi\delta t) + div(\plotnumofactualtype,2))*\pgfplotbarwidth + div(\plotnumofactualty
        },%
    },%
    bar shift for half number plots/.default=2pt,
}
With this definition, you do not have to write 'bar shift' in your styles.
The whole figure becomes
```

```
\usemodule[pgfplots]
\pgfplotsset{compat=newest}
\pgfplotsset{HeartControl/.style=
{
    red, fill=red!33!white,
    %barshift=-0.1667
}}
\pgfplotsset{HeartDiabetes/.style=
{
    red!33!black, fill=red!66!white,
    %bar shift=+0.1667
}}
\pgfplotsset{KidneyControl/.style=
{
    orange, fill=orange!33!white,
    %barshift=-0.1667
}}
\pgfplotsset{KidneyDiabetes/.style=
{
    orange!33!black, fill=orange!66!white,
    %bar shift=+0.1667
}}
\pgfplotsset{/pgfplots/ybar legend/.style=
{
    /pgfplots/legend image code/.code={%
        \draw[
            ##1, /tikz/.cd,
            bar width=0.25em,
            yshift=-0.27em,
            bar shift=0pt
        ]
        plot coordinates {(0pt,0.8em)};
    }
}}
\pgfplotsset{
    % #1 = separation between bars
    bar shift for half number plots/.style={%
        /pgf/bar shift={%
            % total width = n*w + (n-1)*skip% -> subtract half for centering
                -0.5*(\number[10.5*(\number[10.5*(\number[10.5*(\number[10.5*(\mn-1)2-1)]])])% the '0.5*w' is for centering
                (.5+div(\plotnumofactualtype,2))*\pgfplotbarwidth + div(\plotnumofactualtype,2)*#1%
        },%
    },%
    bar shift for half number plots/.default=2pt,
}
```

```
\starttext
```

```
\starttikzpicture
    \startaxis
    \Gammabar width=0.3,
        ybar,
        bar shift for half number plots=5pt,
        xtick=data,
        ylabel={mRNA level},
        ymin=0,
        xmin=0.333, xmax=2.667,
        xtick={1,2}, xticklabels={Heart,Kidney},
        error bars/y dir=both,
        error bars/y explicit,
        legend columns=2,
        legend pos=outer north east,
        legend cell align=left
    ]
    \addplot+[HeartControl] coordinates {(1,1) +-(0,0.1)};\addplot+[KidneyControl] coordinates {(2,1) +-(0,0.12)};\addplot+[HeartDiabetes] coordinates \{(1,1.1) +- (0,0.2)\};\addplot+[KidneyDiabetes] coordinates {(2,0.8) +- (0,0.05)};
    \draw (axis cs:2,1.15) +(-2.2em,0) -- +(2.2em,0);
    \node[anchor=south, yshift=-1ex] at (axis cs:2,1.15) {*};
    \legend{{\kern-0.1em}, Control, {\kern-0.1em}, Diabetes}
    \stopaxis
\stoptikzpicture
\stoptext
I suppose you could even simplify the styles by means of a cycle list or whatever.
I also experimented with symbolic x coords, but how would you write "xmin=0.3333" or "bar is units)? I believe
You can use
\def\heartUnit{1}
\def\kidneyUnit{2}
to introduce constants - this might make it more readable.
```
I am aware of the fact that this solution comes way too late. Perhaps it proves to be usef Kind regards Christian Am 21.01.2014 13:29, schrieb Joshua Krmer: > Dear pgfplots developers! > > First, thanks a lot for your great package. I'm using it to create > diagrams in ConTeXt. Please consider the following (M)WE. I hope you > can run it, otherwise, you can see the output here: > http://666kb.com/i/cl5sdm34i4ig69mkk.png > > \usemodule[pgfplots] > \pgfplotsset{compat=newest} > > \pgfplotsset{HeartControl/.style= > { > red, fill=red!33!white, > bar shift=-0.1667 > }} > \pgfplotsset{HeartDiabetes/.style= > { > red!33!black, fill=red!66!white, > bar shift=+0.1667 > }} > \pgfplotsset{KidneyControl/.style= > { > orange, fill=orange!33!white, > bar shift=-0.1667 > }} > \pgfplotsset{KidneyDiabetes/.style= > { > orange!33!black, fill=orange!66!white, > bar shift=+0.1667 > }} > > \pgfplotsset{/pgfplots/ybar legend/.style= > { > /pgfplots/legend image code/.code={% > \draw[ > ##1, /tikz/.cd, > bar width=0.25em, > yshift=-0.27em, > bar shift=0pt > ] > plot coordinates {(0pt,0.8em)};

```
> }
> }}
>
> \starttext
>
> \starttikzpicture
> \startaxis
> [
> ybar,
> xtick=data,
> ylabel={mRNA level},
> ymin=0,
> xmin=0.333, xmax=2.667,
> xtick={1,2}, xticklabels={Heart,Kidney},
> error bars/y dir=both,
> error bars/y explicit,
> bar width=0.3,
> legend columns=2,
> legend pos=outer north east,
> legend cell align=left
> 1\rightarrow> \addplot+[HeartControl] coordinates \{(1,1) +- (0,0.1)\};> \addplot+[KidneyControl] coordinates \{(2,1) +- (0,0.12)\};> \adaplot+[HeartDiabetes] coordinates <math>\{(1,1.1) +- (0,0.2)\};> \addplot+[KidneyDiabetes] coordinates {(2,0.8) +- (0,0.05)};
>
> \langle \text{draw} (axis cs:2,1.15) + (-2.2em,0) -- +(2.2em,0);> \node[anchor=south, yshift=-1ex] at (axis cs:2,1.15) {*};
>
> \legend{{\kern-0.1em}, Control, {\kern-0.1em}, Diabetes}
>
> \stopaxis
> \stoptikzpicture
>
> \stoptext
\rightarrow> As you can see, I have two groups (organs: hearts, kidneys), sometimes
> more, and two conditions (control, Diabetes). To make it easier to
> compare the diagrams (there are many), I want to use consistent colours
> for the same organs, and two brightnesses for the two conditions. The
> code above works, but automatic positioning would be much nicer, so I
> could just set something like "bar width=..." and "bar seperation=..."
> and let the bars be positioned automatically. This would also allow me
> to use symbolic coordinates, avoiding the pseudo coordinates (1 and
> 2). Is there a better way to get the desired result than what I've
> done?
>
> I also hope there is a better way to create significance stars. If two
> values are significantly different, there is a horizontal line to be
```

```
> added which spans the two bars, and a symbol above it. The symbols
                   > usually are one till three stars (depending on the degree of
                   > significance), sometimes other symbols are used in the literature. At
                   > least it would be nice if I could define the coordinates for the
                   > horizontal line with something like "max(errormark1, errormark2) +a",
                   > ie, the higher of the two error marks involved plus some separation.
                   >
                   > Kind regards,
                   > Joshua Krmer
                   >
                   >
                   >
                   > ------------------------------------------------------------------------------
                   > CenturyLink Cloud: The Leader in Enterprise Cloud Services.
                   > Learn Why More Businesses Are Choosing CenturyLink Cloud For
                   > Critical Workloads, Development Environments & Everything In Between.
                   > Get a Quote or Start a Free Trial Today.
                   > http://pubads.g.doubleclick.net/gampad/clk?id=119420431&iu=/4140/ostg.clktrk
                   > _______________________________________________
                   > Pgfplots-features mailing list
                   > Pgfplots-features@lists.sourceforge.net
                   > https://lists.sourceforge.net/lists/listinfo/pgfplots-features
pgfplotstodo.tex:5794 Feature Proposal [open, Priority 5, Epic 'Bar plots']
                   It is surprisingly difficult to have JUST axis ticks and tick labels and labels,
                   but NO axis line. This is because I accidentally made axis x line=none
                   equivalent to hide x axis. Too bad.
                   Idea: implement keys axis x line hidden=true,false. Perhaps with
                   options axis x line=bottom hidden which is the same as
                   axis x line hidden,axis x line=bottom?
pgfplotstodo.tex:5803 Feature Proposal [open, Priority 5, Epic 'Bar plots']
                   feature-requests:#43 Option to set the BaseValue of a bar plot
                   https://sourceforge.net/p/pgfplots/feature-requests/43/
                   Is it possible to have bar plots which do not start from the x or y axis?. For
                   example a bar plot from (0,2) to (0,3).
                   http://tex.stackexchange.com/questions/161530/
                   how-can-i-create-unbound-horizontal-bar-plots
pgfplotstodo.tex:5808 Feature Proposal [open, Priority 5, Epic 'Bar plots']
                   Allow 3d bar plots (see also http://tex.stackexchange.com/questions/
                   176347/2d-bar-chart-in-3d-space/176363#176363)
```
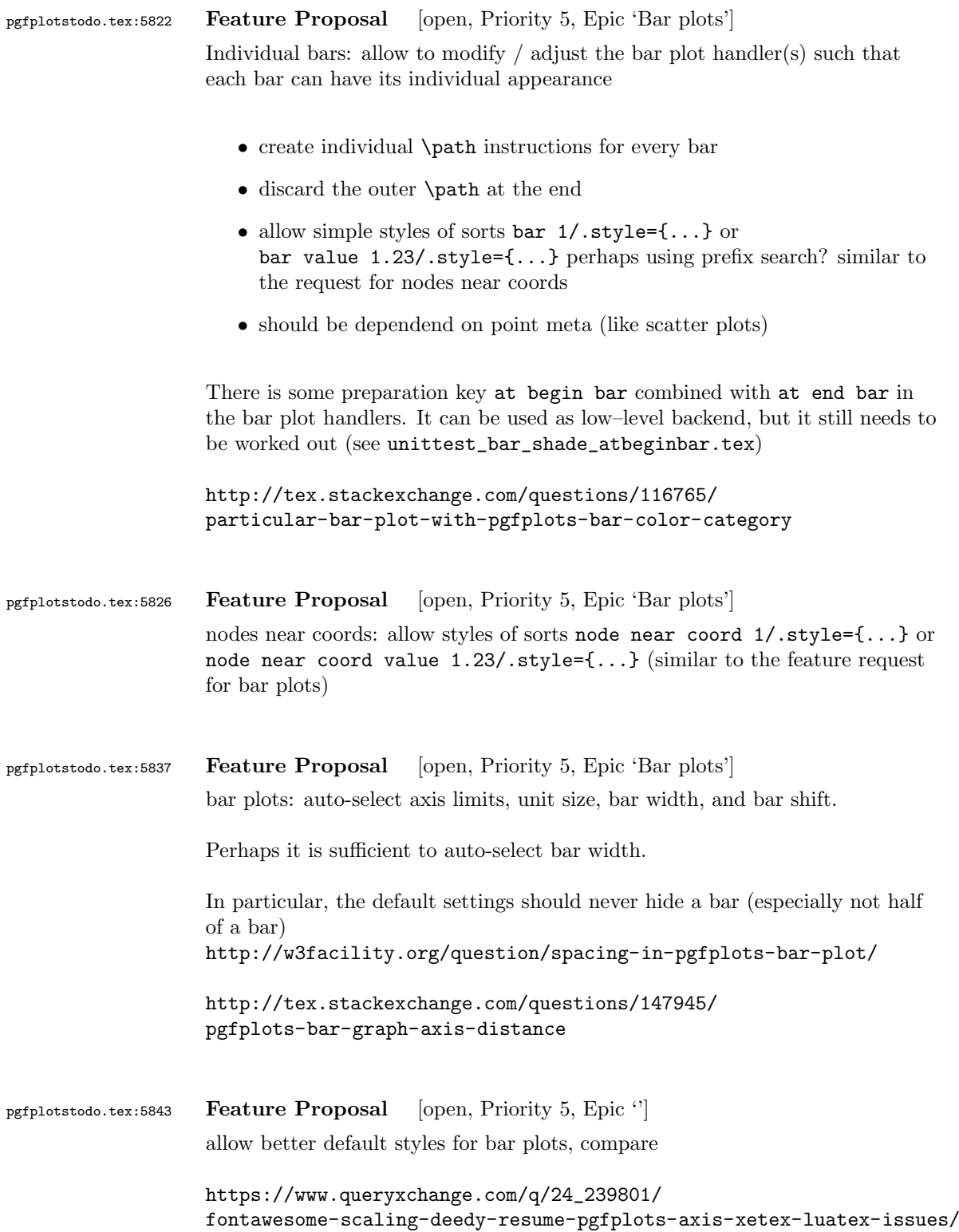

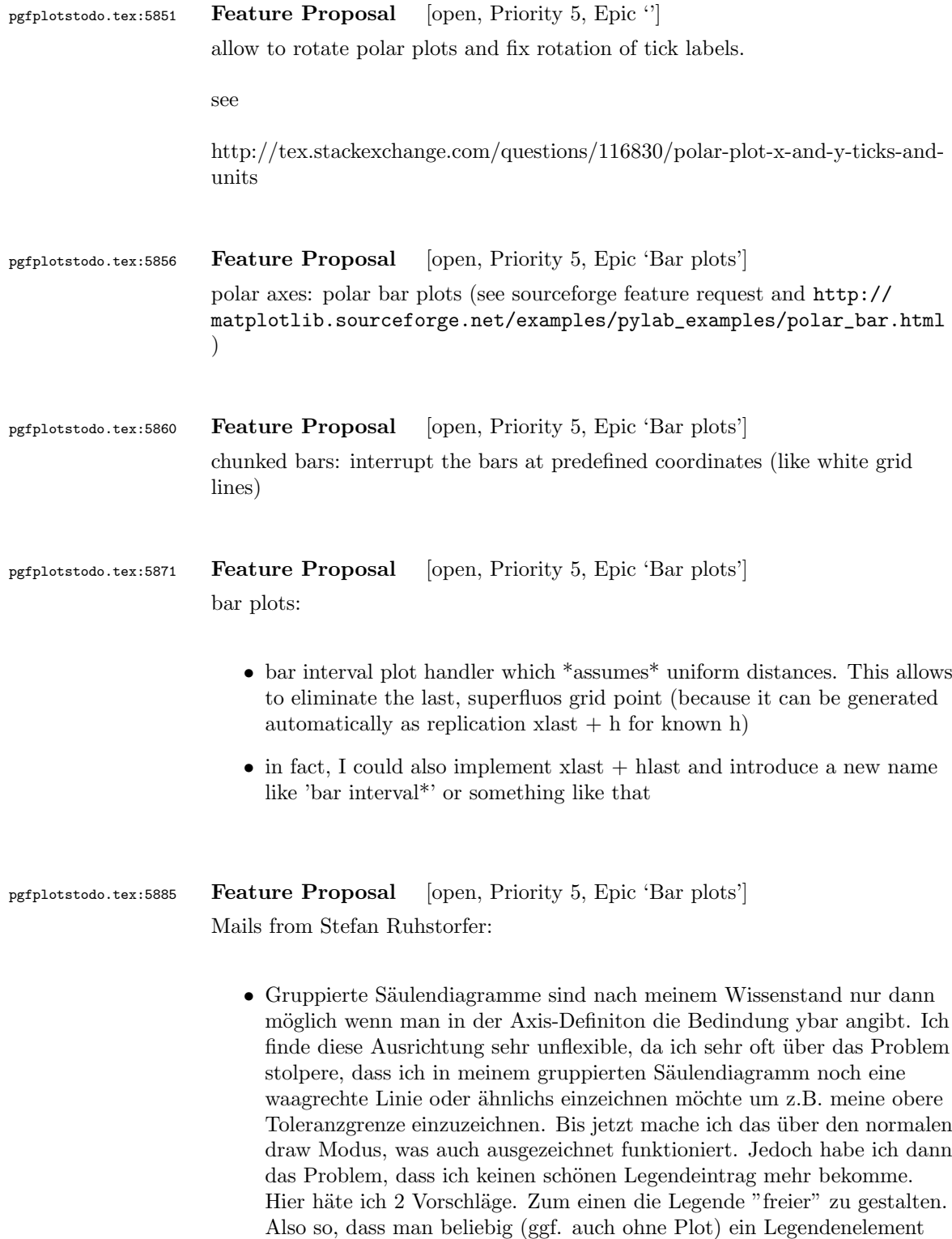

hinzufüen kann und vllt. noch das zugehörige Symbol festlegen kann. (Bis jetzt habe ich das Problem, das ich mit tricksen zwar meine Obere

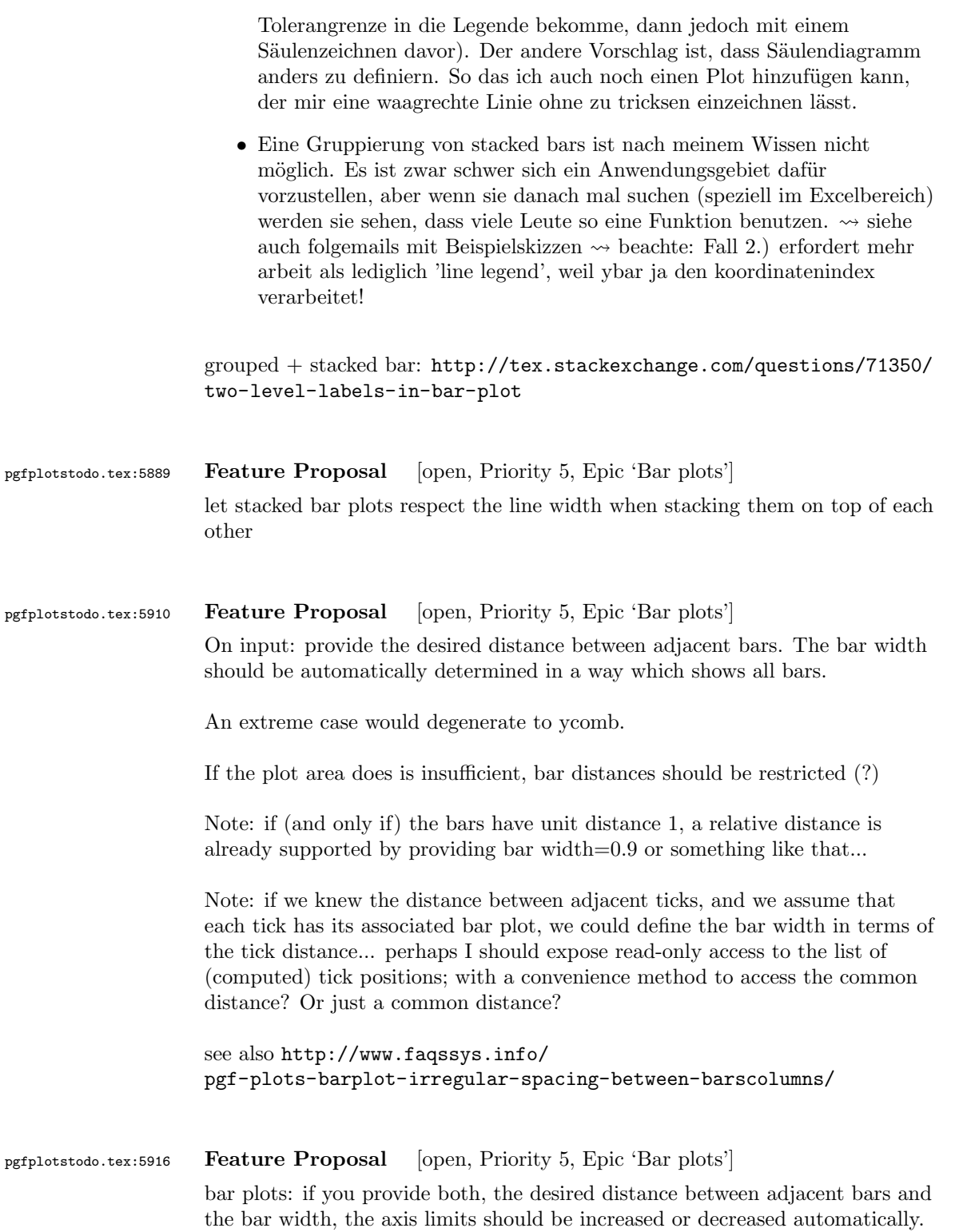

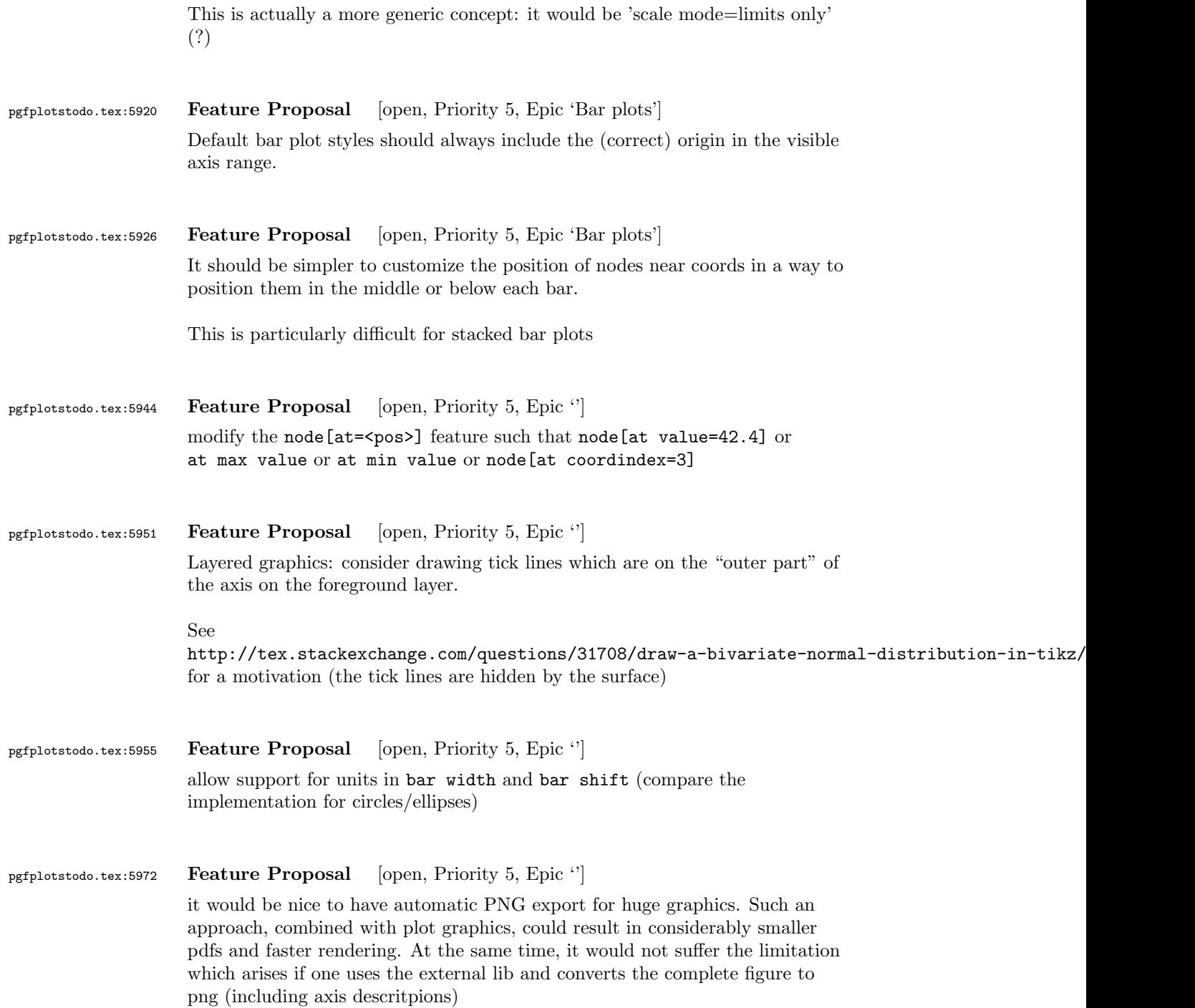

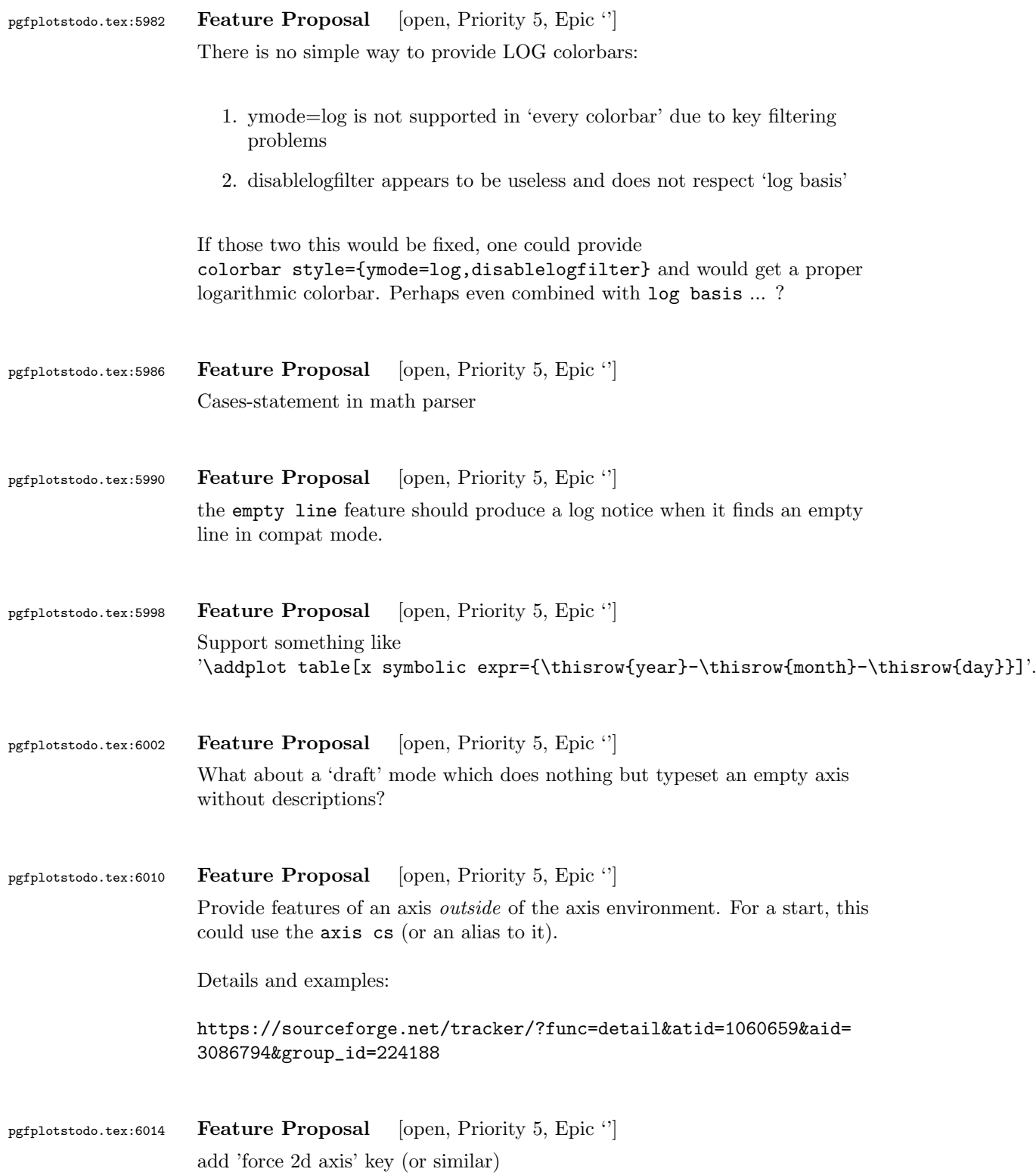

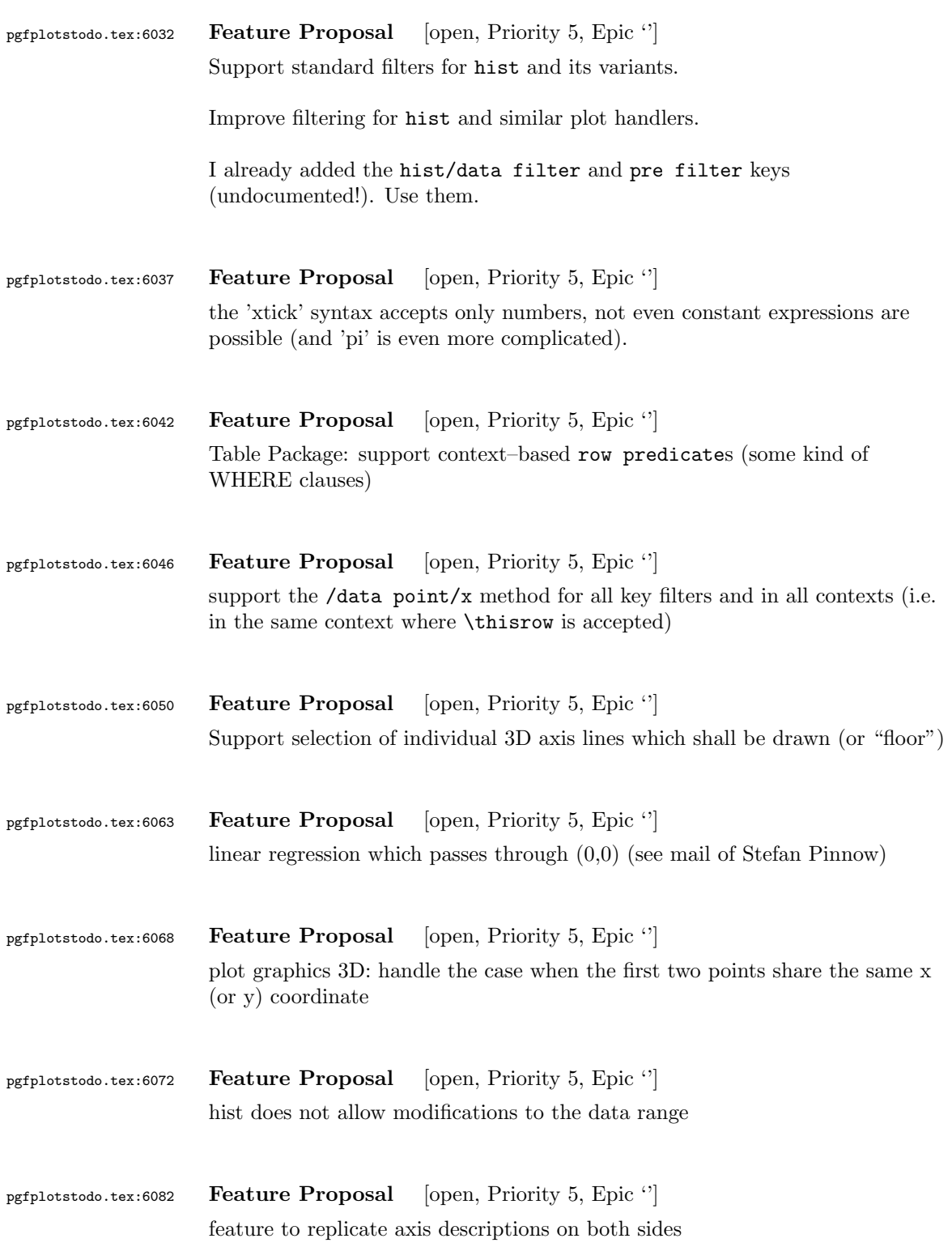

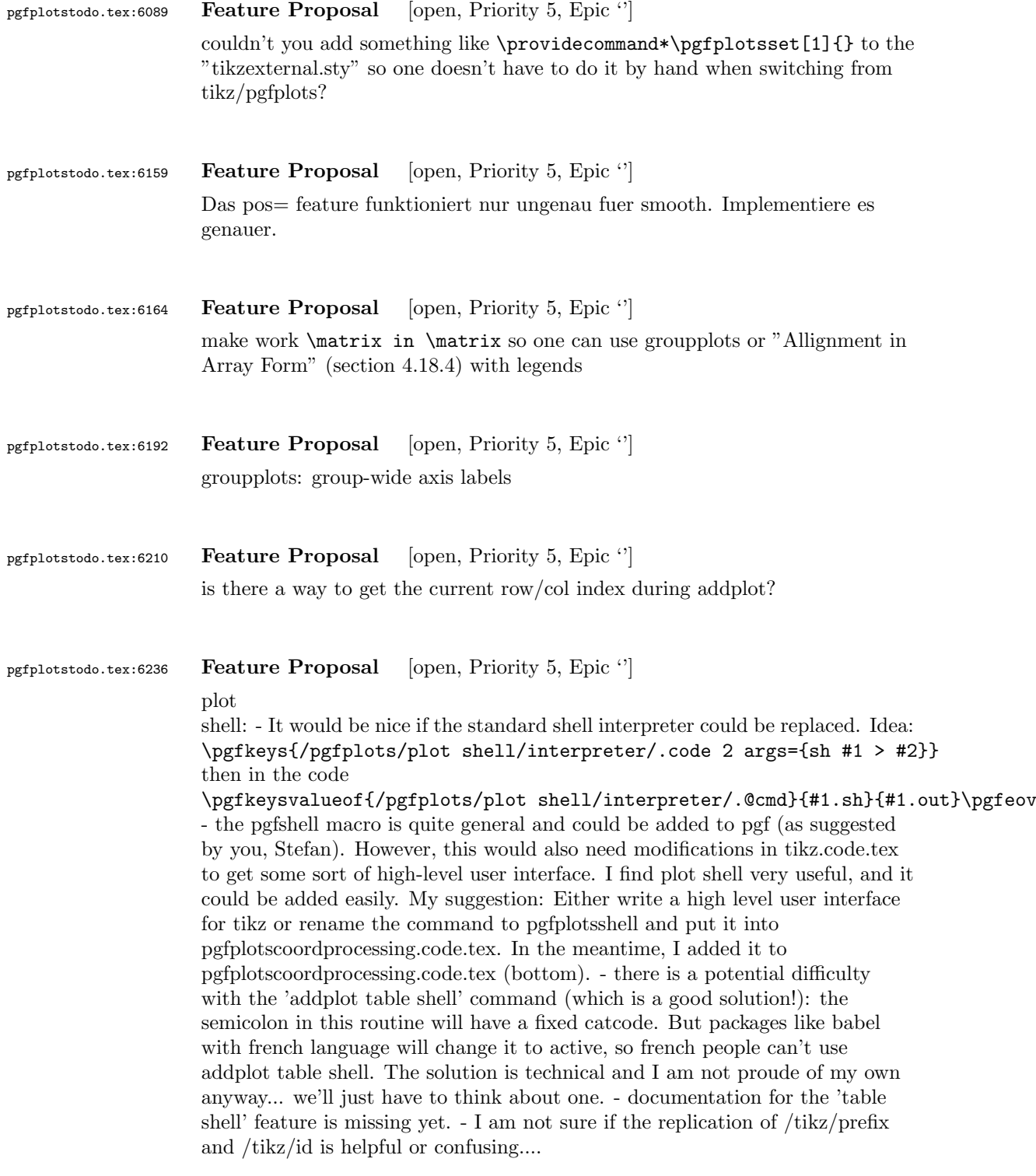

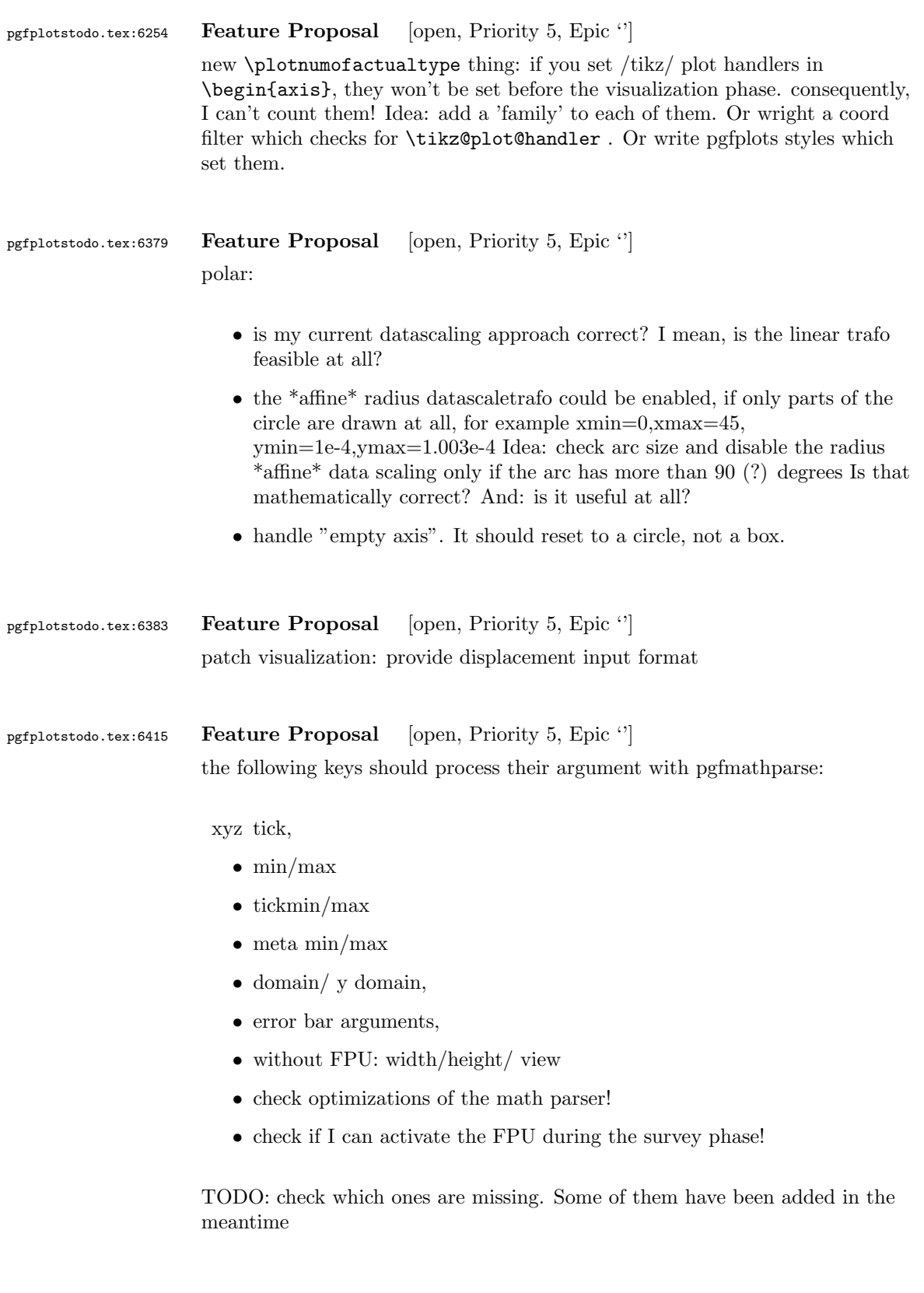

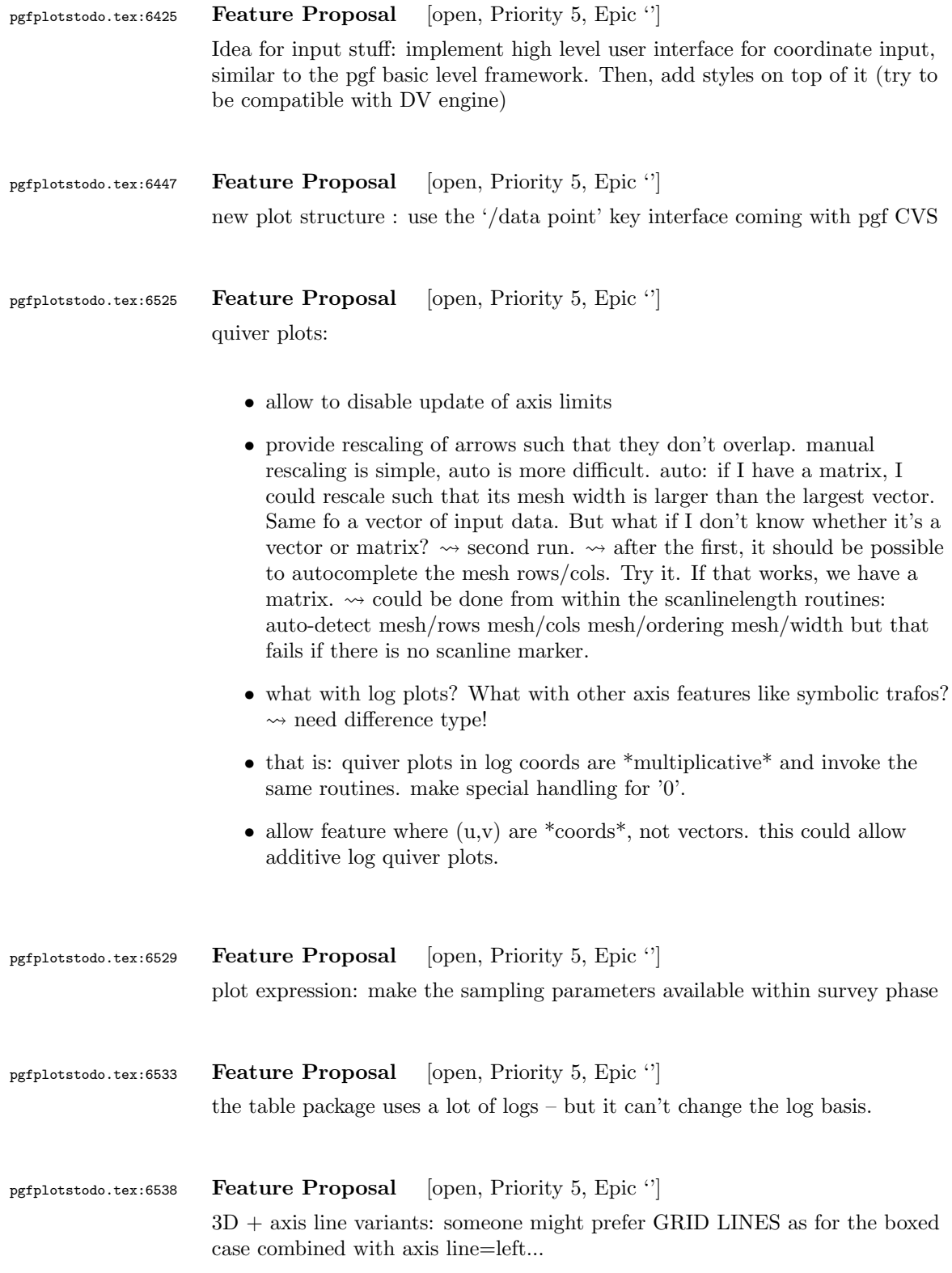

## pgfplotstodo.tex:6582 Feature Proposal [open, Priority 5, Epic "] Mail by Hubertus Bromberger:

- $\sqrt{\text{Period}}$  in legend, without the need of using the math environment? \legend{ML spcm\$.\$, CW spcm\$.\$, ML AC};
- Maybe a more straight forward way for legend to implement something like shown in the graph. (see his mail .tex)  $\rightsquigarrow$  plot marks only at specific points. thus, the legend image should contain both lines and marks, but there are effectively two addplot commands.
- As a physicist, I often have the problem to fit curves. A job gnuplot can do very well. It should be possible using "raw gnuplot" but maybe you can either provide an example or even implement a more straight forward way for this purpose.
- The color scheme is not really my taste. In CONTEXT:

```
cycle list={%
{Col1, mark=\*}.{Col2,mark=square*},
{Col3,mark=diamond*},
{Col4,mark=star},
{Col5,mark=pentagon*},
{Col6,mark=square*},
{Col7,mark=diamond*},
{Col8,mark=triangle*} }}
  \definecolor[Col1][r=0.24106,g=0.05490,b=0.90588] % blau
  \definecolor[Col2][r=1,g=0.05490,b=0.06667] % rot
 \definecolor[Col3][r=0.65490,g=0.73333,b=0.01176] % grn
 \definecolor[Col4][r=0.08627,g=0.92549,b=0.91373] % tyrkis
 \definecolor[Col5][r=1,g=0.5,b=0] % orange
 \definecolor[Col6][r=0.54118,g=0.51765,b=0.51765] % grau
 \definecolor[Col7][r=0.80784,g=0.49804,b=0.06275] % okker
 \definecolor[Col8][r=0.74902,g=0.07451,b=0.91765] % lila
```
• Sometimes it would be good to have a bit more of a programming language, but still that's not what tex is made for. The python-script looks promising, it's just, that I think it doesn't work with context.

```
pgfplotstodo.tex:6591 Feature Proposal [open, Priority 5, Epic '']
                    add something like
```

```
\pgfplotstabletypeset[
 cell { 1 }{ 2 }={\multirow{*}{3}{text}}
]
```
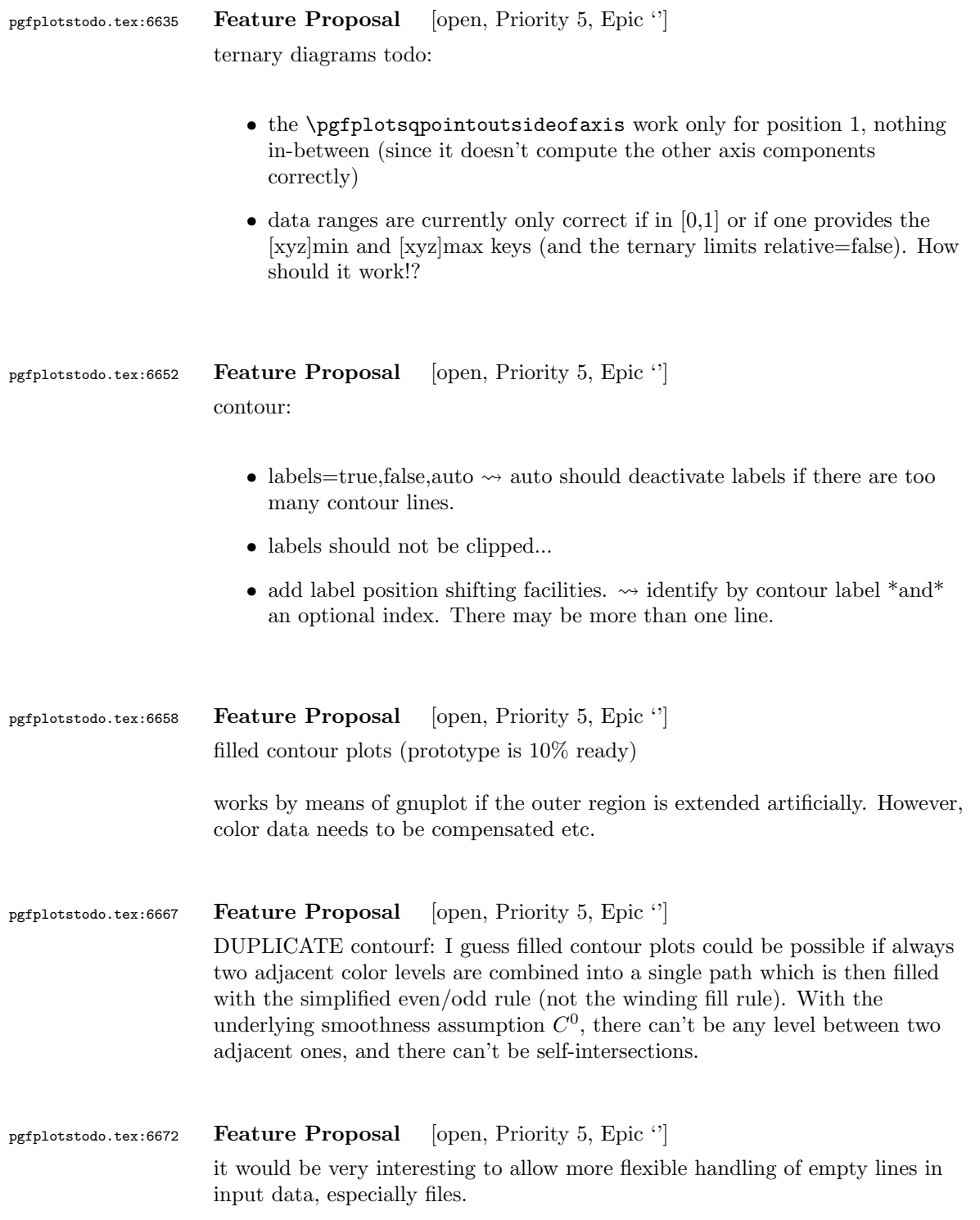

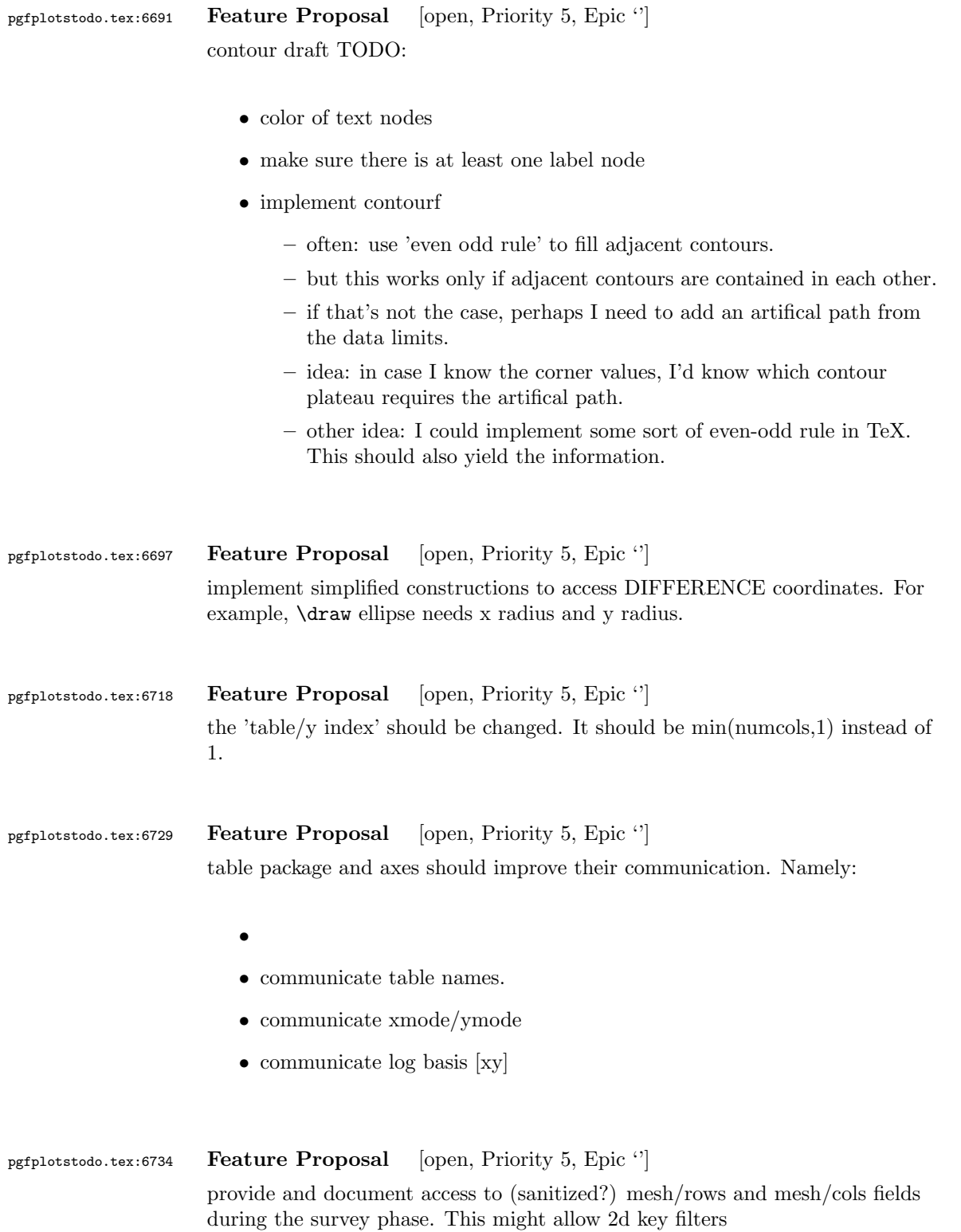

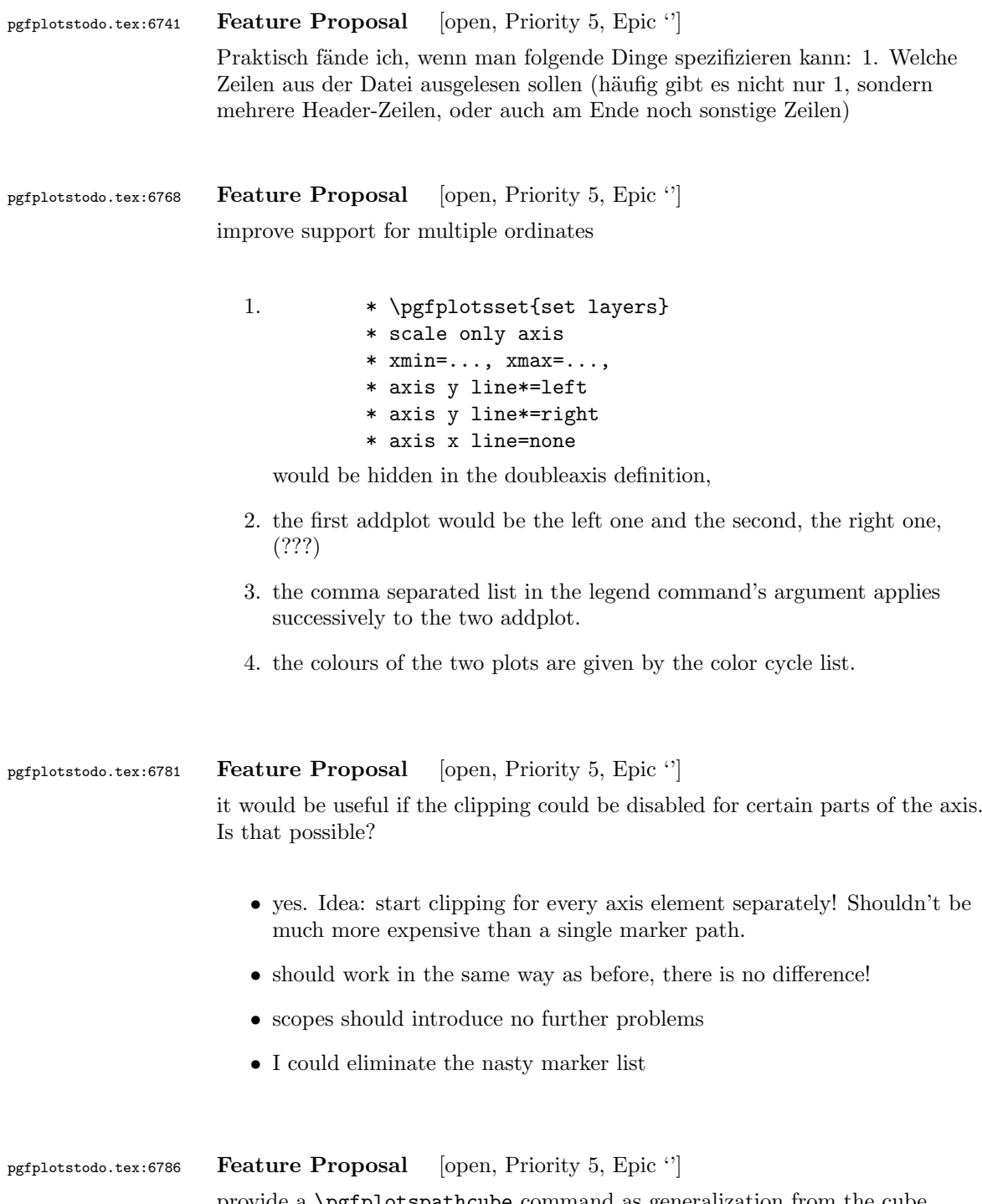

provide a \pgfplotspathcube command as generalization from the cube marker. The cube command should work similar to pathrectangle or rectanglecorners.

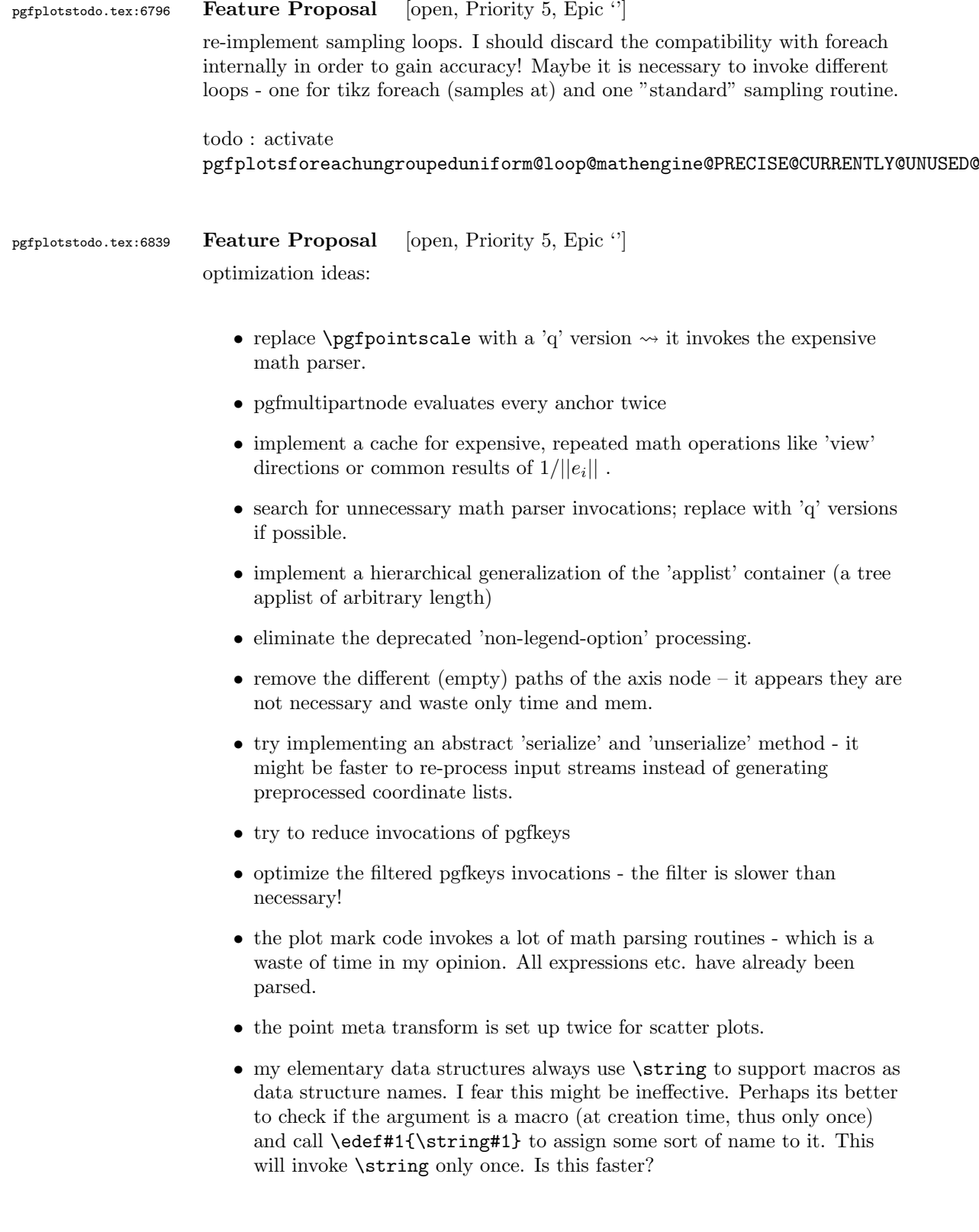

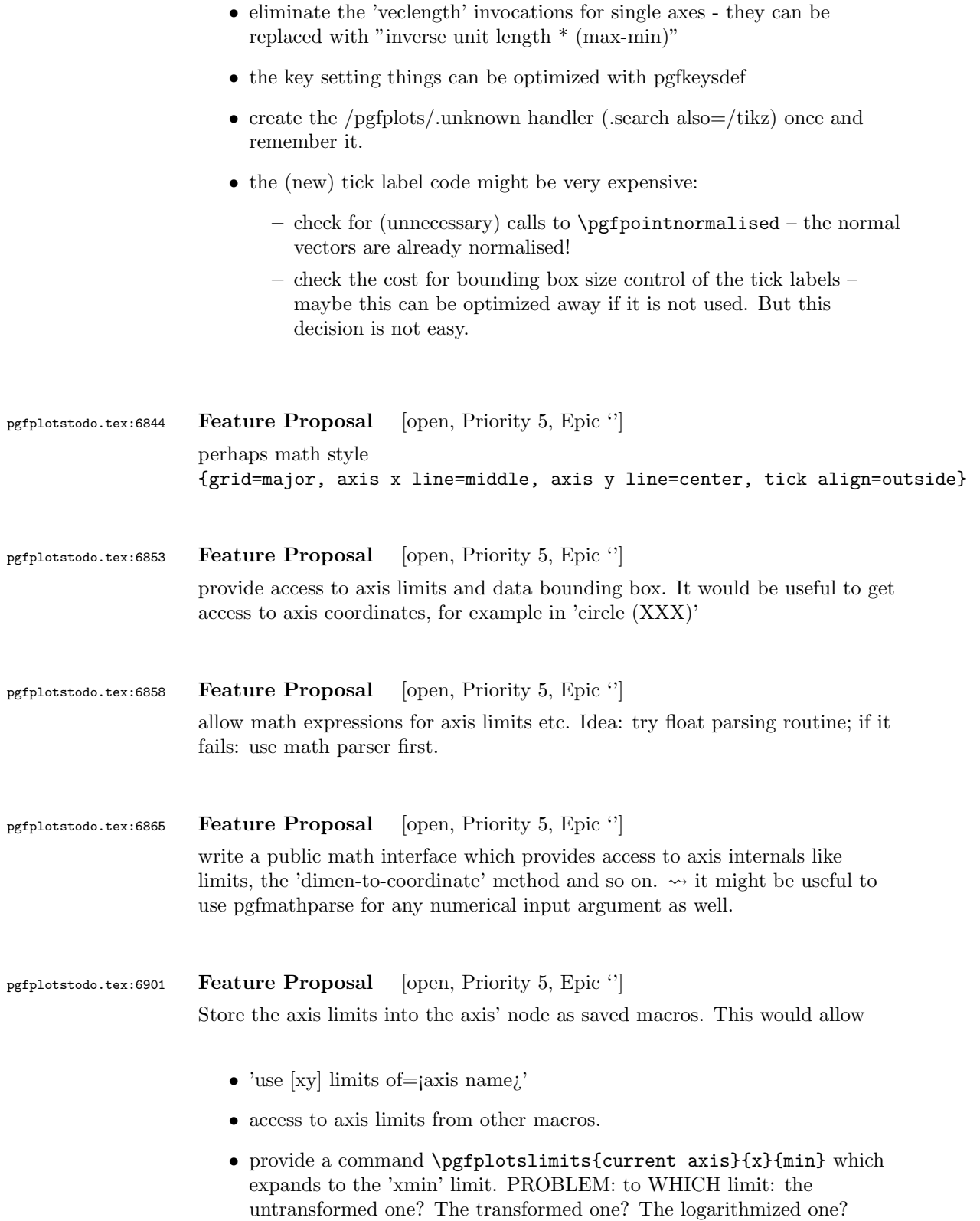

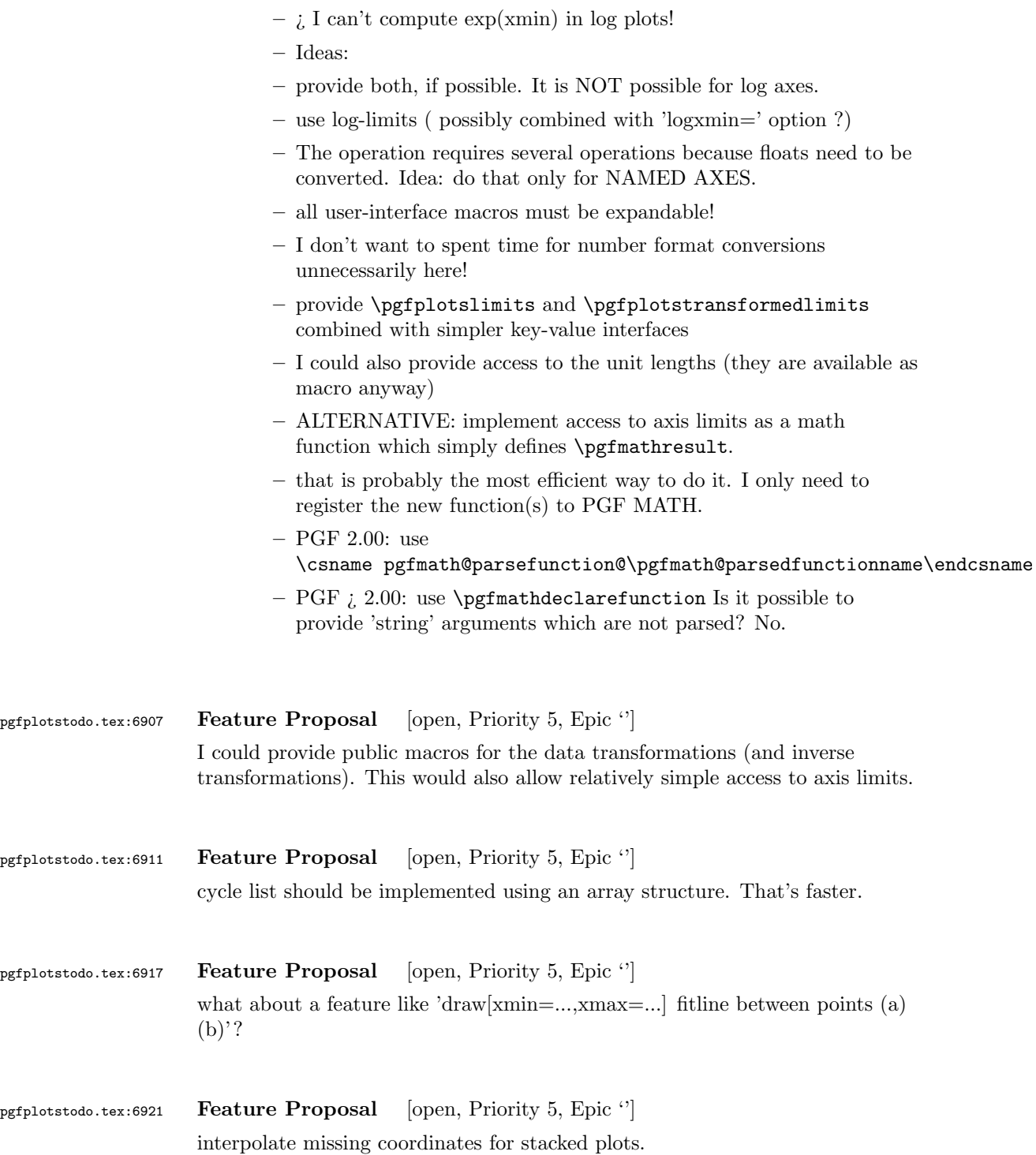

pgfplotstodo.tex:6927 Feature Proposal [open, Priority 5, Epic "] the error bar implementation is relatively inefficient. Think about something like '/pgfplots/error bars/prepare drawing' which sets common style keys for every error bar pgfplotstodo.tex:6957 Feature Proposal [open, Priority 5, Epic ''] think about using a combination of the visualization engine of pgf CVS and my prepared-list-structure. Maybe I can adjust the list format for the current plot type? I need • scatter/line plots 2D • meta coords • quiver may need extra vectors • matrix plots may need twodimensional structure • error bars could be handled more consistently  $\bullet$  ...

- *i* implement a visualization class which provides methods
	- prepare()
	- visualize()
	- serialize()
	- visualizestream() and provide protected pgfplots methods
	- $-$  axis  $\rightarrow$  preprocess coordinate (filters, logs)
	- $-$  visualizer  $\rightarrow$  prepare()
	- $-$  axis $\rightsquigarrow$ processcoordinate()
	- $-$  visualizer  $\rightsquigarrow$ serialize()
	- $-$  axis $\rightsquigarrow$ postprocesscoordinate() The markers as they are implememted now don't really fit into this framework. The clipping region is not really what I want here... Idea: enable/disable clipping separately for each drawing command!

pgfplotstodo.tex:6961 Feature Proposal [open, Priority 5, Epic '] the coordindex shouldn't be changed by z buffer=sort

## pgfplotstodo.tex:6994 Feature Proposal [open, Priority 5, Epic "]

table package: provide abstract layer for low level storage interface. Idea: the interface should allow the container interface

- $\bullet$  push\_back()
- $\bullet$  get(i)
- $\bullet$  set(i)
- foreach()
- pop\_front()
- newempty $()$
- $\bullet$  clone()
- unscope()
- startPushBackSequence()
- stopPushBackSequence()

 $\rightsquigarrow$  this could allow to use arrays for fast algorithms. At least it would make things easier to read. Problem as always: the 'unscope()' operation. Currently, I have two different structures: the applists which have fast construction properties and the standard lists which implement the rest. Can I combine both? Yes, by means of the incremental construction pattern:

\startPushBackSequence \push\_back \push\_back \push\_back \stopPushBackSequence

 $\rightarrow$  inside of the construction, only **\push\_back** is allowed and the structure is in "locked state" (low level: applist repr)  $\rightsquigarrow$  Idea: the creation is fast, afterwards, it has flexibility.

pgfplotstodo.tex:7066 Feature Proposal [open, Priority 5, Epic "] imagesc combined with input of sorts

> $-3$   $-2$   $-1$  0 1 2 3 0 0 1 2 3 4 5 6 1 1 2 3 4 5 6 7 2 2 3 4 5 6 7 8 3 3 4 5 6 7 8 9

## pgfplotstodo.tex:7081 Feature Proposal [open, Priority 5, Epic ']

Ein weiteres wnschenswertes Feature aus meiner Email ist, dass man die "'diverging"' Colorbars von <http://colorbrewer2.org/#> symmetrisch um 0 (also z.B. von −60 bis +60) zuweist, dann aber nur in der Colorbar Werte von −30 bis +60 zeigt, weil eben keine tieferen Werte als −30 vorhanden sind. Damit wrde die 0 nach wie vor wei bzw. gelb bleiben (in den Colorbars von <http://colorbrewer2.org/#>). Der Feature-Request gilt brigens allgemein fr die Colorbar und nicht zwingend fr die colorbar sampled. Ich glaube, dass war eins der Features, die du aus meiner Email nicht verstanden hast. Wenn dem immer noch so sein sollte, kann ich auch gerne eine Dummy-Colorbar erstellen und daran zeigen, was ich meine. Manchmal sagt ein Bild ja mehr als 1000 Worte.

pgfplotstodo.tex:7213 Feature Proposal [open, Priority 5, Epic ''] finish colormap access=direct

- add colorbar style
- add example of a bitmap image with palette

```
\documentclass{standalone}
```
\usepackage{pgfplots}

```
\pgfplotsset{compat=1.9}
\definecolor{YlGn-B}{RGB}{255,255,204}
\definecolor{YlGn-E}{RGB}{194,230,153}
\definecolor{YlGn-G}{RGB}{120,198,121}
\definecolor{YlGn-I}{RGB}{49,163,84}
\definecolor{YlGn-K}{RGB}{0,104,55}
```
\pgfplotsset{colormap={brewer}{color=(YlGn-B) color=(YlGn-E) color=(YlGn-G) color=(YlGn-I) color=(YlGn-K)}}

```
\begin{document}
    \begin{tikzpicture}[baseline]
        \begin{axis}[anchor=center,enlargelimits=false,
     colorbar sampled={
     surf,
     samples=\pgfplotscolormapsizeof{\pgfkeysvalueof{/pgfplots/colormap name}}+1,
     domain=0:\pgfplotscolormapsizeof{\pgfkeysvalueof{/pgfplots/colormap name}},
     },
     colorbar style={
     point meta min=0,
     point meta max=\pgfplotscolormapsizeof{\pgfkeysvalueof{/pgfplots/colormap name}},
y tick label as interval,
     },
        \overline{1}
```

```
\addplot[matrix plot,
            nodes near coords=\coordindex,mark=*,
            point meta=explicit,
     colormap access=direct,
     ]
        coordinates {
        (0,0) [0] (1,0) [1] (2,0) [2] (3,0) [NaN]
        (0,1) [3] (1,1) [4] (2,1) [5] (3,1) [99]
        (0,2) [3.5] (1,2) [-1] (2,2) [2.99] (3,2) [3]
        };
        \end{axis}
    \end{tikzpicture}
    %
    \def\showcolorandname#1{%
    \showcolor{#1}~\texttt{#1}%
    }%
    \def\showcolor#1{%
    \tikz \draw[black,fill={#1}] (0,0) rectangle (2em,1.6em);%
    }%
    %
    \begin{minipage}[c]{5cm}
     \showcolorandname{YlGn-B}\\
        \showcolorandname{YlGn-E}\\
        \showcolorandname{YlGn-G}\\
        \showcolorandname{YlGn-I}\\
        \showcolorandname{YlGn-K}
    \end{minipage}
\end{document}
or
\documentclass{standalone}
\usepackage{pgfplots}
\pgfplotsset{compat=1.9}
\definecolor{YlGn-B}{RGB}{255,255,204}
\definecolor{YlGn-E}{RGB}{194,230,153}
\definecolor{YlGn-G}{RGB}{120,198,121}
\definecolor{YlGn-I}{RGB}{49,163,84}
\definecolor{YlGn-K}{RGB}{0,104,55}
```

```
\pgfplotsset{colormap={brewer}{color=(YlGn-B) color=(YlGn-E) color=(YlGn-G) color=(YlGn-I) color=(YlGn-K)}}
\begin{document}
    \begin{tikzpicture}[baseline]
```

```
\begin{axis}[anchor=center,enlargelimits=false,
     colorbar sampled={
     surf,
    samples=\pgfplotscolormapsizeof{\pgfkeysvalueof{/pgfplots/colormap name}}+1,
    domain=0:\pgfplotscolormapsizeof{\pgfkeysvalueof{/pgfplots/colormap name}},
    },
    colorbar style={
    point meta min=0,
    point meta max=\pgfplotscolormapsizeof{\pgfkeysvalueof{/pgfplots/colormap name}},
ytickmax=\pgfplotscolormaplastindexof{\pgfkeysvalueof{/pgfplots/colormap name}},
%y tick label as interval,
    },
       ]
        \addplot[matrix plot,
            nodes near coords=\coordindex,mark=*,
            point meta=explicit,
     colormap access=direct,
    ]
        coordinates {
        (0,0) [0] (1,0) [1] (2,0) [2] (3,0) [NaN]
        (0,1) [3] (1,1) [4] (2,1) [5] (3,1) [99]
        (0,2) [3.5] (1,2) [-1] (2,2) [2.99] (3,2) [3]
        };
        \end{axis}
    \end{tikzpicture}
   %
    \def\showcolorandname#1{%
    \showcolor{#1}~\texttt{#1}%
   }%
    \def\showcolor#1{%
    \tikz \draw[black,fill={#1}] (0,0) rectangle (2em,1.6em);%
   }%
   %
   \begin{minipage}[c]{5cm}
    \showcolorandname{YlGn-B}\\
        \showcolorandname{YlGn-E}\\
        \showcolorandname{YlGn-G}\\
        \showcolorandname{YlGn-I}\\
        \showcolorandname{YlGn-K}
    \end{minipage}
\end{document}
```

```
pgfplotstodo.tex:7221 Feature Proposal [open, Priority 5, Epic '']
                    support \multicolumn for legends
```
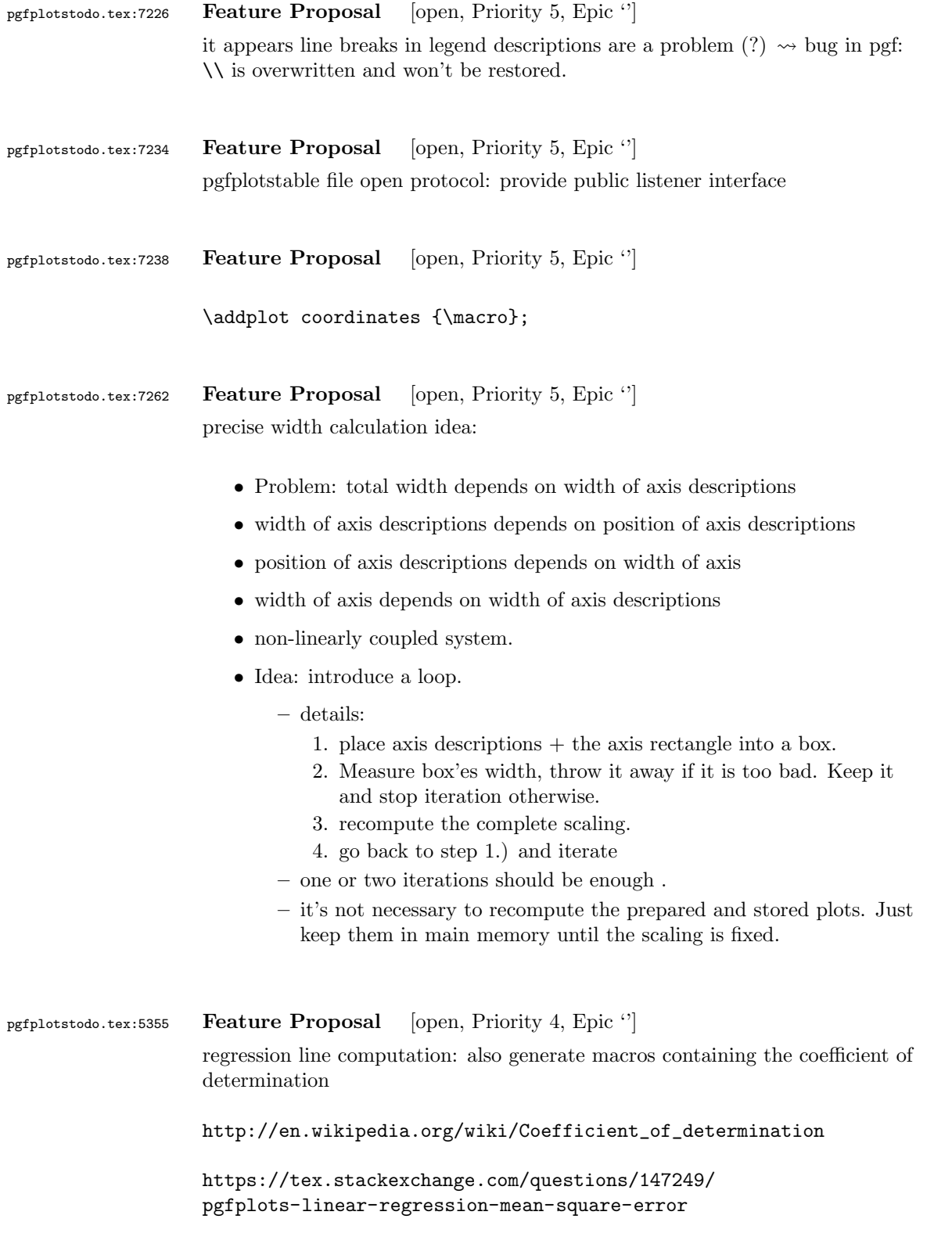

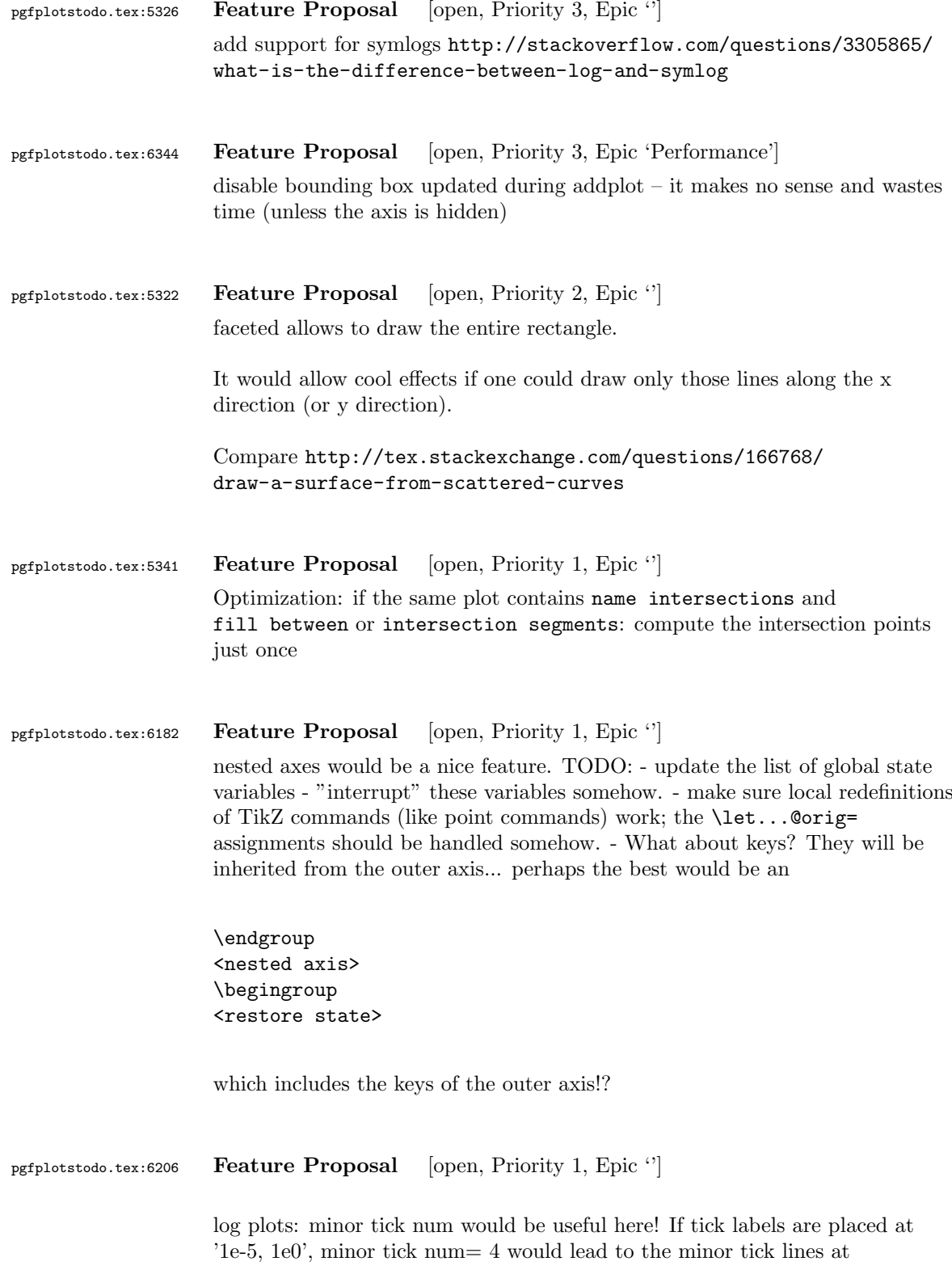

'1e-4,1e-3,1e-2,1e-1' which is useful. So:<br>allow minor tick num for log axes.  $\leadsto$ need to adjust the check for "uniform log ticks"

## pgfplotstodo.tex:6640 Feature Proposal [cancelled, Priority 5, Epic "]

idea: 'mesh/ordering=auto'. Just check for 'x varies' and 'y varies'! The two first points inside of a scanline are enough.